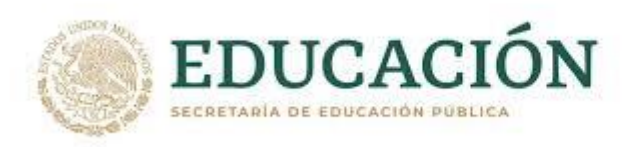

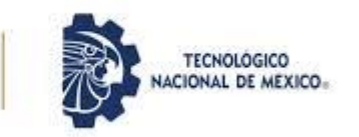

Instituto Tecnológico de Pabellón de Arteaga Departamento de ingenierías

# **PROYECTO DE TITULACION**

## *INCREMENTAR LA EFICIENCIA EN EL CONTROL DE LOS MATERIALES EN EL ÁREA DE ALMACÉN-EMBARQUES DE LA EMPRESA YASKAWA MOTOMAN MEXICO.*

# **PARA OBTENER EL TITULO DE**

*INGENIERO INDUSTRIAL*

# **PRESENTA:**

*JOSE ALBERTO SANTILLAN*

# **ASESOR:**

*ING. JOSE GUILLERMO BATISTA ORTIZ*

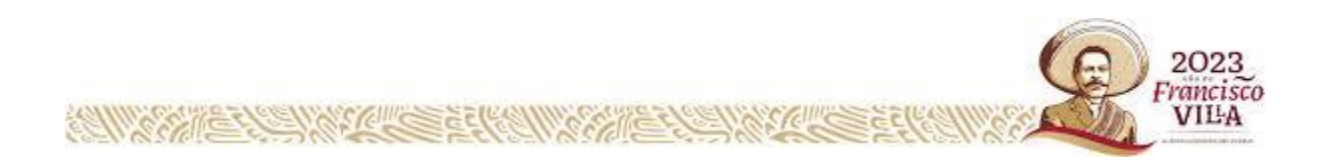

## *II. Agradecimientos.*

Quiero agradecer principalmente a dios que me permitió caminando a su lado concluir con este gran logro, a los motores y pilares de mi vida que son mi madre y mi hermana que sin ellas no hubiera llegado hasta donde he llegado, porque mi madre es una mujer a la cual siempre he admirado y seguiré admirando, a la cual quise darle un gusto de tantos que ella me ha dado, sobre todo hacerla sentir orgullosa y que sepa que todo por lo que ha batallo para que sus hijos tuvieran una buena educación valió la pena. A mis profesores por compartir sus conocimientos y aguantarme también, a mi asesor interno el Ing. Jose Guillermo Batista porque siempre estuvo al pendiente y me ayudo bastante en todo este proceso al cual estoy seguro que aún queda mucho por aprenderle. A mi asesor externo Enrique Ortiz que me dio la oportunidad de parte de su equipo al cual le aprendí bastante y me aporto muchos conocimientos y buenos consejos los cuales tomare en cuenta diariamente, A Christian Barcenas y Francisco Lopez que fueron los que me permitieron facilitarles su trabajo en el almacen y que me siempre me brindaron su apoyo en todas mis actividades sin poner ningún pero, este logro no hubiera sido posible sin todos ustedes, estaré siempre agradecido con todos y cada uno de ustedes porque el agradecimiento es la memoria del corazón.

## *III. Resumen.*

Yaskawa Motoman es una empresa que presenta importantes áreas de mejora en la operación de sus procesos logísticos, esto se debe a que nunca antes se ha realizado un estudio donde se diagnostique el desempeño de los mismos. Específicamente, en el proceso de Picking, objeto del presente trabajo, donde se busca eficientar dicho proceso y así disminuir y agilizar el proceso.

A lo largo del informe se utilizaran herramientas Lean que ayuden a realizar un análisis profundo del estado actual del proceso, así como del uso de tecnologías para dar forma a su Layout del almacen, y así poder aplicar ahora con herramientas propias

Se partirá de un análisis de las partes de las cuales se compone el proceso de Picking para después desplegar una serie de objetivos bien fundamentados para logran mejorar y en su caso corregir cada uno de los aspectos del proceso, consiguiendo ejecutar mejoras y buenas proactivas en las actividades que se llevan a cabo dentro del almacen. Para que con dichas mejorar y recomendaciones logren ayudar a la empresa a cumplir la promesa de satisfacer las necesidades del mercado y dedicarse a servir a los clientes como una organización centrada en el cliente y evitar el atraso en la entrega de pedidos.

Para finalizar, se ofrecen una serie de recomendaciones y conclusiones que resumen los resultados obtenidos y el cierre del proyecto.

## IV. Índice.

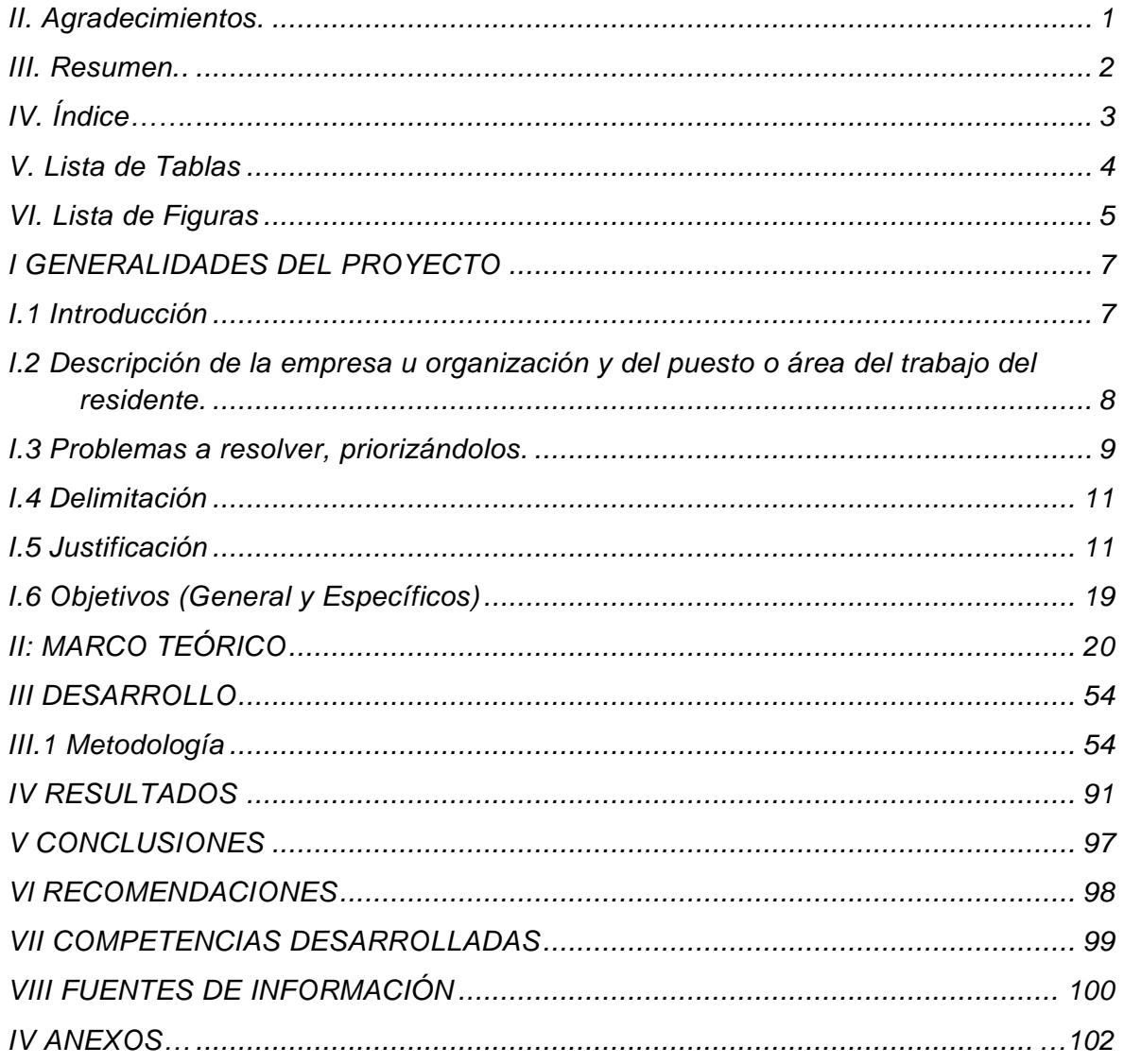

## *V. Lista de Tablas*

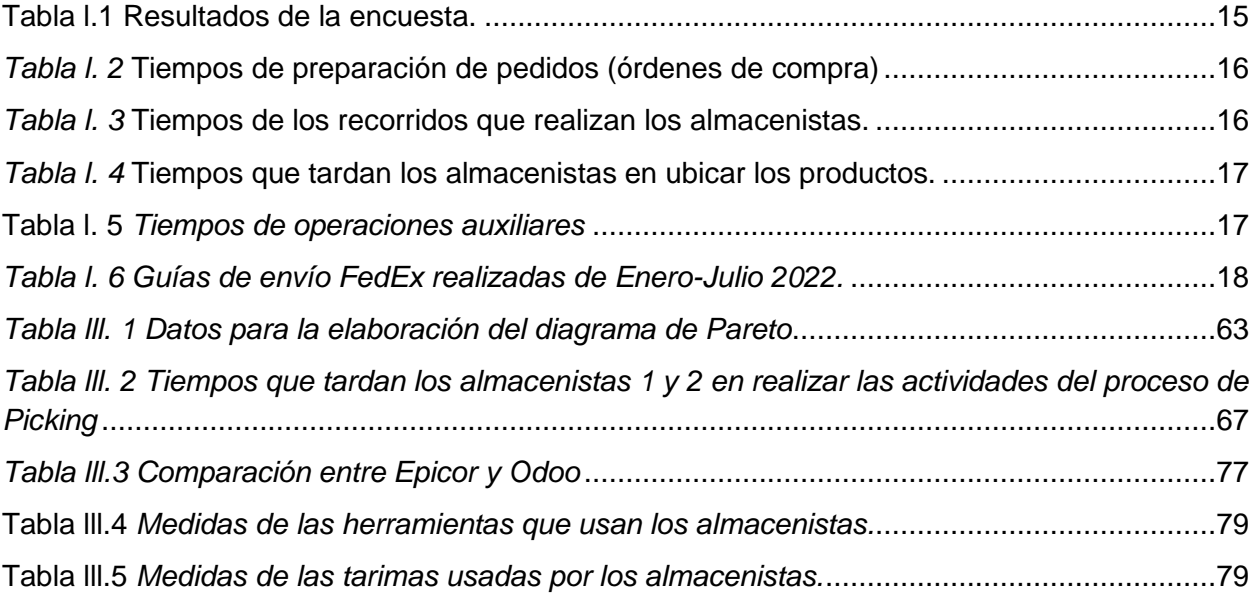

## *VI. Lista de Figuras*

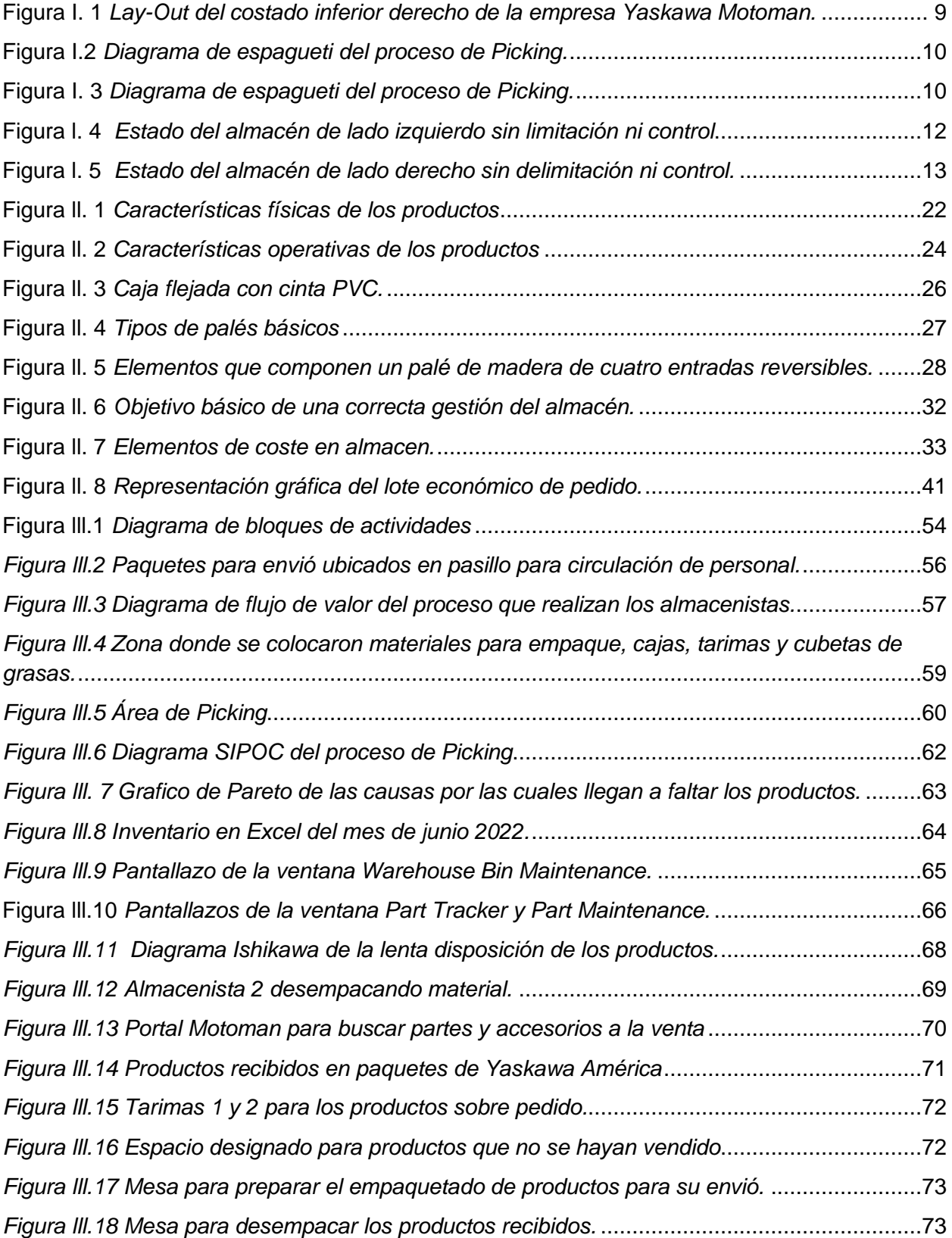

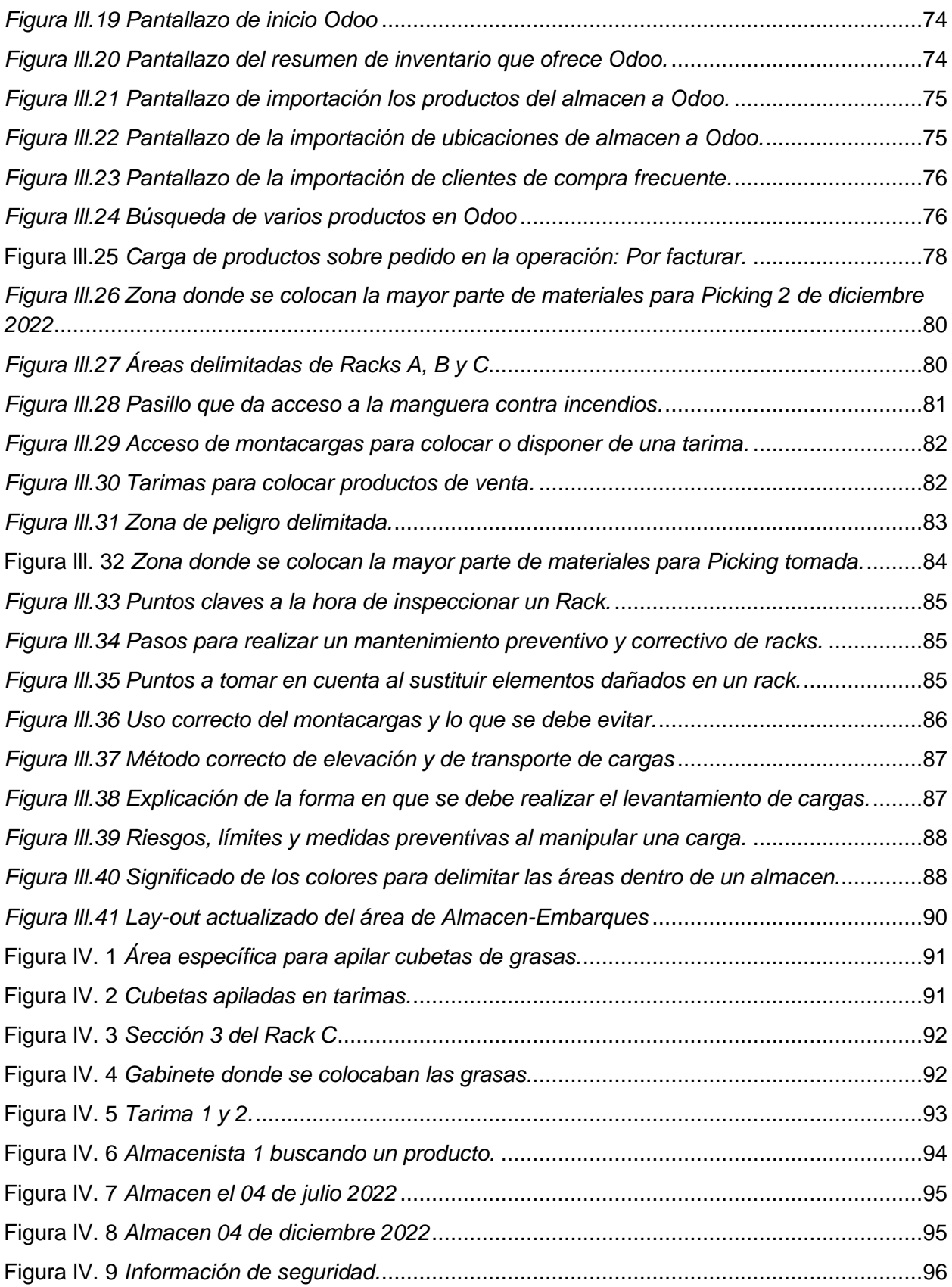

## *I GENERALIDADES DEL PROYECTO*

## *I.1 Introducción*

La actividad industrial de Aguascalientes tuvo un crecimiento anual de 2.2 por ciento en enero de este año, ubicándose en la quinta posición del comparativos nacional, así lo dio a conocer el Instituto Nacional de Estadística y Geografía (INEGI) en la publicación del indicador mensual de la Actividad Industrial por Entidad Federativa (IMAIEF).

Así que siendo Yaskawa Motoman Aguascalientes una empresa proveedora de soluciones y servicios completos para la automatización robótica, incluyendo ventas, ingeniera, diseño, instalación y soporte de sistemas completos llave en mano. La vuelve una empresa bastante competitiva ya que en los últimos años las empresas han recurrido a dar uso de asistencias robóticas para el desarrollo de sus procesos. Sobre todo porque en la actualidad es cada vez más inminente la necesidad de las empresas de ser flexibles y de contar con la mayor velocidad en la fabricación de sus productos o servicios para afrontar los cambios demandados por el mercado.

Siendo la parte logística un factor determinante en cualquier empresa lo que nos lleva al almacen, que es un área clave de su estructura organiza y funcional. Donde su principal función es el resguardo, custodia, control y abastecimiento de materiales y productos de la empresa. Por lo tanto, la gestión del almacen repercute en toda la organización tanto en la inversión de recursos materiales como humanos ya que cuanto mejor sea más bajo será su coste y mejor sus tiempos de ejecución y rendimiento general más rentable es. Siendo la mayoría de productos almacenados dentro del almacen Yaskawa partes y accesorios dedicados a la venta en la mayor parte a clientes que cuenten con algún robot de la empresa por lo que todo el proceso de Picking afectaran en última instancia el servicio al cliente; el planteamiento del presente trabajo es ¿De qué forma se puede incrementar la eficiencia del proceso de Picking dentro del almacen?

Para responder a este interrogante, en primer lugar se realizara una explicación de las fases que se llevan a cabo para lograr el proceso, las cuales están definidas como: realizar la orden de compra, preparar el material, recibir la factura, realizar la guía de envió y embarcar el paquete.

En la etapa de recolección de datos e información, se utilizaran herramientas Lean claves como el diagrama de espagueti, diagrama de flujo de valor y diagrama de Pareto que nos permitirá hacer un análisis de la situación actual del proceso y de esta manera realizar un diagnóstico acertado que conlleve a identificar oportunidades de mejora, que satisfaga las necesidades y requerimientos de la empresa como de los clientes.

El objetivo principal de todo este análisis, es proponer y llevar a cabo mejores prácticas a través de la estandarización de procesos para garantizar la eficiencia y rapidez del proceso, lo cual se verá reflejado finalmente en un mejor nivel del servicio al cliente.

Encima, se pretende formular una propuesta de mejora que sea realista y ejecutable, de acuerdo a las necesidades y capacidades de la empresa.

## *I.2 Descripción de la empresa u organización y del puesto o área del trabajo del residente.*

Yaskawa Motoman México S.A. de C.V. planta Aguascalientes es una empresa establecida en 1994, ha crecido a ser un proveedor de soluciones y servicios completos para la automatización robótica, incluyendo ventas, ingeniería, diseño, instalación y soporte de sistemas completos llave en mano. Proveen soluciones de automatización en México en virtualmente cualquier segmento de la industria.

Dedicada a la distribución de robots industriales, servicio y desarrollo de proyectos ofreciendo productos y soluciones de automatización para prácticamente todas las industrias y aplicaciones robóticas; Soldadura de Arco, Pintura y recubrimientos, Dispensado, Soldadura de resistencia, Corte (Láser, Plasma, Chorro de agua), Manejo de materiales (Atención a máquinas, Paletizado, Empaque), Remoción de materiales (Rebabado, Pulido, Lijado) y Cuarto limpio (Ensamble y atención a máquinas).

Tiene como objetivo el proporcionar la satisfacción total del cliente, el tipo de atención al cliente de clase mundial que espera de su proveedor de automatización preferido.

Cuenta con un área de Almacén-Embarques, y el almacén consta de materiales para servicio de algunos de los robots de los clientes como pueden son grasas, baterías, transmisiones, componentes mecánicos, eléctricos o electrónicos y materiales de proveedores que re venden como pueden ser de la marca Tregaskiss (para mayor referencia ver anexo 1) que manejan materiales de soldadura, dentro de los clientes que son los de mayor rotación dentro del almacén como lo son pendants, amplifier signail, fan cooling, power Supply, grasas y baterías que la mayor parte de estos materiales se encuentran acomodados en racks o tarimas (Para mayor referencia ver anexo 2 y 3) en una zona de la cual actualmente se encargan Christian Barcenas y Francisco Pérez que son los que realizan las actividades de recibir, verificar, acomodar y entregar los materiales tanto que entran como los que salen. Realizan diferentes procesos dependiendo del propósito del material (Servicio, ingeniería o venta).

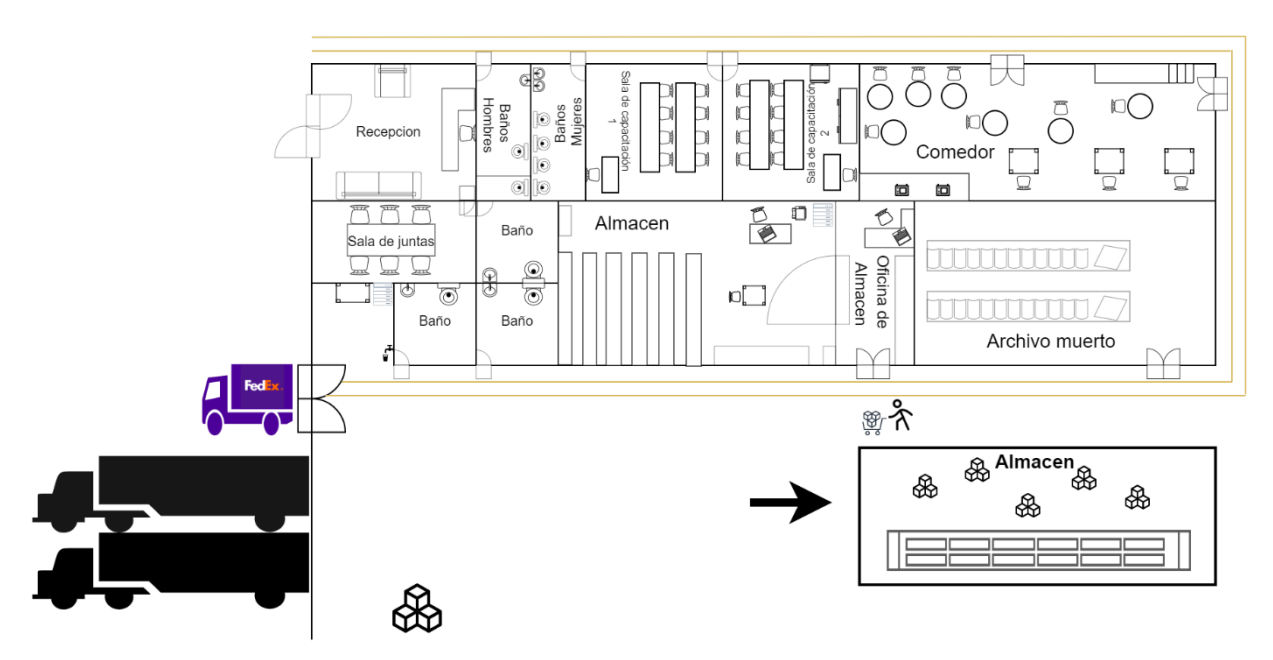

**Figura I. 1** *Lay-Out del costado inferior derecho de la empresa Yaskawa Motoman.* Fuente: Elaboración propia., 2022.

### *I.3 Problemas a resolver, priorizándolos.*

Actualmente en la empresa Yaskawa Motoman México específicamente en el área de almacén-embarques, al realizar el proceso de Picking los encargados del área Chris Barcenas y Francisco López, se logró identificar que llegan a realizar un recorrido que no agrega valor al proceso, el cual consta de dirigirse a verificar de forma visual en el almacén si se cuenta con el material disponible para cumplir cierta orden de compra (para mayor referencia anexo 4) y de no ser así regresan a la oficina de almacén donde buscarán el material en el inventario de Excel (para mayor referencia anexo 5), este recorrido se lleva a cabo en un tiempo promedio de 1 a 5 minutos dependiente de la cantidad de materiales necesarios para completar la orden de compra, 1 a 5 minutos que se pueden aprovechar para continuar con la recolección de otro material en el proceso de Picking por lo que se buscará reducir este tiempo a 3 minutos.

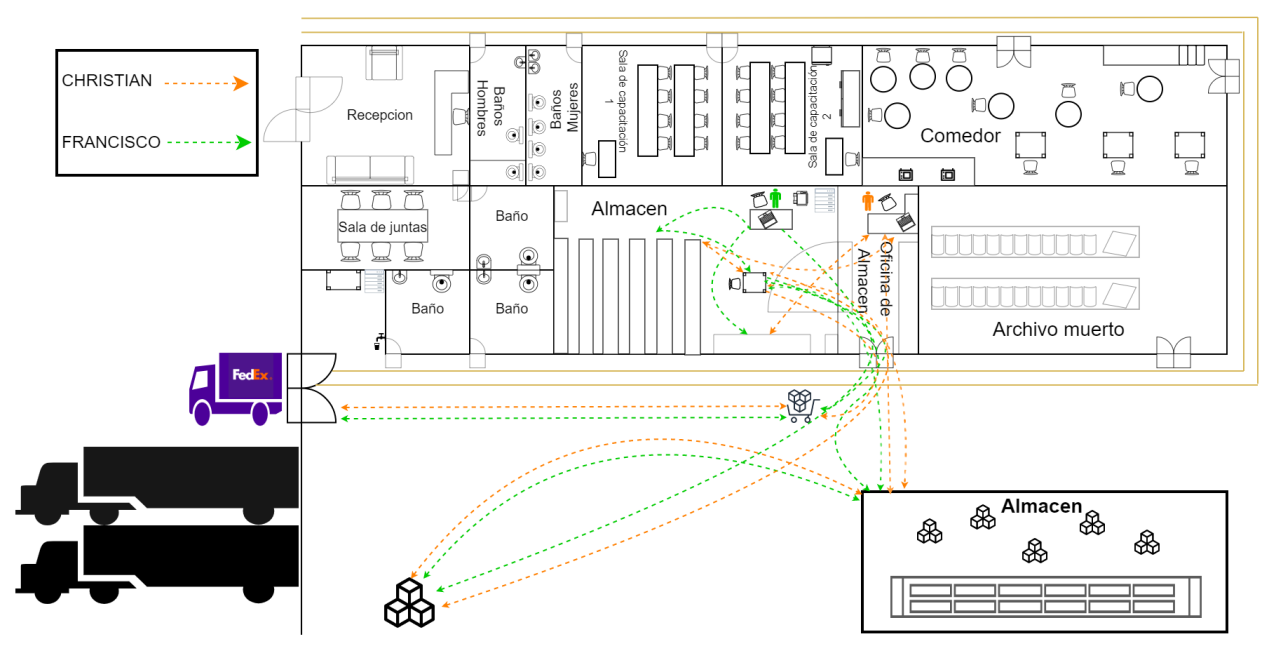

**Figura I.2** *Diagrama de espagueti del proceso de Picking.*

Fuente: Elaboración propia, 2022.

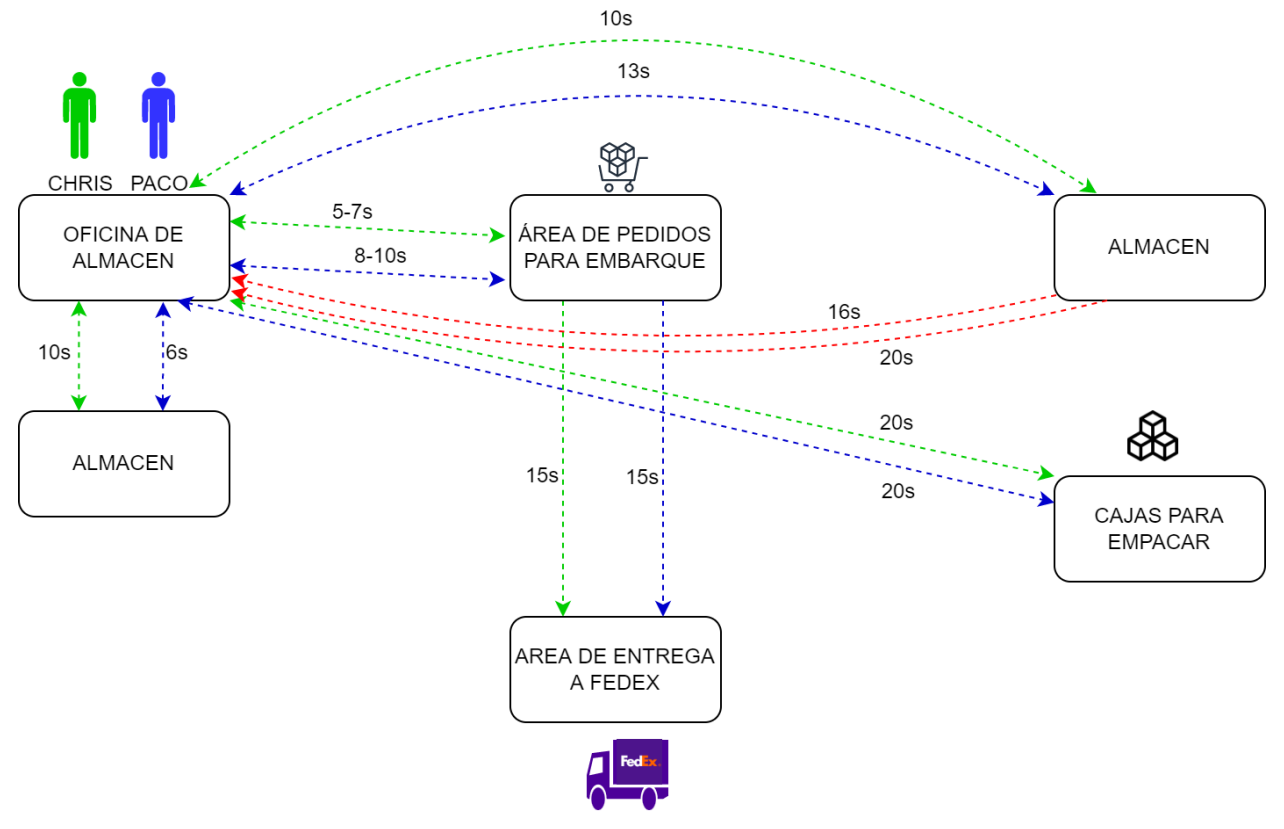

**Figura I. 3** *Diagrama de espagueti del proceso de Picking.* Fuente: Elaboración propia., 2022.

Se observa una línea de color rojo, la cual corresponde al recorrido antes mencionado que realizan los encargados del almacén al no encontrar un determinado material forma visual en el almacén que por lo general de cada 5 líneas y de 1-2 materiales no logran encontrar por lo que tendrán que regresar a la oficina de almacén donde buscaran el material en el Part Tracker del software Epicor (para mayor referencia ver anexo 6), el cual podría proporcionarles su existencia pero no les dará la ubicación de donde se encuentra, existen varios materiales que por su mayor rotación y recolección en las diferentes órdenes de compra se identifican de manera instantánea, ya se por su número de parte (para mayor referencia consultar anexo 7) o su descripción, como pueden ser grasas, baterías y teach pendant (para mayor referencia consultar anexo 8) por lo que no es necesario que acudan a buscar su ubicación en el inventario, pero 1-2 materiales no los tienen localizados sobre todos los que están sobre pedido o que son materiales que no los fabrica directamente Yaskawa América, sino que los fabrica otra empresa y Yaskawa América los re vende (para mayor referencia consultar anexo 1), ya sea por su poca rotación o el hecho de que haya llegado un dia antes o ese mismo día por lo que encontrarlo requiere de más tiempo y del recorrido extra de buscarlo en el inventario, además de no agregar ningún valor al proceso y sino al contrario genera una demora en el proceso, demora que llega a tomar un tiempo de 1 a 5 minutos dependiendo de la cantidad de materiales que no logren localizar. Y lo más importante a tomar en cuenta es que el cliente es el que más afectado, por qué se retrasara la entrega del material que requiere para el mantenimiento a el robot que se encuentra en su empresa, por lo que si el robot no está cumpliendo sus funciones por la espera de dicho material, se prolonga el tiempo en el cual se encuentra sin trabajar y esto genera un costo a la empresa del cliente y un paro a su proceso, por otra parte si el robot está en funcionamiento, este podría no generar su trabajo adecuadamente y llegarse a dañar.

## *I.4 Delimitación*

El proyecto se va a aplicar en la empresa Yaskawa Motoman México S.A. de C.V. Está ubicada dentro del Parque Industrial del Valle de Aguascalientes, San Francisco de los Romo, Ags. En el área de Almacén-Embarques específicamente en el proceso de Picking durante el periodo de 5 meses Agosto-Diciembre 2022.

## *I.5 Justificación*

Yaskawa Motoman México S.A. de C.V. planta Aguascalientes es una empresa establecida en 1994, que ha crecido a ser un proveedor de soluciones y servicios completos para la automatización robótica, incluyendo ventas, ingeniería, diseño, instalación y soporte de sistemas completos llave en mano. Proveen soluciones de automatización en México en virtualmente cualquier segmento de la industria.

Dedicada a la distribución de robots industriales, servicio y desarrollo de proyectos ofreciendo productos y soluciones de automatización para prácticamente todas las industrias y aplicaciones robóticas; Soldadura de Arco, Pintura y recubrimientos,

Dispensado, Soldadura de resistencia, Corte (Láser, Plasma, Chorro de agua), Manejo de materiales (Atención a máquinas, Paletizado, Empaque), Remoción de materiales (Rebabeo, Pulido, Lijado) y Cuarto limpio (Ensamble y atención a máquinas).

Tiene como objetivo el proporcionar la satisfacción total del cliente, el tipo de atención al cliente de clase mundial que espera de su proveedor de automatización preferido.

La empresa Yaskawa Motoman México planta Aguascalientes cuenta con un área de Almacén-Embarques dividido en 3 partes que son los materiales para servicio de algunos de los robots de los clientes como pueden ser grasas, baterías, transmisiones, etc.

Ingeniería que son para los proyectos que se realizan dentro de las instalaciones como lo son tornillos o componentes mecánicos, eléctricos o electrónicos y venta de refacciones para los clientes que son los de mayor rotación dentro del almacén como lo son pendants, amplifier signail, fan cooling, power Supply, grasas y baterías que la mayor parte de estos materiales se encuentran acomodados sobre tarimas (para mayor referencia ver anexo 8) en una zona de la cual actualmente se encargan Christian Barcenas y Francisco Pérez que son los que realizan las actividades de recibir, verificar, acomodar y entregar los materiales tanto que entran como los que salen. Realizan diferentes procesos dependiendo del propósito del material (Servicio, ingeniería o venta).

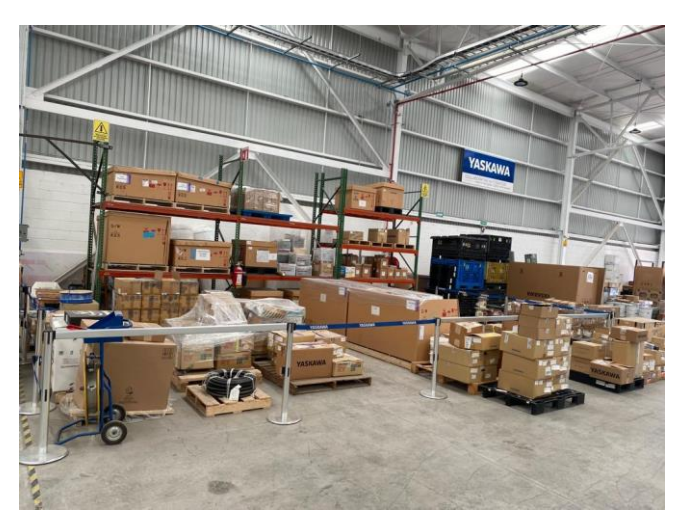

**Figura l. 4** *Estado del almacén de lado izquierdo sin limitación ni control* Fuente: Yaskawa Motoman México S.A de C.V., 2022.

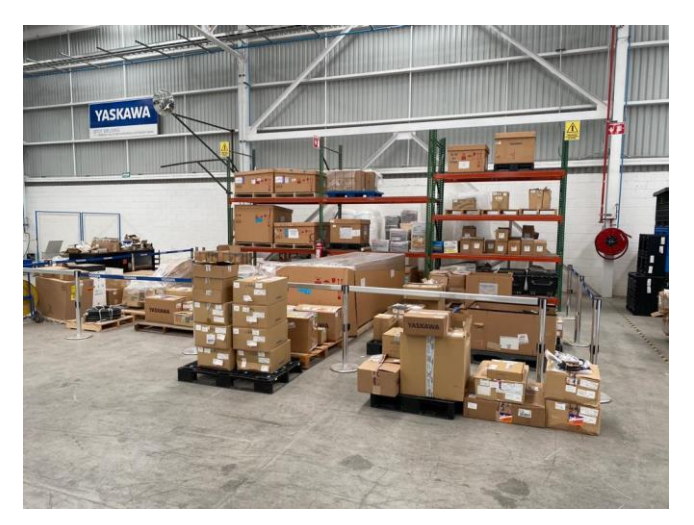

**Figura l. 5** *Estado del almacén de lado derecho sin delimitación ni control.* Fuente: Yaskawa Motoman México S.A de C.V., 2022.

Cuenta con un proceso de Picking que consta de 5 fases:

- 1. Realizar la orden de compra.
- 2. Preparar el material.
- 3. Recibir la factura correspondiente a la orden de compra.
- 4. Realizar la guía de envió por medio de la paquetería FedEx.
- 5. Embarcar el paquete.

Se realizó una encuesta a los encargados del área de Almacén-Embarques se llegó a dar con el problema que se presenta en el proceso de Picking, el cual es el recorrido que pueden llegar a realizar los encargados del almacén debido al desconocimiento de la ubicación del material porque no se tiene el correcto control en su sistema de inventarios, que en este caso lo elaboran por medio de la herramienta de Excel, también influye la experiencia en el conocimiento de los PO (número de parte) que vienen pegados en cada material y la ubicación en la cual se llega a colocar dentro del área de almacén, tomando en cuenta además el reducido espacio con el que cuentan para disponer de los materiales, lo cual provoca que no se tenga una correcta manipulación de los materiales tanto a la hora de colocarlos como de disponer de estos, además de que se pueden llegar a generar tropiezos. La tabla l.1 muestra las respuestas obtenidas de la encuesta.

## **ENCUESTA A LOS ENCARGADOS DEL ALMACÉN**

- 1. ¿Cuáles son las actividades que desarrolla dentro del área de almacén?
- 2. ¿Cuánto tiempo tiene impartiendo sus labores dentro del área de almacénembarques?
- 3. ¿Cuál fue la actividad que más le costó trabajo aprender?
- 4. ¿Cuáles son las actividades que le consumen más tiempo? ¿y cuál crees que sea la causa?
- 5. ¿Qué tareas o actividades que usted realiza ocasionalmente, no son función de su cargo?
- 6. ¿Qué tareas o actividades son cómodas de realizar y generalmente no ocasionan ningún retraso en el proceso de Picking?
- 7. ¿Qué tareas o actividades son complejas de realizar y ocasionalmente generan retrasos en el proceso de Picking?
- 8. ¿De cuántas órdenes de compra se complica encontrar un material?
- 9. ¿Crees que influye la experiencia del conocimiento de los materiales para lograr la fácil ubicación de estos? ¿por qué?
- 10.¿Considera que el sistema de control de inventario sea el más adecuado? ¿Por qué?
- 11.¿Considera el ir a buscar un material de manera visual antes de corroborar en el sistema de su existencia algo correcto? ¿Por qué?
- 12.¿Considera recomendable eliminar ese recorrido? Y ¿Qué propondría para eliminarlo?

#### Tabla l.1 *Resultados de la encuesta.* Fuente: Elaboración propia, 2022.

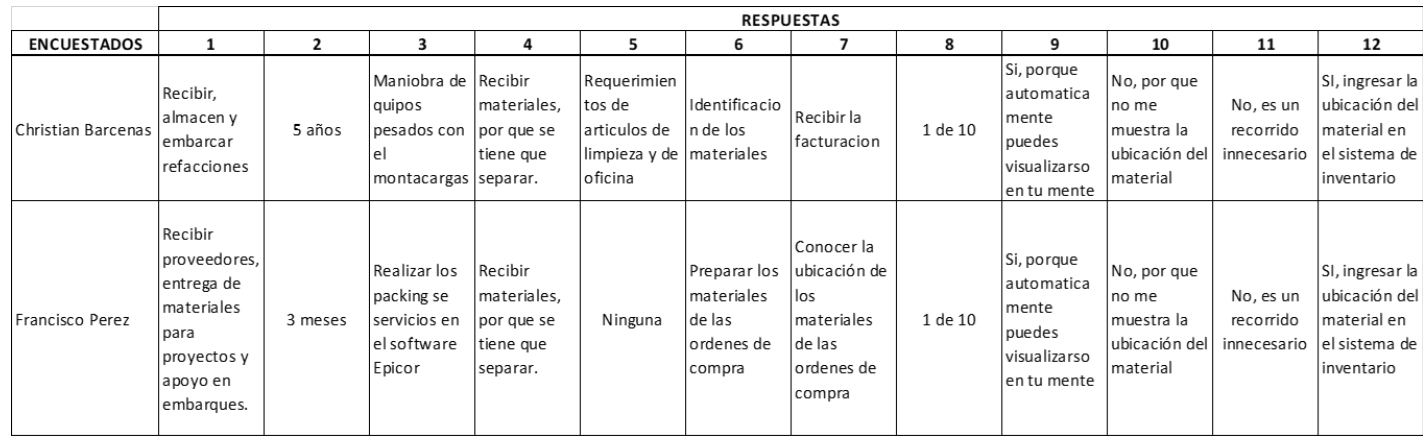

Se llevaron a cabo determinadas mediciones de los tiempos en los cuales se desarrollan las etapas del proceso de Picking, tomando tiempos mínimos, máximos y el promedio no solo de su tiempo sino de la cantidad de materiales por Picking que en este caso es de 5 materiales promedio por orden de compra dando como resultado que el proceso de Picking se realiza entre 34 y 36 minutos promedio, se plasmaron los resultados en tablas para un mejor análisis de estos, lo cual indica que la actividad con mayor tiempo promedio es la destinada a conocer la ubicación de los materiales necesarios para la orden de compra, considerándose el 22% del proceso de Picking.

Nota: Mireya Ortega y Christian Barcenas cuentan con un asterisco porque tienen más tiempo conociendo el proceso y por ende son más rápidos y productivos.

La tabla l.2 muestra que en la preparación de pedidos se encuentran dos responsables que son Mireya Ortega y Ana María Padilla, siendo Mireya 1 minuto más rápida en el tiempo promedio que Ana en la actividad del pedido por correo electrónico y cargarlo al Épico, debido a que tiene más tiempo dentro de la organización. Pero eso no afecta en el tiempo de validación de disponibilidad de material ya que tienen el mismo promedio.

*Tabla l. 2* **Tiempos de preparación de pedidos (órdenes de compra)** Fuente: Elaboración propia, 2022.

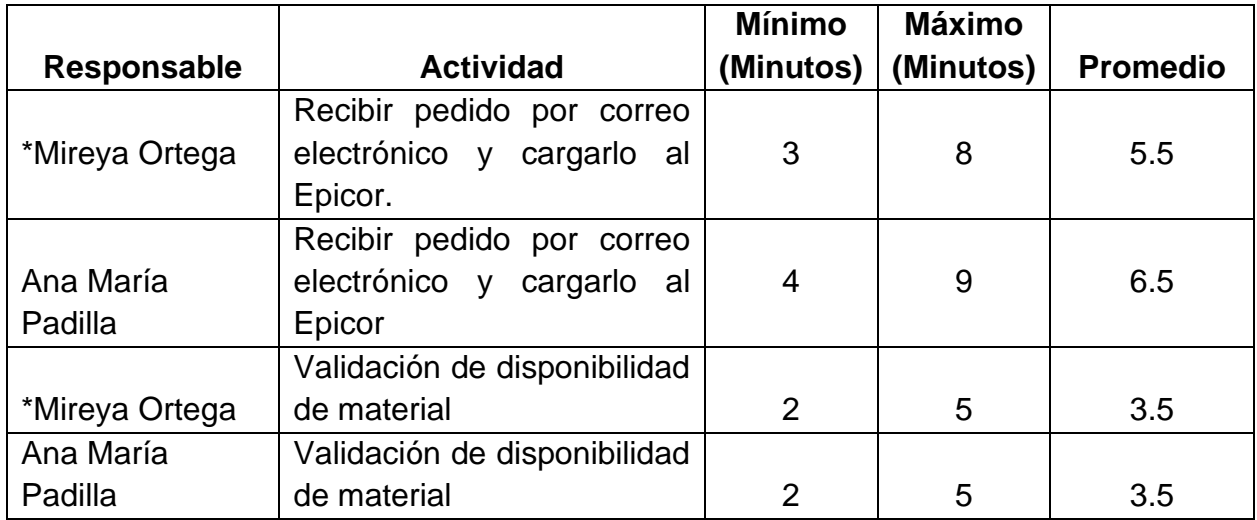

Esta tabla l.3 muestra que en los tiempos de recorridos de Christian Barcenas y Francisco Pérez en ir en busca del material como el regresar con él, se puede observar que existe una diferencia de 0.5 minutos entre ellos lo cual no es mucho debido a que realizan el mismo recorrido.

#### *Tabla l. 3 Tiempos de los recorridos que realizan los almacenistas.* Fuente: Elaboración propia, 2022.

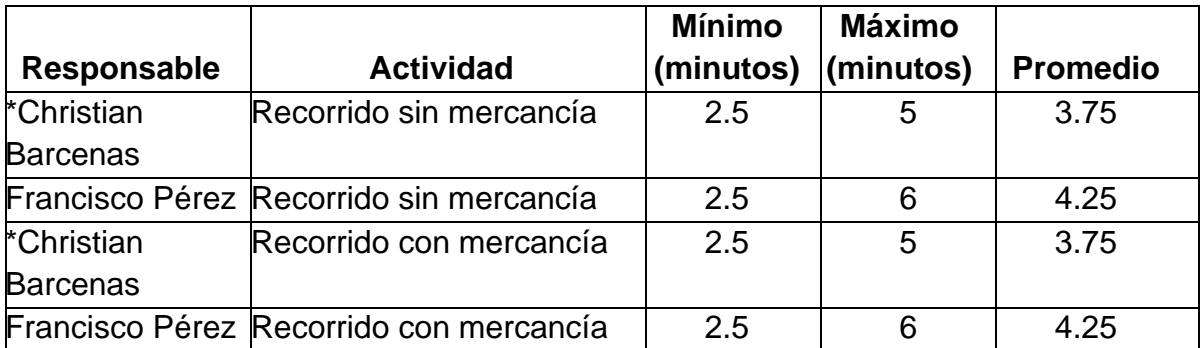

En esta tabla l.4 muestra que la mayor cantidad promedio dentro del proceso se encuentra en lo que tardan Chris y Paco en poder conseguir la ubicación del producto.

*Tabla l. 4 Tiempos que tardan los almacenistas en ubicar los productos.* Fuente: Elaboración propia, 2022.

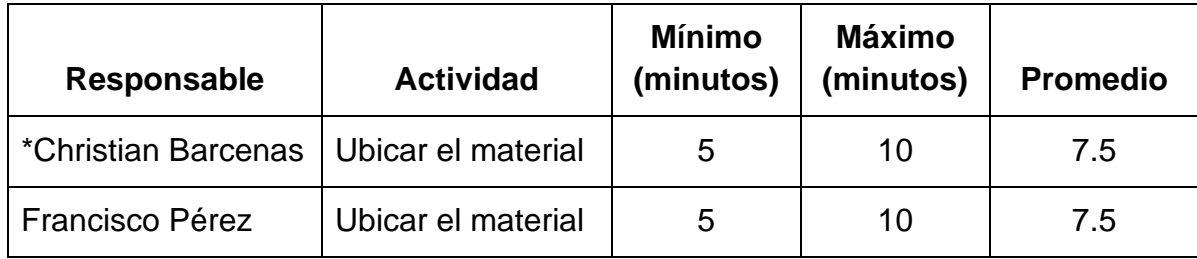

La tabla l.5 muestra los tiempos de operaciones auxiliares se refiere a toda la documentación que se lleva a cabo en el proceso de Picking, como son el realizar la factura de la orden de compra que en promedio Mireya y Ana que son las responsables de esta actividad la llegan a realizar en 2 minutos promedio, el validar que la información de la factura coincida con la orden de compra que de esta actividad se encargan Chris y Paco tienen un promedio de 1.5 minutos, el realizar guías de envió por paquetería FedEx que también las realizan Chris y Paco tardan en promedio 5 minutos y el imprimir 3 juegos de esas guías realizadas para colocarlas en 3 diferentes áreas: paquete, archivo y factura tardan en promedio 1.5 minutos.

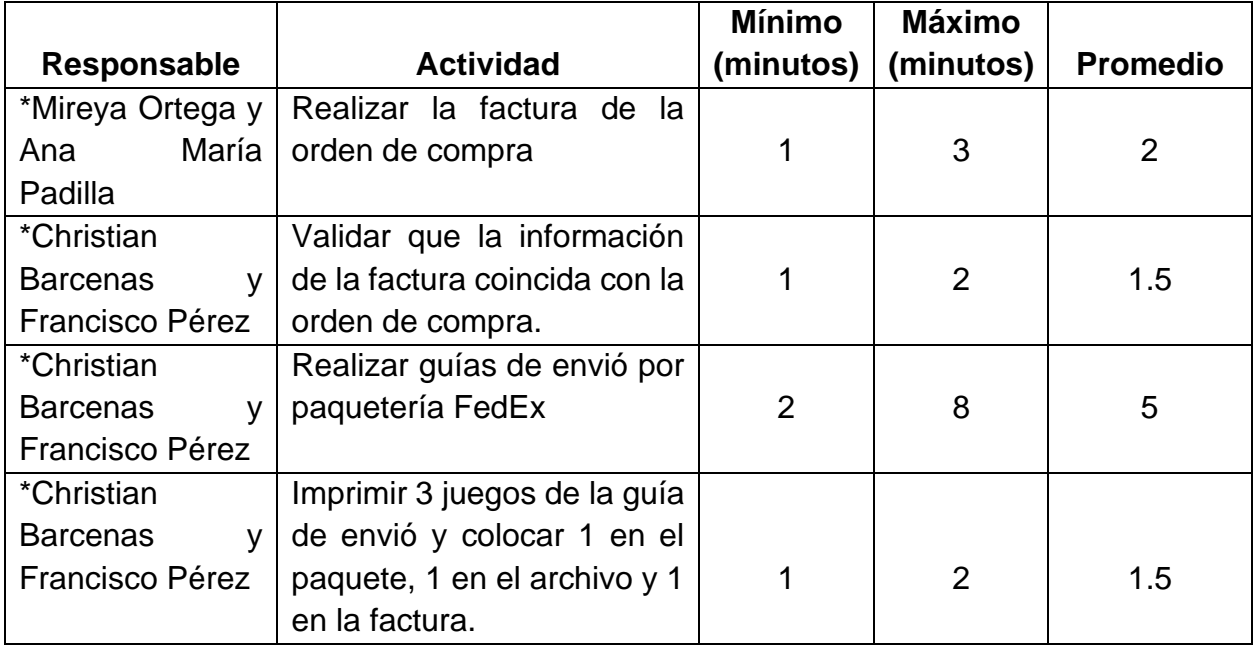

#### Tabla l. 5 *Tiempos de operaciones auxiliares* Fuente: Elaboración propia, 2022.

Al analizar la documentación de la empresa y realizar un conteo de las guías de envío FedEx realizadas desde Enero hasta Julio de las cuales el 95% del total de guías al mes pertenecen a Picking y el 5% restante a servicios, se plasmaron los resultados del conteo realizado en la siguiente tabla. Para poder tener un panorama más amplio del tiempo por mes que se consume por ubicar el material y de los cuales se obtuvieron los siguientes resultados que muestra la tabla l.6.

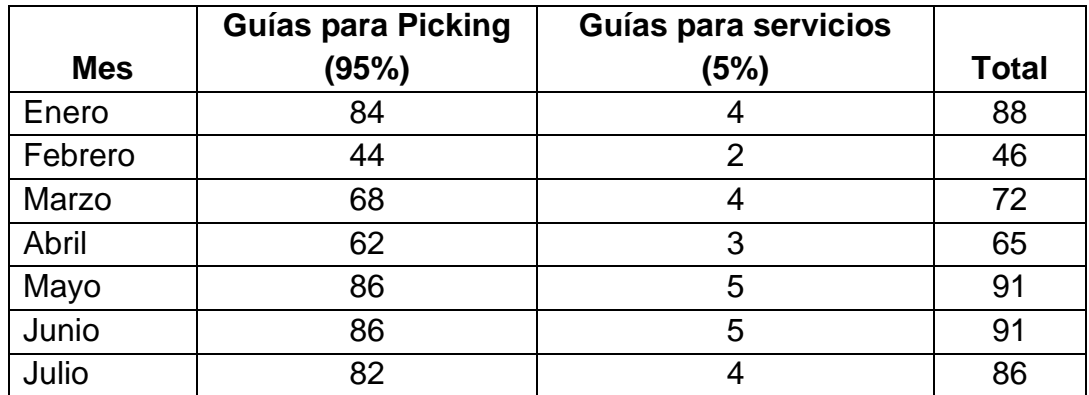

*Tabla l. 6 Guías de envío FedEx realizadas de Enero-Julio 2022.* Fuente: Elaboración propia, 2022.

El gráfico l.1 muestra que existe una variabilidad entre el total de las guías realizadas para Picking en los meses de ENERO-JULIO, siendo junio y julio los meses con mayor cantidad de Picking.

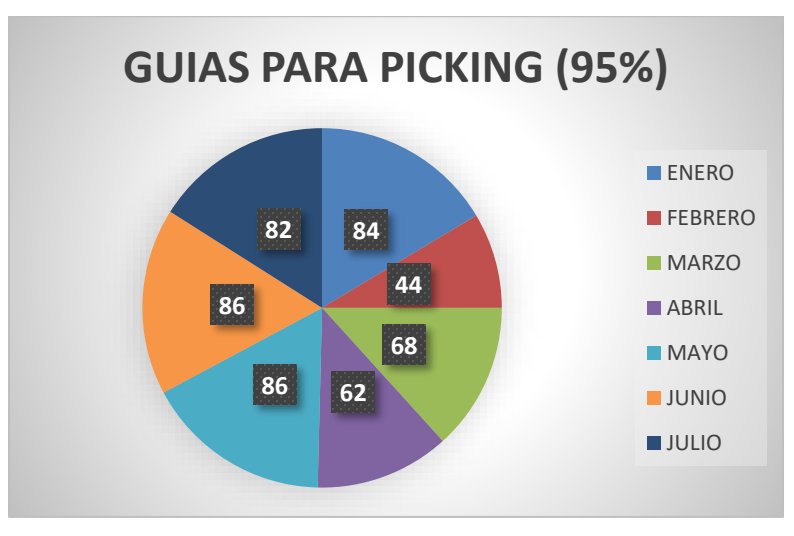

Gráfico l. 1 *Gráfica de las guías para Picking realizadas de ENERO-JULIO 2022* Fuente: Elaboración propia, 2022

Con el gráfico l.2 se logra tener un panorama más amplio del tiempo por mes que se consume por ubicar el material y se puede observar que en la mayoría de los meses enero-julio el tiempo en horas supera el tiempo de una jornada laboral, por lo que reducir este tiempo a 3 minutos resultaría más que satisfactorio.

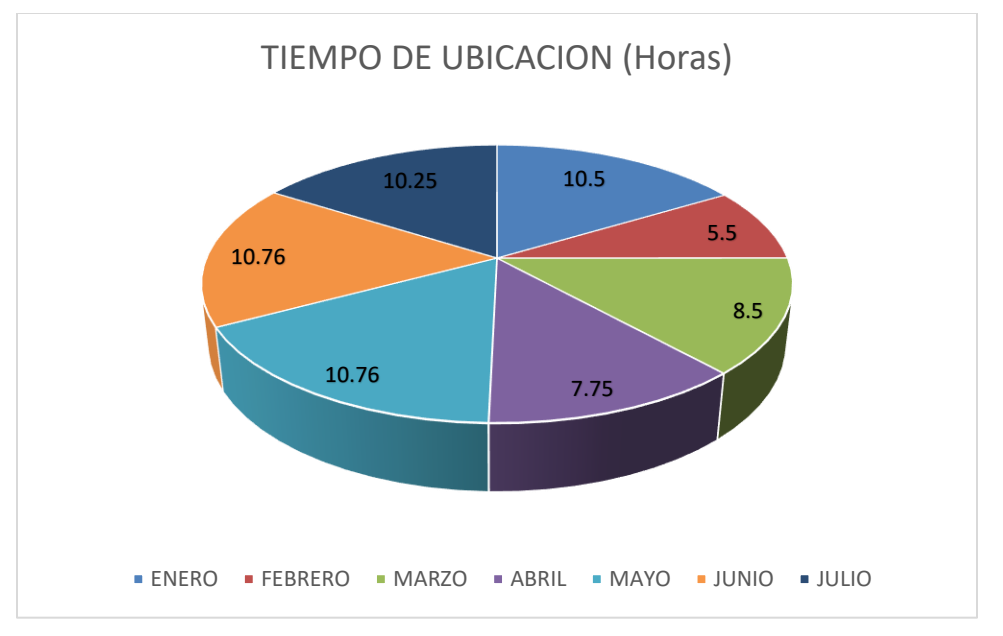

Gráfico l. 2 *Gráfico de los tiempos en horas de la ubicación de material de ENERO-JULIO 2022* Fuente: Elaboración propia, 2022.

## *I.6 Objetivos (General y Específicos)*

Incrementar la eficiencia del proceso de Picking del almacén en un 80%.

- Eliminar al 100% las actividades que no generen valor en el proceso de Picking.
- Confiabilidad en un 100% de la información del sistema con respecto a lo físico.
- Mantener la disponibilidad al 100% de los materiales requeridos por producción.
- Reducir el tiempo de acceso al material con un máximo de 3 minutos en el proceso de Picking.
- Prevenir riesgos en el almacén reduciendo a 0 los accidentes.

## **II. MARCO TEÓRICO**

#### *II.1 Almacenamiento de materiales.*

La palabra almacén se define como el edificio o lugar donde se guardan o depositan mercancías o materiales y donde, en algunas ocasiones, se venden artículos al por mayor. No obstante, el almacén como "depósito de mercancías" ha pasado por varias denominaciones a lo largo de la historia. (Serrano, 2019)

Durante la denominación del Imperio Romano, época pretoriana, se llamaba "silo" (voz derivada del céltico *silon,* semilla) y era un local subterráneo que se utilizaba para guardar aceite, vino, cereales, etc. Posteriormente, durante el periodo de presencia musulmana en la península, denominación árabe, los depósitos de cereales o graneros se construyeron sobre superficie y se denominaron "al-malizpen"; vocablo del cual deriva la denominación actual "almacén", aunque también se utilizan los términos "silo" y "dock (voz inglesa de origen neerlandés): son almacenes generales de depósito situados en dársenas y los muelles

El almacén es una unidad de servicio en la estructura orgánica y funcional de una empresa comercial o industrial con objetivos bien definidos de resguardo, custodia, control y abastecimiento de materiales y productos. (Solumat, 2017)

El almacén es responsable de guardar los materiales, conservándolos en condiciones óptimas para su utilización. Existen almacenes de materias primas, artículos en proceso y productos terminados; así como almacenes externos ubicados en otras áreas, incluyendo también los almacenes de las empresas distribuidoras. Se consideran como elemento del sistema logístico a todos los tipos de almacenes, siendo el almacén un elemento que actúa en las dos etapas del flujo de materiales, desde su origen o fuente (Abastecimiento), hasta la entrega del último usuario (Distribución), constituyendo una de las actividades importantes para el funcionamiento de la empresa.

La organización del almacén debe ser armonizada con el sector productivo y comercial, adecuándose a sus respectivas exigencias, especialmente con ventas.

#### **Cap. 1. El concepto moderno de almacén.**

La palabra almacén, a las personas no introducidas en el tema, les puede sugerir diferentes cosas en función de las experiencias o vivencias profesionales que pudieran haber tenido en su vida. Así, por ejemplo, se entiende fácilmente que no es lo mismo un almacén de productos farmacéuticos para la distribución a farmacias, que un almacén a la custodia y guardería de muebles, por citar casos extremos. Como tampoco tienen los mismos requerimientos un almacén de productos químicos que un almacén de cerámica de construcción, por ejemplo. (Juan, 2008)

En primer lugar, conviene señalar que, etimológicamente, la palabra almacén sugiere una instalación específica para el albergue de productos de diferente naturaleza

(materiales, productos comerciales, herramientas u utillaje en general, mobiliario, etc.); en definitiva, sería algo similar a lo que en la lengua anglosajona se conoce como "warehouse".

## **Cap. 2 Análisis previos de los productos almacenados.**

*1. Características de los productos.*

Antes de entrar en cualquier consideración sobre los requerimientos técnicos y organizativos del almacén, lo primero que tenemos que realizar es un análisis detallado de las características **físicas** y **operativas** de los productos que tiene que almacenar, así como del comportamiento de su demanda, ya que ambos factores son decisivos a la hora de establecer las técnicas más idóneas de **diseño y organización de almacén.**

Entre los diferentes factores a considerar, merece destacar los siguientes:

Características físicas.

1. Volumen y peso del producto, una vez empaquetado.

Este dato va ser de suma utilidad para el pre cálculo de carga de camiones, resistencia de estanterías, técnicas de manipulación, etc.

- 2. Unidad de empaquetado. Por ejemplo, cajas de 12 unidades o paquetes de 5 kilos, necesarios para el cálculo de tiempos de procesos, cálculos de capacidad, etc.
- 3. Fragilidad y resistencia de apilación. En este apartado incluimos aspectos como frágil o muy frágil, no apilar más de tres paquetes, o cuestiones similares, tales como ubicar en vertical, etc. En definitiva, todas las limitaciones impuestas debido a su fragilidad o resistencia al peso.
- 4. Identificación física del producto.

Se trata de definir si son productos inequívocamente identificables a simple vista, como puede ser por ejemplo, una lavadora, o por el contrario requiere la lectura de alguna nomenclatura para identificar exactamente el producto de que se trata. En definitiva, se pretende saber si son artículos a los cuales los operarios reconocen fácilmente a distancia o por el contrario necesitan algún dato adicional para saber de qué producto se trata; por ejemplo, tornillos en ferretería o similar. La no identificación física de los operarios con el producto induce a emplear técnicas especiales de codificación y control para evitar errores en la selección de los mismos.

5. Peligrosidad.

Productos inflamables, explosivos, etc.; este dato tiene gran importancia a efectos de protección contra fuego, localización física del producto (áreas protegidas), regulaciones oficiales de seguridad, etc.

6. Conservación.

Condiciones ambientales requeridas, tales como refrigeración, cámara isotérmica, etc., de especial interés para los productos perecederos, así como para los llamados productos refrigerados o congelados.

7. Caducidad u obsolescencia.

O sea, aquellos que presentan un alto riesgo de obsolescencia técnicas, muy habitual en electrónica de consumo, o bien comercial, como productos de moda o campaña.

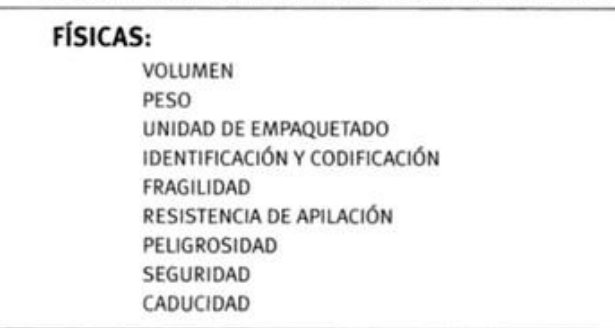

## RESUMEN CARACTERÍSTICAS DE LOS PRODUCTOS

**Figura ll. 1** *Características físicas de los productos* Fuente: Almacenamiento de materiales, 2006.

Características operativas.

En este grupo incluimos fundamentales los siguientes aspectos:

1. Unidad de manipulación.

O sea, la forma en que los productos son manipulados tanto en los proceso de entrada como de salida; por ejemplo, paquetes de 100 unidades, pallet de 20 cajas, sacos de 50 kg., etc. Este dato tiene una especial importancia para decidir los medios de manutención a emplear, como veremos oportunamente (carretillas, elevadoras, etc.).

2. Sistema de identificación o localización del producto,

Estos identificadores pueden venir en origen, por ejemplo un código de barras con nomenclatura técnico-comercial o similar, o bien asignado a posteriori (número de ubicación en almacén). Lo importante en cualquier caso es saber que elementos de juicio tiene que utilizar el operario para ubicar o localizar físicamente un producto dentro del área de almacenaje.

- 3. Unidad mínima de venta. Normalmente impuesta por el fabricante como, por ejemplo, caja de 10 unidades o piezas sueltas.
- 4. Necesidad de acondicionamiento del producto.

Esto se da en el caso de productos que hay que trasvasar, re-paletizar, reagrupar formando kits, etc.

5. Medios de contención utilizados en el almacén.

Tales como pallets, bidones, cestas, etc. Este aspecto es de suma importancia, ya que de su standarización dependen en gran medida el coste, la eficacia y la productividad dentro del almacén.

6. Ubicación agrupada.

Posibilidad de agrupar los artículos a efectos de almacenaje por "similaridades" o familias de productos, ya que esto mejora la localización y el control dentro del almacén.

7. Seguimiento del sistema FIFO, LIFO o indiferente.

Dentro de las características operativas de los productos, hay que destacar este concepto de FIFO o LIFO.

- FIFO viene de la expresión inglesa "Firts in.First out", que significa que lo primero que entra debe ser lo primero que salga, o en otras palabras, que los productos se van dando salida en el almacén en el mismo orden en que entraron, lo cual favorece evidentemente el que los productos no se envejezcan o caduquen dentro de las estanterías.
- Por lo contrario LIFO significa todo lo contrario (last in-frst out), o sea que se da salida a lo último que ha entrado.

Normalmente, el sistema hegemónico por excelencia es el FIFO. No obstante hay casos en que o no es posible hacerlo, o no es prácticamente aconsejable; así, por ejemplo, en el sector de almacenistas de hierro u otros derivados de la industria siderúrgica, las vigas, lingotes o tubos de hierros que se almacenan no tienen más remedio que apilarse unos encima de otros movimos por puente-grúa, lo que motiva que, en el momento de la salida, salgan siempre los que están en superficie (sistema LIFO). Naturalmente, estos sectores no tienen prácticamente problemas de obsolescencia.

Hay productos que reclaman un seguimiento estrictos del FIFO, a otros les es indiferente, o incluso a su sistema de almacenamiento se sugiere un sistema LIFO, como veremos oportunamente.

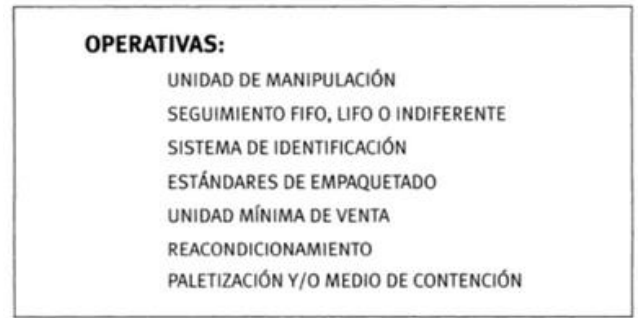

#### **CARACTERÍSTICAS DE LOS PRODUCTOS**

**Figura ll. 2** *Características operativas de los productos* Fuente: Almacenamiento de materiales, 2006.

#### **Cap. 1 La unidad de carga.**

La unidad de carga trata del movimiento y el manejo de los materiales, la reducción del número de cargas que se deben manejar en un almacén es también el principio básico del almacenaje, porque siempre resulta más rápido y rentable mover una carga de 1,000 kg que 1,000 cargas de 1 kg. (Pérez Herrero, 2006, 11)

También se denomina unidad de carga al elemento individual que se ha de manejar o almacenar mediante la utilización de medios mecánicos. El elemento puede estar formado por un único producto o por un conjunto de productos de menores dimensiones que la unidad de carga final, agrupados con el fin de formar un elemento individual que facilite su manejo.

Los productos de considerable tamaño se pueden manipular individualmente con solo determinar las características físicas, tamaño, forma, peso, etc. Otras piezas de determinadas formas como motores, conjuntos mecánicos, etc., van a requerir ser mejoradas para su manejo; es decir, sujetándose con eslingas o colocándolas sobre cunas o palés de madera. La naturaleza de los elementos que se utilicen para su manipulación forma una parte importante de la definición correcta de la unidad de carga.

Entre los factores que más influyen en la toma de decisiones en cuanto se refiere al almacenaje es precisamente el de la elección del tamaño y el peso de la unidad de carga, aunque también resulta evidente que existe una relación entre la definición de la unidad de carga y la determinación del método que se a utilizar para su manejo y almacenamiento.

En la correcta elección del tipo y el tamaño de la unidad de carga se puede encontrar muchas veces la clave del éxito en la implantación de los sistemas de almacenamiento. (Pérez Herrero, 2006, 11)

#### **Agrupación de los productos para formar una unidad de carga mayor.**

Existen productos que no poseen la resistencia física suficiente para ser apilados. Lo cual ofrece la posibilidad de conseguir una variedad de tamaños de unidades de carga, si bien las de mayor tamaño permiten reducir el número de movimientos.

No obstante, mientras que la producción de elementos individuales se realiza con frecuencia de forma masiva o en grandes lotes, y se sirven en unidades de carga tan grandes como puedan ser manejadas, la distribución puede plantear diferentes necesidades en lo que se refiere al tamaño más adecuado y manejable. Por lo que es indudable que la utilización de cargas de gran tamaño facilita el almacenamiento en la mayoría de los casos. Sin embargo, es muy frecuente que los productos que han entrado en el almacén con un determinado tamaño de unidad de carga salgan del mismo en unidades más pequeñas. Reduciendo el tamaño de los palés siempre es posible incrementar significativamente la proporción de palés completos despachados, aunque ello conlleve la costosa partición de las unidades de carga.

Una forma de conjugar ambos criterios sería preparar una unidad de carga relativamente pequeña, de forma que sea posible manejar individualmente, que sea también adecuada para ser manejadas de dos en dos.

Llegando así de nuevo a la necesidad de considerar todos y cada uno de los elementos de un sistema de manejo de materiales de una forma conjunta y, por tanto, como primera medida, de analizar más a fondo la resistencia y estabilidad de las cargas. (Pérez Herrero, 2006, 12)

#### **Resistencia y estabilidad.**

Las primeras cualidades que debe reunir la unidad de carga son la resistencia y la estabilidad. En relación con la resistencia, esta es más importante cuanta más necesidad existe de apilar la unidad de carga encima de otra sin ningún elemento de soporte intermedio, es decir, resistiendo una el peso de la otra.

La estabilidad será un factor más importante cuando las cargas estén sujetas a movimientos bruscos o cuando se deban manejar por medio de sistemas que trabajen con tolerancias estrechas.

La estabilidad puede conseguirse mediante un apilado correcto de los productos y con la adopción de la adecuada configuración de la unidad de carga.

También se puede incrementar mediante la utilización de tiras de cinta adhesiva y flejes que sujeten las unidades unas con otras. Los flejes pueden ser de varios tipos, pero los más recientes y que se han mostrado más adecuados, son los flejes de cinta de PVC. Estos mantienen una resistencia prácticamente similar a la del acero, pero conjugan también la flexibilidad del nylon, permitiendo conformar un bloque muy homogéneo que incluso se puede envolver o retráctil. (Pérez Herrero, 2006, 13)

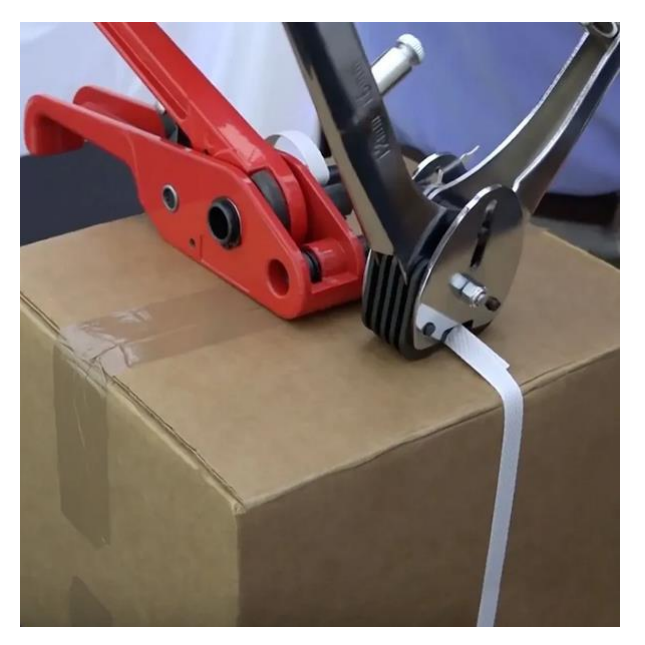

**Figura ll. 3** *Caja flejada con cinta PVC.* Fuente: Pcksys, 2022.

La resistencia se consigue mediante el retractilado de las unidades de carga.

Dicho retractilado consiste en envolverlas con una película de plástico retráctil que las abarca en su totalidad o abarca la mayor parte de la superficie de las cargas de modo uniforme, permitiendo el ajuste de la película para proporcionar una adecuada resistencia.

Para el manejo correcto de las mercancías se debe utilizar cierto sistema de flejado en aquellas unidades de carga que, aunque estén formadas por elementos suficientemente resistentes, necesiten incorporar un elemento adicional que les proporcione estabilidad,

El flejado está preferiblemente indicado para los productos de gran tamaño, aunque conviene evitar el excesivo número de flejes.

Las agrupaciones de pequeños productos también se sujetan colocando hojas de cartón y listones de madera entre las bandas de fleje y la carga para reducir el efecto del flejado mediante la distribución de la presión sobre ella. Conviene evitar que sobresalgan de la carga los soportes verticales que se utilizan como ayudas de apilado, ya que podrían dañar a las personas que circulen por su entorno.

Una vez que se han obtenido cargas resistentes y suficientemente estables, es momento de ocuparse de cómo se deben manejar las cargas. (Pérez Herrero, 2006, 15)

#### **El manejo de las cargas.**

Antes de entrar en consideraciones acerca de cuál es el vehículo o sistema más adecuado para el manejo de cargas unitarias, e incluso de dos o más de ellas al mismo tiempo, es necesario decidir primero cómo serán tomadas.

Las opciones básicas que existen para tomar una carga son tres:

- Aislar por debajo.
- Abrazarla por los lados.
- Suspender de una eslinga.

Si se pretende manejar más de una carga de una sola vez, las posibilidades son:

- Colocar una encima de la otra.
- Colocar una junto a la otra
- Colocar una detrás de la otra.

Las posibilidades prácticas dependen principalmente, además de la forma, de la estabilidad y de la mayor o menor tolerancia a la compresión de las cargas, y la elección del método debe tener en cuenta todas estas circunstancias a través del ciclo de toma, transporte y depósito de la carga.

Un aspecto importante para tomar decisiones es el método de almacenamiento que se vaya a utilizar. (Pérez Herrero, 2006, 16)

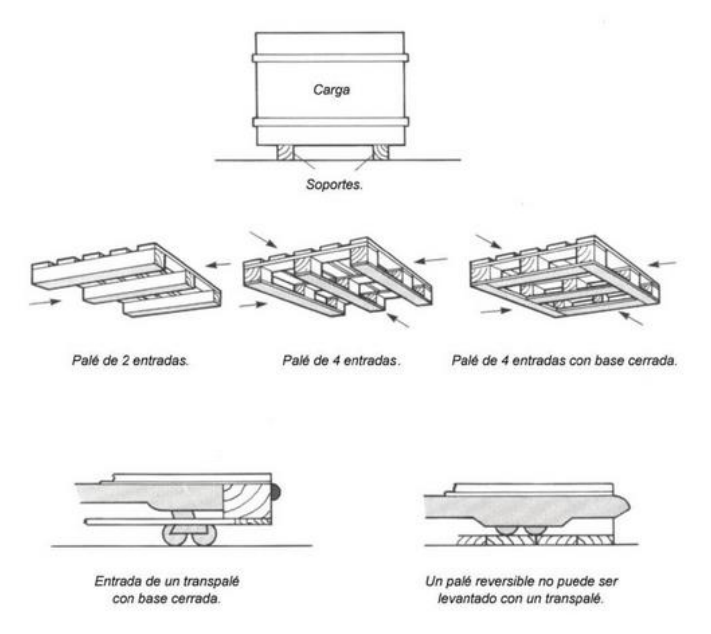

**Figura ll. 4** *Tipos de palés básicos* Fuente: Almacenamiento de materiales., 2022.

#### **Elección de los palés.**

Existen multitud de tipos y tamaños de palés disponibles. La elección de unos u otros se debe realizar en función de las dimensiones de la unidad de carga, del método de manejo y del almacenamiento seleccionado, e incluso del sistema de transporte empleado. Si el palé ha de ser transportado horizontalmente por un simple transpalé eléctrico o manual, solamente se puede utilizar un tipo de palé determinado.

Los transpalés se suelen introducir empujando, en el caso de los manuales, o conduciendo debajo de las tablas de soporte de palé. Por tanto, solo los palés de dos entradas son adecuados para el trabajo.

Los palés de dos entradas suelen ser bastante resistentes y económicos: sin embargo, son susceptibles de errores de posicionamiento en las estanterías. Cuando se almacena en bloque se deben usar palés con un mínimo de dos o tres tablas en la plataforma superior, que puedan colocarse en altura sobre los productos de la de debajo. La utilización de estanterías permite la colocación de dos palés de profundidad. (Pérez Herrero, 2006, 21)

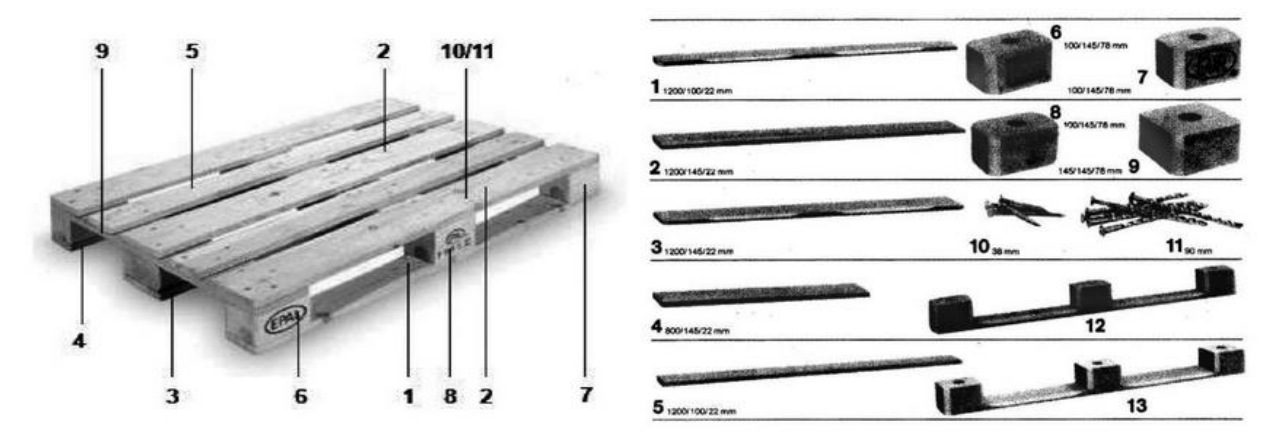

**Figura ll. 5** *Elementos que componen un palé de madera de cuatro entradas reversibles.* Fuente: Almacenamiento de materiales., 2022.

La adopción de palés con un perímetro de madera que cierre la base proporciona un mejor reparto del peso de la carga. Cuando este perímetro es completo. El reparto del peso es idóneo y proporciona la mejor alternativa posible.

Se debe elegir el tablero superior del palé de acuerdo con la carga que se va a transportar, sin tener que ser forzosamente igual que el tablero inferior, al margen de que el palé sea de borde inferior abierto o cerrado.

Existen palés en el mercado en los que el tablero superior sobresale de la base. Estos palés tienen cierta ventaja cuando se usan con cargas de ancho total, aseguradas mediante el retractilado o la envoltura, pero no son adecuados para los sistemas drivein y drive-through, porque pueden quedar enganchados en los pilares de las estanterías. (Pérez Herrero, 2006, 22).

## *II.2 Logística de almacenamiento.*

## **1.1.La logística: concepto y funciones.**

Existen múltiples definiciones del término logística; por una parte, debido a su origen en el terreno militar y, por otra, a su aplicación en el campo empresarial, para gestionar y organizar los flujos de mercancías, energía e información. (Serrano, 2019)

La logística se define en el diccionario de la RAE como "el conjunto de medios y métodos necesarios para llevar a cabo la organización de una empresa, o de un servicio, especialmente de distribución". Las actividades e la logística son fundamentales para el comercio, pues sirven de enlace entre los centros de producción y los mercados que están separados por el tiempo y la distancia.

Podemos definir la logística como una parte de la cadena de suministro encargada de planificar, gestionar y controlar el flujo y almacenamiento de los bienes, los servicios y la información generada, desde el punto de vista de origen del producto hasta el punto de consumo, con el objetivo de satisfacer la demanda de los consumidores.

La logística en el terreno empresarial, debe garantizar el diseño y la dirección de los flujos: de materiales y de información y financieros, desde sus fuentes de origen hasta sus destinos finales. Estos flujos se deben realizar de forma racional y coordinada con el objetivo de proporcionar al cliente productos y lugar demandados, con elevada competitividad y garantizando la preservación del medio ambiente.

## **1.1.2. Objetivos de la logística.**

La logística tiene como objetivo principal satisfacer la demanda en las mejores condiciones de servicio, coste, calidad. Garantizar la calidad el producto y/o servicio es una ventaja competitiva y reducir los costes permite aumentar el beneficio de la empresa; por ello, la logística se encarga de gestionar los medios necesarios (locales, medios de transporte, programas de gestión informática…) y movilizar los recursos humanos y financieros más adecuados.

Los **objetivos** que se consiguen con una buena planificación logística son:

- Adquirir los materiales en la condiciones más adecuadas, de esta forma evitamos realizar operaciones de desembalaje, preparación y adaptación posterior,
- Reducir los costes de transporte, realizando agrupaciones de cargas y minimizando etapas y distancias en el recorrido.
- Reducir los costes de manipulación, procurando cambiar la mercancía de lugar el menor número de veces.
- Reducir los grupos de clasificación del stock, así como minimizar el volumen, el espacio y el número de recintos destinados a almacenaje.
- Reducir el número de recisiones y control de existencias, haciendo las necesarias y de la forma más fácil y cómoda posible.

La logística es una actividad empresarial cuya finalidad es planificar y gestionar todas las operaciones relacionadas con el flujo óptimo de materias primas, productos semielaborados y productos terminados, desde las fuentes de aprovisionamiento hasta el consumidor.

El **proceso logístico** tiene como objetivo aproximar los productos al mercado, utilizando dos vas:

- Canal de aprovisamiento desde los centros de extracción a la fábrica o almacén de distribución.
- Canal de distribución; donde la fábrica o el almacén a los puntos de venta.

**Funciones de la logística** según la actividad de la empresa:

- Empresas industriales: aprovisamiento de materias primas y otros componentes, proceso de elaboración del producto, distribución comercial y servicios posventa.
- Empresas comerciales: aprovisamiento de mercancías, distribución comercial y servicios posventa a clientes detallistas o consumidores.
- Empresa de servicios: satisfacer las necesidades de los clientes, con los servicios que prestan a otras empresas y a los consumidores.

La función de almacenaje es compleja y es por ello que debe ser estudiada analíticamente. La dirección de la empresa tiene que examinar el problema del almacenaje según dos aspectos esenciales.

El que se refiere a su estructuración, lo que se refiere a fijar su emplazamiento, sus dependencias, e identificar las exigencias de coordinación con los distintos sectores de la empresa.

El que atañe a la organización de su funcionamiento, que se centra en la fijación de las normas prácticas para la marcha del almacén. La manera de organizar u administrar el departamento de almacenes depende de varios factores tales como el tamaño y el plano de organización de la empresa, el grado de descentralización deseado, la variedad de productos fabricados, la flexibilidad relativa de los equipos y facilidades de manufactura y de la programación de la producción. Sin embargo, para proporcionar un servicio eficiente, las siguientes funciones son comunes a todo tipo de almacenes. (Solumat, 2017)

El **principal objetivo de la logística** es satisfacer la demanda en las mejores condiciones, es decir:

- Alcanzar el nivel de servicio exigido por los clientes.
- Reducir los costes de almacenaje y distribución.

La **logística de la cadena de suministro** se aplica por dos vías:

- **Logística directa** o circuito del producto desde el fabricante al consumidor.
- **Logística inversa** o circuito de productos, envases, embalajes, etc., desde el consumidor al fabricante o a la gestión de residuos.

## Las **actividades que se realizan en el almacén** son:

- Recepción de las mercancías enviadas por los proveedores.
- Almacenamiento o ubicación de los productos en la zona más idónea del almacén.
- Conservación y mantenimiento en perfecto estado de las características de los productos almacenados.
- Gestión del stock, calculando la cantidad que hay que almacenas de cada artículo y la frecuencia de los pedidos.
- Realización de expediciones que lleguen a destino en las condiciones solicitadas por el cliente.

### Los **factores que influyen al planificar el almacén** son:

- El producto por sus características y cantidad a almacenar,
- La capacidad de fabricación de la empresa y el grado de transformación del producto.
- Las características de la red de distribución comercial.
- Los costes del proyecto (terreno, edificación, instalaciones, equipos) y los costes comerciales que afectaran sobre la actividad empresarial.

## **Cap. 1. El concepto moderno de almacén.**

1. Contenido de la gestión de almacenes.

Todos los esfuerzos realizados en logística para conseguir la excelencia en el servicio al cliente, junto con una reducción drástica de los stocks, han potenciado la necesidad de tener una organización eficaz en los almacenes, constituyendo hoy en día, sin duda alguna, uno de los puntos neurálgicos más importantes para una correcta política de distribución. (Juan, 2008)

Los avances tecnológicos actuales, tanto en el campo de la manipulación física de materiales como de las técnicas de almacenaje propiamente dichas, junto con la aplicación extensiva de la informática o incluso la robótica, han creado un campo de

cultivo suficientemente sustanciosos como para hacer que los almacenes constituyan una de las áreas más tecnificadas dentro de la llamada cadena logística de distribución.

Los tres parámetros en los cuales se fundamenta básicamente el servicio comercial desde un punto de vista logístico son:

- a) Disponibilidad de mercancías para su entrega inmediata al cliente.
- b) Rapidez de entrega de las mercancías.
- c) Fiabilidad en las fecha prometida de entrega al cliente.

Podríamos decir que mientras la "disponibilidad" es fundamental responsabilidad directa del gestor de materiales, ya que es él el que tiene que decidir el nivel de stocks requerido en los almacenes, la rapidez y fiabilidad de las entregas dependen en gran medida de una correcta gestión de la función de almacenaje y transporte.

En este orden de ideas, podríamos decir que el objetivo fundamental de una correcta gestión de almacenes se basa en el principio de conseguir el grado de servicio requerido por el mercado (por ejemplo, entregas en 24 o 48 horas con una fiabilidad del 95%), a un nivel de costes aceptable para la empresa.

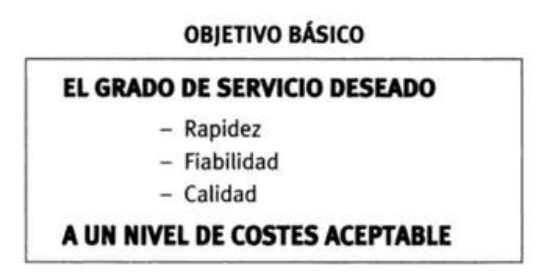

**Figura ll. 6** *Objetivo básico de una correcta gestión del almacén. Fuente: Logística de almacenamiento, 2019.*

Si tenemos en cuenta que, dentro de los gastos logísticos de una empresa, la manipulación de los productos, en un almacén de los llamados convencionales, representa un cifra en torno a un 48% de la totalidad de los gastos que genera el mismo, es fácil comprender como la antigua figura del jefe de almacén, al cual se le consideraba básicamente el custodio de los productos, pasa a ser la de un manager capaz de conseguir los objetivos de servicio previstos con la máxima eficacia y productividad.

De la misma manera que ha evolucionado su responsabilidad, las exigencias de su perfil laboral también cambian; de tal forma que el jefe de almacén ya no es solo una persona con capacidad de trabajo demostrada, honradez y fidelidad a la empresa, conocedora en profundidad de los productos almacenados, y con cualidades especiales para el "manejo de hombres", como se decía anteriormente, sino que básicamente de ser un "manager", técnicamente preparado para saber optimizar la utilización de los recursos tanto tecnológicos como humanos que tiene a su disposición con objeto de dar el máximo servicio al mínimo coste posible. En consecuencia, las cualidades personales de un responsable de almacén son muy similares a las que hoy en día se exige a un director de fábrica.

En un almacén de los llamados convencionales, la distribución de gastos podríamos centrarla aproximadamente en los siguientes términos (ver figura 7):

- 48%, gasto de personal.
- 42%, espacio ocupado.
- 10%, equipo.

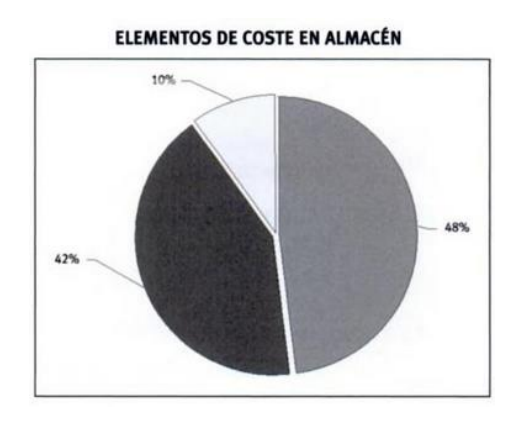

Figura ll. 7 *Elementos de coste en almacen.* Fuente: Logística de almacenamiento, 2019.

Sin embargo, en la medida en que los almacenes evolucionan con técnicas más avanzadas (mecanización, robótica, etc.), la distribución de gastos se invierte, adquiriendo más protagonismo los gastos de mantenimiento del equipo, con disminución drástica de los gastos de personal.

Como resumen de todo lo anterior, podríamos decir que un almacén debe responder fundamentalmente a los requerimientos de **un espacio debidamente dimensionado, para una ubicación de manipulación eficiente de materiales y mercancías**, de tal manera que se consiga una máxima utilización del volumen disponible con unos costes operacionales mínimos.

Ambas palabras claves, dimensionamiento y eficiencia, nos llevan a dos problemas fundamentales, que trataremos oportunamente:

- a) Correcto diseño de almacenes (lay-out)
- b) Tratamiento eficiente y eficaz de los procesos operativos de los mismos (flujos de entrada y salida de productos)

## *2.* **El almacén como centro de producción.**

Un almacén se puede considerar como un centro de producción en el cual se efectúan una serie de procesos relacionados con:

- Recepción de materiales.
- Adecuación, en su caso, de productos a los requerimientos comerciales (embalajes, etiquetados, etc.).
- Almacenamiento de productos propiamente dicho (ubicación física)
- Selección de productos para atender a los pedidos de clientes o fabrica (Picking)
- Preparación de la expedición o entregas.
- Carga de camiones.

El almacén, al igual que una planta industrial, normalmente se compone de un conjunto de **departamentos o áreas de trabajo**, que se puedan definir como "instalaciones específicas de producción", consistentes con una o más personas y/o maquinas, que se pueden considerar como una unidad a efectos de planificación de necesidades de capacidad y programación detallada de operaciones. Por ejemplo, actividades de Picking de productos, preparación de pedidos, expediciones, etc.

Dentro de un **área de trabajo** se localizan los llamados **puestos de trabajo,** que son ubicaciones específicas donde un operario realiza un cometido concreto, con o sin ayuda de una máquina,

En almacenes pequeños la división física de áreas de trabajo queda un tanto difuminada, así como el hecho de que el personal sea un tanto polivalente, realizando diferentes funciones, lo cual invalida el concepto anterior, ya que virtualmente mantiene su existencia.

El problema logístico del almacén se plantea principalmente en conseguir una gestión correcta de los recursos empleados, evitando retrasos y colas de espera, para minimizar así el tiempo total del proceso (rapidez en el servicio), a la vez que reducimos los costes operacionales globales.

## **2.1. Edificio y zonas externas.**

La infraestructura de un almacén afecta a dos factores muy importantes: "productividad" y "seguridad". Por eso, el proyecto del almacén debe reflejar tanto la disposición exterior como la distribución interior. Se trata de hacer una planificación efectiva a largo plazo; el almacén debe estar diseñado para satisfacer las necesidades actuales y las del futuro.

Existen factores que cada día influyen más en el diseño de un almacén, como son el concepto del Just in Time. El aprovisamiento Just in Time (justo a tiempo) consiste en abastecerse de los producto que se necesitan para hacer frente a la demanda inmediata.

## **2.2 Diseño interior (lay-out) del almacén.**

Distribuir el espacio interno de un almacén es uno de los aspectos más complejos de la logística de almacenes. Por una parte, nos enfrentamos al espacio físico edificado (dimensiones establecidas por la obra) y, por otra, a las necesidades de almacenamiento a medio y largo plazo. Las decisiones que tomemos sobre la distribución general deben satisfacer las necesidades de un sistema de almacenaje que permita conseguir los siguientes objetivos:

- Aprovechar eficientemente el espacio disponible.
- Reducir al mínimo la manipulación de materiales.
- Facilitar el acceso al producto almacenado.
- Conseguir el máximo índice de rotación de la mercancía.
- Tener la máxima flexibilidad para la ubicación de productos.
- Facilitar el control de las cantidades almacenadas.

El lay-out o proyecto debe evitar zonas y puntos de congestión, facilitar las tareas de mantenimiento y obtener la mayor velocidad de movimiento, para reducir los tiempos de trabajo. La distribución de la planta se hace conectando las distintas zonas del almacén con las puertas de acceso, los obstáculos (pilares, columnas, escaleras, etc.), los pasillos y pasos de circulación. Sin embargo, los factores que más influyen en la planificación son los medios de manipulación y características de la mercancía. Por ello, antes de organizar los espacios, debemos analizar las siguientes necesidades:

- Características de las mercancías a almacenar: forma, tamaño, peso, propiedades físicas.
- Cantidad que recibieron en cada suministro y frecuencia del mismo: diario, semanal, quincenal, mensual.
- Carga máxima de los medios de transporte externo, los equipos disponibles para el transporte interno (carretillas, elevadores, grúas) y el tiempo necesario para cada operación.
- Unidades máximas y mínimas de cada uno de los productos, en función de las necesidades y la capacidad de almacenamiento (según la superficie, la altura y los métodos empleados).

Las zonas que deben estar perfectamente delimitadas son: recepción, almacenaje, preparación de pedidos, expedición y áreas auxiliares.

## **Zona de recepción.**
La zona de recepción es donde se deposita transitoriamente la mercancía procedente de la zona de descarga: debe estar muy próxima a la entrada y lo más independiente posible del resto del almacén. Las actividades que realizan en esta zona son:

- Control de calidad: se comprueba que las mercancías recibidas se corresponden con las solicitadas en el pedido; se cotejan las cantidades del envió con las que figuran en el albarán o nota de entrega y se verifica la calidad y las características.
- Área de embalaje: se destina para preparar mercancías que, por las características propias del embalaje o el volumen del pedido, no se pueden arreglar en la zona de preparación de pedidos o en el área de consolidación.
- Área de control de salidas: es donde se comprueba que las mercancías preparadas corresponden con las solicitadas por el cliente y que el embalaje es el adecuado para el medio que las llevara hasta su destino.

# **Zonas auxiliares**

Las zonas auxiliares son las secciones o áreas que no tienen una relación directa con el almacenaje, pero en ellas se realizan actividades de apoyo y no podemos considerarlas como menos importantes que las descritas en los apartados anteriores. Aunque no todos los almacenes disponen de todas ellas, las mas importantes son:

- **Áreas de devoluciones:** se utiliza para depositar mercancías que devuelven los clientes por estar defectuosas o por exceso de pedido. Estas mercancías una vez examinadas, se ubican en su lugar de almacenaje o se llevan a producción. También se depositan en esta zona los artículos que, por idénticas causas, se devuelven a los proveedores; pero deben estar claramente diferenciados unos productos de otros.
- **Área de envases o embalajes:** sirve para depositar los envoltorios que pueden ser reutilizados o reciclados. Los envases y los embalajes nuevos, generalmente, se depositan en la zona de expedición.
- **Área de oficinas o administración:** es una pequeña oficina para gestionar la documentación propia de las operaciones de almacenaje, tales como pedidos, albaranes, etcétera.
- **Área de servicios:** se compone de varias salas o dependencias para recibir visitar de proveedores o clientes, para que los trabajadores puedan descansar, tomar café o almorzar, vestuarios y aseos.

# **2.2.1 Pasillos y codificación de zonas.**

La división del almacén, generalmente, es una combinación de estanterías y pasillos que proporcionan accesibilidad a las actividades de aprovisionamiento, almacenaje y recogida de las mercancías. Los pasillos se distribuyen con una doble finalidad: para establecer la separación que debe existir entre las estanterías de las distintas zonas del almacén y para acceder fácilmente al lugar donde están depositadas las mercancías cuando hay que trasladarlas de unas zonas a otras del almacén.

La dirección de los pasillos debe ser recta y estar orientados hacia las puertas; debemos evitar ubicar los pasillos en las paredes, siempre que no haya puertas en las mismas. Los tipos de pasillos más importantes son los siguientes:

- **Calle principal**. Los almacenes de gran actividad habilitan una o varias calles, a lo largo de toda la planta, que permitan un movimiento rápido de las esquinas que están al mismo tiempo realizando operaciones de colocación y extracción de mercancías. La anchura de esta calle es superior a 3,80 m pudiendo llegar incluso a los 6 m.
- **Calle ancha**. Esta calle es la más generalizada, permite al mismo tiempo el acceso de personas y maquinas, así como las maniobras de giro y cruce entre ellas. Su anchura oscila entre 3,50 y 3,80 m.
- **Pasillo estrecho para maquinas**. Existe en almacenes automatizados y están preparados para máquinas automáticas, que se desplazan sobre carriles o guías y sin posibilidad de giro (desplazamiento en sentido longitudinal). La anchura máxima es de 1,70 m y la mínima depende del medio mecánico y del tamaño o la forma del bulto a manipular.
- **Pasillo estrecho manual.** Tiene una anchura máxima de 1,20 m y se utiliza para realizar operaciones de disposición y extracción manual de productos. Por estos pasillos circulan las personas y los medios auxiliares poco automatizados, como carritos, roll-paletas o transpaletas.
- **Paso de personas.** No son pasillos propiamente dichos, pues su finalidad es la seguridad del personal de almacén y no están destinados a las operaciones e almacenaje. La anchura mínima es de 0,80 m.

# **4. Funciones, actividades y responsabilidades**

Como decíamos anteriormente, hoy en día la figura del responsable de almacén es algo más que el "custodio" de la mercancía almacenada, considerándose básicamente un gestor de recursos (materiales y humanos), cuya utilización debe "optimizar" para cumplir con los objetivos de servicio impuesto por el departamento comercial de acuerdo con las exigencias del mercado. En definitiva, se trata de dar el máximo servicio en términos de **tiempo de respuesta y calidad del servicio** a un **coste aceptable** por la empresa.

En este sentido, podríamos resumir sus responsabilidades en los siguientes puntos:

1. Asegurarse de la disponibilidad de los equipos de manutención requeridos e instalaciones apropiadas en condiciones de perfecta utilización (limpieza, funcionamiento, revisiones técnicas, carga de baterias, etc.).

- 2. Garantizar la presencia del personal necesario así como su formación y experiencia requerida para atender día a día a los flujos de entrada y salida de materiales de acuerdo con la programación de trabajos establecida.
- 3. Mantenimiento en todo caso de las condiciones de seguridad, salubridad e higiene en el trabajo, de acuerdo con la legislación existente.
- 4. Mantener un sistema adecuado de información sobre las actividades realizadas.
- 5. Garantizar la vigilancia y conservación adecuada de los inventarios que están bajo su responsabilidad, proporcionando los controles requeridos para una correcta custodia de los mismos.

La eficacia de la gestión realizada dependerá básicamente de los siguientes aspectos:

- a) Rapidez, exactitud y eficiencia de los procesos de entrada de materiales en el almacén, ya que de ello depende su disponibilidad inmediata y en consecuencia afecta directamente al servicio exigido al mismo.
- b) Recogida y despacho de los productos en los términos de calidad y rapidez establecidos. Digamos que la función de almacenaje termina en el momento en que los productos son cargados a los camiones o medios de distribución empleados.

Con frecuencia ocurre que la función de almacenaje se amplía con la **función de transporte**, en cuyo caso esta responsabilidad solo termina cuando la mercancía ha sido entregada de forma satisfactoria al cliente.

- c) Revisión periódica del espacio y volumen de almacenaje disponible (capacidad), promoviendo reorganizaciones físicas en el almacén para una mejor utilización del mismo.
- d) Valoración y mantenimiento de standars de ejecución de los diferentes procesos operativos.

# *II.3 Inventario.*

Desde tiempos inmemorables, los egipcios y demás pueblos de la antigüedad, acostumbraban almacenar grandes cantidades de alimentos para ser utilizados en los tiempos de sequía o de calamidades. Es así como surge o nace el problema de los inventarios, como una forma de hacer frente a los periodos de escasez. Que aseguraran la subsistencia de la vida y el desarrollo de sus actividades normales. Esta forma de almacenamiento de todos los bienes y alimentos necesarios para sobrevivir motivó la existencia de los inventarios. (Beltrán, 2013)

Como es de saber, la base de toda empresa comercial es la compra y venta de bienes y servicios; de aquí viene la importancia del manejo de inventario por parte de la misma.

Este manejo y control deberá hacerse a través de un sistema contable, el cual permitirá a la empresa mantener el control oportunamente, así como también conocer al final del periodo contable un estado confiable de la situación económica de la empresa.

El inventario tiene como propósito fundamental proveer a la empresa de materiales necesarios, para su continuo y regular desenvolvimiento; es decir, el inventario tiene un papel vital para un funcionamiento acorde y coherente dentro del proceso de producción y de esta forma afrontar la demanda.

# **1.1. Objetivo e importancia de la Gestión de inventarios,**

El objetivo del inventario es confirmar o verificar el tipo de existencias de que disponemos en la empresa, mediante un recuento físico de los materiales existentes. (Coalla, 2017)

Es necesario realizar inventarios para confrontar los datos anotados en nuestra base de datos con las existencias reales disponibles en el almacén.

La importancia de hacer un inventario en condiciones reside en que nos va a proporcionar una serie de factores de valoración pormenorizada de las mercancías de las que disponemos al día.

Tener inventariado nuestro almacén es importante por las siguientes funciones:

- Tendremos localizadas nuestras existencias en todo momento.
- Nos permitirá conocer la aproximación del valor total de las existencias. Podremos saber que beneficio o perdidas en el cierre contable del año tiene nuestra empresa.
- Nos ayudara a saber que tipos de productos tienen más rotación.
- Podremos tomar decisiones sobre cómo organizar la distribución del almacén, según las estadísticas de nuestros inventarios.
- Tendremos siempre información sobre ele *stock* del que disponemos en nuestro almacén.

(Fernández, 2017) dijo que un inventario consiste en un listado ordenado, detallado y valorado de los bienes de una empresa. Los bienes de la empresa se encuentran ordenados y detallados dependiendo de las características del bien que forma parte de la empresa, agrupando los que son similares y valorados, ya que se deben expresar en valor económico para que formen parte del patrimonio de la empresa.

#### **1.2. Diferenciación de conceptos**

#### • Inventario.

El inventario, como anteriormente hemos visto, es la verificación y control de los materiales o bienes patrimoniales de la empresa, que realizamos para

regularizar la cuenta de existencias contables con las que contamos en nuestros registros, para calculas si hemos tenido perdidas o beneficios.

• Stock

Es una acumulación de material y/o de producto final almacenado para su posterior venta al cliente. La gestión de *stock* debe ser óptima para que el aprovisionamiento sea efectivo; las inversiones en *stocks* inmovilizan unos recursos económicos durante un cierto tiempo, por lo que en todo momento debemos tener en cuenta que la rotación de dichos productos debe ser afectiva.

• Existencias

Las existencias son aquellos productos que la empresa tiene en sus instalaciones para ser vendidas al cliente final o aquellos productos que se van a necesitar en algún momento en su proceso productivo (por ejemplo: cajas de cartón, etiquetas, film para retractilar, etc.).

## **1.3. Concepto y fundamento de los inventarios físicos.**

- El inventario físico se realiza periódicamente sobre las mercancías y los bienes materiales para conocer sus existencias físicas contables de que disponemos.
- El fundamento del inventario físico reside sobre todo en que una vez realizado debe ser cotejado con las existencias contables que tenemos en nuestras bases de datos.
- El inventario físico nos da la correcta evaluación de nuestro aprovisionamiento a niveles de existencia de material y la aproximación del consumo real.

Una vez realizado se debe controlar que los productos que figuran en el coinciden con el *stock* de nuestro almacén.

# **1.8. Modelos de gestión de inventarios.**

En la gestión de inventarios se utilizan sobre todo dos tipos de modelos.

**Modelo determinista:** em este tipo de modelo la demanda es constante y conocido en el tiempo, ya que sabemos en todo momento que tipo de demanda nos exigen nuestros clientes.

Este modelo, a la hora de lanzar una orden de pedido, es muy fiable y rápido, porque tenemos constancia de la disponibilidad de dichas existencias por medio de su demanda; la única variable a saber es la relativa a la cantidad de pedido, para lo cual se utiliza *el lote económico de pedido*.

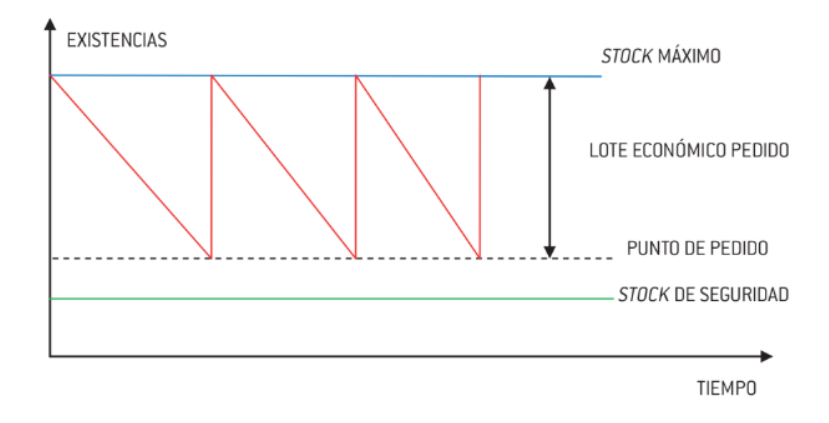

**Figura ll. 8** *Representación gráfica del lote económico de pedido.*

**Lote económico de pedido:** cuando el inventario de los productos se esta terminando, en el momento en que dichos productos llegan al *umbral del punto de pedido,* el sistema nos lanza automáticamente un pedido. Esta cantidad de unidades que piden es el *lote económico de pedido.*

**Modelo probabilístico** cuando la demanda no es conocida y por lo tanto necesitamos un *stock* de seguridad, se lanza la orden de pedido hasta nuestras existencias sean consumidas.

#### **1.9. Tipos de inventarios.**

• **Materias primas y componentes.**

Comprende todas las materias primas y componentes que se utilizan para la fabricación y producción de productos terminados, pero que todavía no han sido procesados.

# • **Piezas de repuesto de los equipos y de suministro industriales**

Este tipo de inventários incluye:

Materias primas secundarias: aquellas que utilizamos en la elaboración de los productos.

Artículos de consumo: son aquellos productos que utilizamos en nuestras instalaciones, como combustible para la maquinaria, productos de limpieza, etc.

#### • **Productos terminados**

Son todos los productos terminados que el departamento de producción nos envía para su almacenamiento, y constituye todos los artículos que están a la venta.

Este tipo de inventario estará condicionado por la demanda que nuestros productos tengan en el mercado.

#### • **Otros**

#### **Inventario de produtos em proceso:**

Consiste em gestionar los produtos que están em um proceso intermédio de fabricación, se trata de artículos que tenemos que ensamblar durante este ciclo y que son inventariados durante este proceso.

## **Inventario de previsión:**

Consiste en la realización de un inventario de aquellos productos que vienen a cubrir una necesidad futura perfectamente definida.

#### **Inventario de seguridad:**

Lo realizamos para prevenir cualquier tipo de necesidad que pudiéramos tener en el almacén de materias primas.

## **1.10. Elaboración de inventarios: control y recuento de stocks.**

El control y recuento de *stocks* en una empresa es una actividad fundamental dentro del control de los inventarios, generalmente se realiza para ajustar los *stocks* después de haber realizado el recuento del almacén.

Disponemos de dos tipos de sistemas de control y recuento de stocks:

• Sistema de revisión continua:

Actualiza el *stock* de forma inmediata tanto en las entradas y salidas de material del almacén. Es un sistema muy fiable, ya que en todo momento sabemos que cantidad de *stock* disponemos en el almacén (ventas, comprea, devoluciones, roturas, etc.).

Este sistema lo suelen emplear los grandes almacenes, que disponen de un gestor de base de datos informatizado actualizado, y pueden lanzar automáticamente los pedidos a sus proveedores cuando llega al punto de pedido establecido o al *stock* de seguridad.

• Sistema de revisión periódica:

Tanto las entradas como las salidas de material no se registran, no conocemos al momento el *stock* de que disponemos para la realización de los pedidos, por lo que tenemos que hacer un conteo cada cierto tiempo para saber nuestro *stock* real.

Este sistema se utiliza en empresas pequeñas que disponen de pocas referencias y unidades en sus instalaciones, para comprobar el estado de las mercancías.

# **1.11. Criterios de elaboración de inventarios.**

#### • **Temporal**

Este sistema es utilizado también en empresas pequeñas que tengan pocas referencias y unidades, ya que no tenemos al día el *stock* inventariado, y si queremos saber que productos tenemos disponibles, el costo de esos

productos, etc., lo que tenemos que realizar es el conteo de productos en el momento.

Es un sistema de inventario fiable, por lo que nos puede dar problemas de rotura de *stock*, ventas de productos, realización de pedidos, perdidas desconocidas, etc.

# • **Cíclicos y rotativos**

El inventario se cuenta a intervalos regulares. Este sistema permite contar con más frecuencia los artículos de alta rotación que los de menos rotación. Marcamos todos los artículos en la base de datos del almacén y mediante el método de valoración ABS, los agrupamos según su coste y rotación, y de esta manera vamos a saber en que categoría se encuentra cada articulo para definir los intervalos de tiempo de recuento. (Coalla, 2017)

# *II.4 Software Excel.*

(Noreste, s.f.) La hoja de cálculo Excel de Microsoft es una aplicación integrada en el entorno Windows cuya finalidad es la realización de cálculos sobre datos introducidos en la misma, así como la representación de estos valores de forma gráfica. A estas capacidades se suma la posibilidad de utilizarla como base de datos. Excel trabaja con hojas de cálculo que están integradas en libros de trabajo. Un libro de trabajo es un conjunto de hojas de cálculo y otros elementos como gráficos, hojas de macros, etc. El libro de trabajo contiene 16 hojas de cálculo que se pueden eliminar, insertar, mover, copiar, cambiar de nombre, etc.

Cada una de las hojas de cálculo Excel es una cuadrícula rectangular que tiene 16.384 filas y 256 columnas. Las filas están numeradas desde el uno y las columnas están rotuladas de izquierda a derecha de la A a la Z, y con combinaciones de letras a continuación. La ventana muestra sólo una parte de la hoja de cálculo. La unidad básica de la hoja de cálculo es una celda.

Las celdas se identifican con su encabezamiento de columna y su número de fila. La hoja de cálculo se completa introduciendo texto, números y fórmulas en las celdas. Con Excel pueden hacerse distintos tipos de trabajos: Hojas de Cálculo, Bases de Datos y Gráficos, de lo que se tratará en este manual, pero también Macros (un documento similar a una hoja de cálculo que contiene grupos de instrucciones para realizar tareas específicas).

(González, 2007) Microsoft Excel es, sin dudas, una buena opción para los investigadores. La captura de datos tiene múltiples facilidades, así como la edición de estos y cuando el investigador logra disponer de una base de datos –los campos o las variables de interés para su investigación figurando en las columnas y los artículos, o sea, los casos observados o interrogados figurando como filas, teniendo así un arreglo rectangular "parejo"-, entonces puede con facilidad aplicarles a esos datos el tratamiento estadístico basado en las posibilidades existentes disponibles, tales como:

- Ordenar los artículos según el criterio de una o varias variables.
- Filtrar, que significa visualizar en un momento dado solo los artículos que cumplan ciertos requisitos.
- Aplicar diversos modos de subtotales para algunas variables, al grupo de artículos que tienen el mismo valor para alguna variable.
- Solicitar una tabla dinámica que resuma la distribución de frecuencias de alguna variable o que relacione varias variables.
- Rendir una estadística descriptiva de alguna(s) variable(s).
- Realizar pruebas de la inferencial, suministradas éstas en su análisis de datos.

Muchas empresas deben realizar el proceso del inventario; y aunque es importante y necesario, también puede ser tedioso, especialmente si no cuentas con las herramientas adecuadas. (Palacios, 2022)

## **Por qué es importante tener un inventario**

Tener un sistema de inventario es fundamental para llevar el orden y control del stock.

Si no tienes idea de cuál es tu inventario no sabrás con qué productos cuentas, ni si tienes sobrantes o faltantes. Un mal sistema de inventario puede causar:

- Que compres más productos que luego no podrás vender (y eso afectará la economía de la empresa, porque ese dinero no lo recuperarás).
- Que no tengas los suficientes productos que están en demanda (lo que causará que tus clientes se vayan con tus competidores).

Nadie quiere estar en una situación así o ser el responsable de estos problemas.

Tener un inventario bien controlado ayuda a vigilar el flujo de dinero y la rentabilidad para asegurar su optimización, gracias a un eficiente control del stock.

# **Pasos generales para hacer un inventario**

Independientemente del tipo de inventario que vayas a realizar o de la periodicidad en que lo lleves a cabo, te servirá seguir algunos pasos básicos para hacer un inventario efectivo.

Cuanto mayor orden y control lleves, mejores resultados tendrás con tu sistema de inventario. A continuación, te mostraremos los pasos generales para hacer un inventario.

1. Haz un plan para desarrollar un sistema de inventario

Primero debes planificar antes de ejecutar cualquier acción; considera el tipo de operación que maneja tu negocio, la mercancía, el nivel de tus movimientos, etc. Con base en esto puedes hacer un plan para realizar el inventario en el que determines quiénes serán los responsables de realizar el inventario, los tiempos y la metodología a utilizar.

2. Determina el espacio y la forma de hacer el inventario

Considera cuál será el espacio donde realizarás tu conteo, verificación y almacenaje de los artículos, además de la forma de llevar a cabo tu inventario conforme a la metodología que hayas seleccionado.

- 3. Desarrolla un sistema que facilite la identificación y conteo de productos El sistema de inventario que desarrolles debe facilitarte la tarea de contar los productos; por eso trata de que sea simple y entendible, además de que todos los involucrados lo conozcan para que se alineen en un mismo objetivo. Es recomendable hacer un manual de instrucciones documentado de cómo hacer el inventario, para que en caso de que una persona nueva se sume a esta tarea lo realice conforme a los lineamientos.
- 4. Piensa en las herramientas que usarás para la gestión y respaldo de tu inventario Es importante que tengas a mano las herramientas que te ayudarán a gestionar el inventario, las que te servirán para realizar los movimientos posteriores y aquellas que te permitan tener un respaldo.
- 5. Realiza un conteo y verificación de tu stock actual Es necesario que hagas un primer conteo y registro del stock actual de tus mercancías, ya que será la base para realizar los demás movimientos. Además, así podrás verificar las condiciones de tu mercancía.
- 6. Aprovecha para hacer una limpia de productos Vinculado al punto anterior, haz una limpieza de los productos que ya no formarán parte de tu stock inicial porque están deteriorados, caducados o porque no hay forma de registrarlos. Esta parte es crucial para que lleves un orden en tu inventario desde el principio.
- 7. Comienza a registrar los movimientos Posteriormente, debes llevar el registro de los movimientos, es decir, de tus entradas y salidas. Esto es la esencia de un inventario y tu sistema debe permitir que estos registros se hagan de forma ágil. Las entradas serán todos los artículos que se sumen a tu stock inicial y, por lo tanto, representa el número de artículos o piezas que tengas; mientras que las salidas son lo contrario, representan que la mercancía deja de estar en el almacén porque se ha vendido.
- 8. Revisa tu inventario periódicamente Aunque utilices un software para tu inventario es necesario que verifiques periódicamente las cifras, el stock, los movimientos, con la finalidad de que todo esté en orden. Puedes hacer inventarios periódicos dependiendo de tu operación, por ejemplo, semanales, mensuales, bimestrales, semestrales o anuales.
- 9. Programa los próximos conteos Para cumplir con lo anterior es importante que programes los conteos de verificación, con base en los periodos que establezcas y anunciarlos a tu equipo.
- 10. Evalúa y optimiza tu sistema de inventario

Como todo sistema, nada te será útil si no hay forma de medir su eficiencia. Evalúa tus inventarios, qué te arrojan, si cuadran las cifras o qué ajustes necesitas. Así sabrás cómo mejorar las áreas relacionadas con el inventario, como el personal de almacén, ventas, servicios, etc.

Cuando se comienza un negocio o empresa la forma tradicional de llevar los inventarios y las ventas es en una hoja de cálculo de Excel, en principio, facilita las tareas de la nueva empresa puesto que al inicio los volúmenes de mercancía y ventas no son muy grandes, por años esta herramienta ha demostrado efectividad en gran parte de las actividades administrativas. (Flórez, 2020)

El simple hecho que sea un software gratuito ya es una gran ventaja cuando lo que se busca iniciando un negocio es precisamente optimizar los gastos, por otro lado, es un programa que no necesita mucha capacitación lo que le permite a cualquier empleado aprender fácilmente a llevar un balance general del inventario con resultados medianamente óptimos ya que no es raro encontrar errores eventualmente.

Sin embargo, los inconvenientes comienzan a surgir en la medida que la empresa va ampliando su capacidad productiva lo que conlleva a gestionar mayores unidades de materia prima y el incremento de productos terminados resultado del aumento en las ventas, es en este momento donde la herramienta ya no es tan confiable puesto que aparecen errores en las cantidades que a la postre impactan la productividad de la empresa.

#### **Excel como herramienta para el control de inventarios**

Si bien, Excel se utiliza frecuentemente para el control de inventarios, lo cierto es que no fue diseñada para soportar grandes volúmenes de información, de hecho, presenta muchos limitantes cuando lo que se quiere es agilizar los procesos operativos, además el manejo en la nube presenta ciertas deficiencias en velocidad y en la actualización de los datos.

De igual manera, cuando se manejan grandes magnitudes de información este programa va a requerir de un operario especializado en el manejo del software, puesto que se va a necesitar el desarrollo de fórmulas complejas que optimicen la velocidad de los datos y de paso minimizar la posibilidad de errores que pueden llegar a surgir por la desconfiguración de una celda formulada, son conocidos casos donde la empresa se enfrenta a problemas logísticos solo por el hecho de que la persona que formulo la hoja de cálculo ya no trabaja en la compañía.

#### **Desventajas de usar una plantilla de Excel en el control de inventarios.**

• El activo más importante de cualquier organización es la información y como ya se mencionó el solo hecho de no contar con un operario especializado en esta herramienta podría entorpecer los procesos de la empresa.

- El programa es susceptible de cualquier tipo de modificación sin que pueda ser detectado fácilmente lo que conlleva a problemas de seguridad, sin dejar de lado un posible robo de información.
- No se puede utilizar en todas partes ya que al no ser compatible con todos los sistemas operativos se limitaría a equipos que manejan el programa y la versión porque corre con el riesgo de desconfigurarse.
- La información se puede perder si el programa falla por algún cierre inesperado, son ampliamente conocidos los casos donde por el solo hecho de no haber guardado el trabajo que se estaba realizando, en una caída de la red eléctrica o simplemente un accidente donde se desconecte el pc se pierde la información de varias horas de trabajo.
- No dispone de la información en tiempo real lo que implica no tener a mano la información detallada de las ventas y mucho menos de los artículos o mercancías que se vendieron un par de horas antes de la consulta.
- La incapacidad de compartir información con otras áreas y sucursales de la compañía lo que implica retrasos en la toma de decisiones por falta de información.

Es por estos motivos que cuando una compañía está creciendo debe contemplar la posibilidad de migrar a un sistema de inventarios que están diseñados no solamente para evitar cualquier situación de las ya mencionadas, sino que podrá optimizar los procesos de manera mucho más eficiente.

Al ser sistemas sencillos y fáciles de manejar cualquier trabajador podrá llevar el control de inventarios eficazmente, además de compartir la información en tiempo real pues son programas que normalmente se manejan en la nube destacando la versatilidad de estos al manejar tecnologías de punta como lo son los códigos de barras y la identificación por radio frecuencia (RFID).

# **¿Cómo llevar una gestión de inventarios de forma eficiente?**

Un buen programa informático que te permita controlar el inventario es un primer paso, pero no basta con eso. Si quieres llevar tu negocio a buen puerto, necesitarás combinar la herramienta adecuada con una serie de acciones para que la implementación sea exitosa. (Arianna, 2021)

Ni el mejor de los softwares de gestión es provechoso, si no cuentas con las ganas, el tiempo y la implicación del personal para sacarle partido.

Por tanto, si quieres llevar una gestión de inventario indolora, sigue estos consejos:

- Asegúrate de acondicionar el espacio para un fácil acceso a los productos
- Distribuye y clasifica bien los bienes del inventario para su fácil control y contabilidad
- Usa una codificación adecuada para cada producto y tipo
- Apóyate en códigos de barra o QR para facilitar una correcta introducción de datos
- No olvides alinearte con toda la empresa para un protocolo compartido y coherente
- Forma a tu equipo para un óptimo uso del ERP o programa de gestión de inventarios
- Asegúrate de motivar al personal para que se impliquen y saquen el máximo partido

Cada una de estas acciones serán indispensables para el éxito en tu implementación del programa de inventarios. Por excelente que sea la solución informática que contrates, de nada servirá si no realizas las acciones correctas, ni te implicas para que sea un éxito.

# *II.5 Softwares de almacenamiento.*

# **Tipos de software de inventario**

Hay diferentes tipos de programas de gestión de inventario, y se pueden clasificar según diversos aspectos.

En cuanto a la forma de lo que se inventaría, podemos distinguir:

- Inventario de materias primas
- Stock de suministros de fabricación
- Inventario de productos en fábrica
- Inventarios de productos procesados
- Inventario de mercancías

En resumen, con el software de gestión adecuado se puede inventariar cualquier producto, ya se trate de bienes de consumo o de bienes de producción.

En otras palabras, tanto si deseas inventariar mercancías para uso comercial como si necesitas llevar el control de stock de algún bien necesario para fabricación de otros productos, con un software de gestión de inventario lo puedes hacer.

También podemos diferenciar inventarios por su función:

- Inventariado en tránsito
- De ciclo
- De seguridad
- De previsión
- De desacoplamiento

Según la función que esperas que desempeñe el software en tu empresa, necesitarás uno u otro tipo.

Además, se pueden distinguir cinco tipos de inventario según la logística de las existencias:

- Para especulación
- Obsoletas
- De seguridad
- Cíclicas
- En ductos

Otra posible clasificación de inventarios responde a la periodicidad, distinguiendo así entre los de tipo intermitente y los perpetuos.

# **¿Qué debe tener un software de inventario?**

Una vez hemos visto los mejores programas de gestión de inventario, es el momento de tener claros los criterios para filtrar los que son adecuados.

Estas son las características que debe incluir una herramienta de gestión de inventario:

- El programa debe ser fácil de utilizar, incluso para personas con pocos conocimientos informáticos
- Se debe garantizar toda la trazabilidad de cada producto
- Elige un programa que sea versátil, independientemente de tu tipo de tienda
- Es fundamental que cuente con alertas de stock
- Debe incluir distintas tarifas del mismo producto, para permitir promociones
- Es recomendable que la información esté en la nube, para poder acceder desde cualquier parte
- Conviene que pueda ser accesible para el gestor o asesor de la empresa, si tienes externalizada la contabilidad
- Comprueba que permita muchos usuarios, y que el coste sea incluido los distintos miembros
- Tiene que generar informes personalizados, intuitivos y exhaustivos
- Confirma que el programa sea compatible con la legislación de tu país
- Verifica si será posible importar datos previos, y si se puede integrar con otros programas que usas en tu negocio

# **EASY WMS**

Disponer de un software de inventario que permita gestionar eficientemente el stock puede suponer la diferencia entre conseguir una venta o dársela a la competencia. (Mecalux, 2021)

Algunas empresas todavía registran manualmente sus activos con lápiz y papel, mientras que otras controlan el stock con Excel. Estos dos métodos no son solo poco fiables debido al posible error humano, sino que también son más costosos. ¿Por qué? Exigen y requieren un enorme tiempo y recursos que podrían dedicarse a otras actividades.

En este artículo explicamos qué es un software de inventario, cuáles son sus beneficios y, principalmente, cómo es su funcionamiento utilizando, a modo de ejemplo, el programa Easy WMS de Mecalux.

#### **Qué es un software de inventario**

Un software de inventario es un programa informático creado para ayudar y facilitar la gestión del inventario de una empresa. ¿Cómo lo consigue? Contabilizando los bienes tangibles que una compañía utiliza para fabricar o satisfacer la demanda de sus clientes. Para ello, el programa tiene en cuenta las entradas y salidas de los productos que se producen en las distintas instalaciones, puntos de venta, almacenes, etc.

Así pues, mediante el software de inventario es posible llevar una gestión del inventario eficiente y en tiempo real a fin de optimizar el estado de los diferentes tipos de stock, manteniendo una actualización constante de las existencias y sabiendo qué pedidos hay que preparar en cada momento.

#### **Beneficios de gestionar el inventario con un software**

La implementación de un software de inventario en una empresa proporciona, en concreto, los siguientes beneficios logísticos:

- **Control del stock.** Conocer con precisión el stock del almacén (qué productos hay y en qué cantidades) evita realizar compras innecesarias y hace posible disponer de un stock de seguridad con el que evitar roturas de stock.
- **Incremento de las ventas**. Con un software de inventario disminuye el riesgo de incumplir con ciertos pedidos, traduciéndose a corto y medio plazo en un aumento de las ventas.
- **Satisfacción y fidelización de clientes**. Una gestión eficiente del inventario es indispensable para respetar los plazos de entrega, logrando que el cliente quede satisfecho.
- **Optimización del tiempo**. ¿Para qué destinar tiempo a la gestión del inventario cuando puede automatizarse? De ese modo, se favorece la reorientación de los recursos a actividades más productivas y necesarias.
- **Recorte de costos**. Establecer máximos y mínimos de stock ayuda a reducir costos logísticos. A la vez, un software de inventario posibilita disminuir volúmenes de stock y, por ende, ahorrar en costos de almacenaje.
- **Escalabilidad del negocio**. La gestión del inventario se complica a medida que crece el tamaño y la actividad de una empresa. Con un software de

inventario es más fácil adaptarse a los cambios de la demanda y, al mismo tiempo, a planificar una estrategia de futuro.

Todo ello contribuye a una mejor planificación logística, aumentando la productividad y reduciendo errores que nos ayudarán a que nuestros clientes queden plenamente satisfechos.

## **¿Cómo funciona un software de inventario?**

El funcionamiento de un software de inventario puede variar de un programa a otro, pero, en general, hay una serie de pasos que cabe seguir. Para explicarlos, hemos seleccionado Easy WMS, un software desarrollado por Mecalux, para ilustrar cómo se utilizan estos sistemas.

#### **Ingreso de los artículos**

Antes de nada, en la base de datos de un software como Easy WMS se ha de introducir toda la información relacionada con los artículos con los que trabaja una compañía: descripción, unidad de medida, atributos, imagen, peso, etc. Es importante saber diferenciar entre artículo y stock. El artículo incluye un listado general de características del producto (tamaño, peso, particularidades, etc.), mientras que el stock son las unidades físicamente presentes en el almacén, tienda o fábrica.

## **Generación de la etiqueta del artículo**

Con toda la información incluida en la base de datos, Easy WMS genera una etiqueta para cada artículo. Por defecto, la etiqueta se compone, como mínimo, de un código de artículo. Opcionalmente, puede incorporar también una breve descripción. Las etiquetas de artículos pueden imprimirse tanto desde un ordenador como desde los terminales de radiofrecuencia, adhiriéndose después al stock existente.

# **Ingreso del stock**

Es necesario entrar en el sistema todo el stock con el que trabaja el almacén. Además de los atributos logísticos y del estado de cada uno, un software de inventario como Easy WMS permite ejecutar una gran variedad de acciones relacionadas con el stock almacenado, entre las que destacan:

- Alta y baja de stock: resulta muy fácil crear o eliminar stock cuando se detecta una discrepancia.
- Consulta de stock: se puede consultar toda la información del stock existente en el almacén actual.
- Ajuste de stock: es posible rectificar cualquier dato relacionado con el stock.
- Cambio de ubicación o de contenedor: puede modificarse la ubicación del stock.

• Impresión de etiquetas: acción que crea la etiqueta del artículo al que pertenece el stock.

# **Recepción de stock**

Cada vez que se recibe mercancía en el almacén debe realizarse el respectivo ingreso de las cantidades recepcionadas con el fin de mantener un inventario permanente. Estas son las diferentes funciones que se pueden ejecutar:

- Recepción del proveedor. Es el proceso estándar que se aplica a cualquier tipo de entrada de mercancías.
- Recepciones de contenedores completos. Hace referencia a la mercancía que llega al almacén en tarimas de una sola referencia. Su proceso es más ágil porque el WMS registra el stock por bloques.
- Recepciones de mercancía multi referencia. Gestiona las entradas de tarimas que contienen varias referencias, de modo que cada SKU se registra por separado.
- Recepciones preavisadas. Conocidas como ASN (Advanced Shipping Notice), el sistema conoce con antelación qué mercancía llegará al haber sido notificada previamente por el ERP.
- Recepciones ciegas. Desde un terminal de radiofrecuencia, se abre una orden de entrada de stock sin que esta esté planificada de antemano en el sistema.

# **Gestión de contenedores**

Un contenedor es una caja o una tarima identificado por un código y, normalmente, etiquetado. Easy WMS ofrece información útil para el inventario del almacén en lo que respecta a contenedores. Sobresale por su utilidad la función de reubicación, que se emplea en el caso de que se quiera cambiar la ubicación física de un contenedor. Existen varias opciones:

- **Automática**: el sistema busca una ubicación para reubicar el contenedor en el almacén, aplicando las estrategias de ubicación.
- **A un pasillo**: el sistema busca una ubicación para reubicar el contenedor en el pasillo de nuestra selección, aplicando las estrategias de ubicación.
- **A una ubicación**: el sistema reubica el contenedor en una ubicación concreta. Únicamente se considerarán válidas las ubicaciones en las que físicamente quepa el contenedor (por tipo, altura, peso, etc.).

# **Gestión de ubicaciones**

Easy WMS ofrece una visibilidad total de las ubicaciones del almacén y de sus principales atributos, así como la posibilidad de llevar a cabo tareas administrativas relativas a las ubicaciones del almacén. A partir de todos los datos insertados en el sistema, Easy WMS clasifica el producto y aplica unas reglas de ubicación, predeterminadas por el responsable del almacén. Posteriormente, el software elabora una estrategia de ubicación correcta y sin errores que persigue un slotting eficiente.

# **Conteos**

Easy WMS es capaz de monitorizar automáticamente la entrada y salida de productos en el almacén. De igual manera, es aconsejable realizar conteos cada cierto tiempo para asegurarse de que no haya discrepancias en el sistema (por descuidos, hurtos, etc.). Un software de inventario como Easy WMS posibilita:

- Organizar recuentos no planificados. Cada vez que se desee, es posible realizar recuentos de contenedores (tarimas, cajas…), o bien de artículos concretos.
- Conteo por ubicación. Es decir, definir las zonas del almacén en las que realizar el recuento (para inventarios rotativos, por ejemplo).
- Determinar reglas de prioridad. Como, por ejemplo, nivel de rotación, costo unitario, fecha de caducidad, número de lote, etc. La finalidad es empezar el inventario por los productos más relevantes para la empresa.
- Integrar todo tipo de dispositivos de escaneo. Fácil integración con terminales de radiofrecuencia o sistemas de Picking por voz, entre otros.

Así pues, el inventario queda asociado al registro de ventas, por lo que cada vez que se vende un producto el sistema lo descuenta del stock, ingresando el valor de la venta. De ese modo, se mantiene un registro continuo de cada artículo del inventario, permitiendo saber qué mercancía está disponible y qué productos están próximos a agotarse. Todos estos datos pueden convertirse en información útil con el módulo Supply Chain Analytics de Easy WMS, encargado de segmentar y estructurar la gran cantidad de datos que se producen a diario en un almacén.

# **El software de inventario, herramienta esencial para asegurar la competitividad de la empresa**

Contar con un software de inventario garantiza una eficiencia logística, permitiendo ofrecer un buen servicio y convirtiéndose en una inversión a largo plazo que proporciona importantes beneficios. Con la ayuda de un software de este tipo, cualquier compañía controlará los recursos disponibles en sus almacenes, conocerá la localización exacta de cada artículo, supervisará las entradas y salidas de los productos y podrá anticiparse a la hora de reponer la mercancía antes de que se agote.

# **III DESARROLLO**

#### *III.1 Metodología*

#### Diagrama de bloques de las actividades

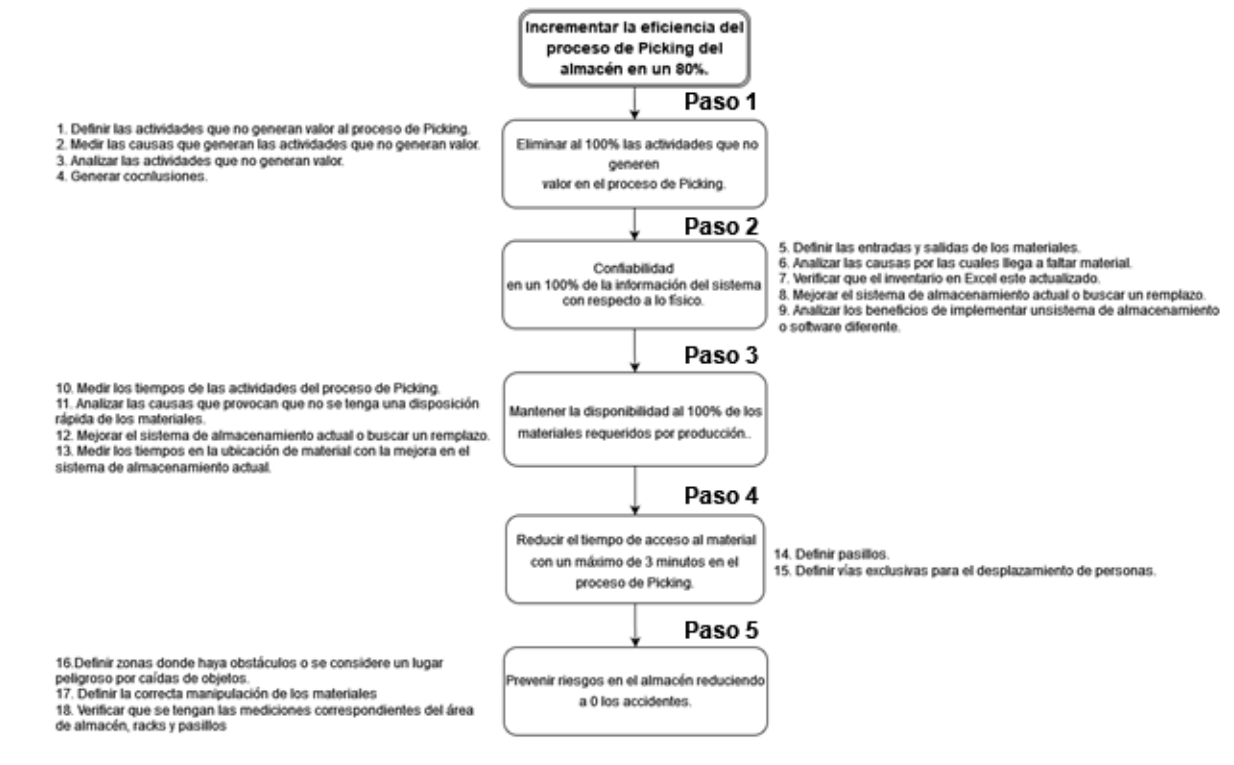

**Figura lll.1** *Diagrama de bloques de actividades* Fuente: Elaboración propia, 2022

#### **Paso 1**

Una actividad es todo aquello que consume recursos, los recursos consumidos pueden ser tangibles (materiales, tiempo, dinero) e intangibles (animo, esfuerzo, ilusión). El valor es aquello que alguien aprecia. En actividades económicas nos referimos al valor como "lo que alguien está dispuesto a pagar" por tu producto. Ese alguien seria el cliente. Si el cliente no lo paga, es porque no lo aprecia, no le da valor. Así que las actividades que no generen valor son inútiles y nocivas, por eso, deben eliminarse sistemáticamente.

Es cierto que las actividades que no generan valor se pueden encontrar en cualquier tipo de proceso analizado correctamente, también conocidas como *mudas* y que no ayudan a alcanzar ninguno de los objetivos de la organización.

Tampoco son valoradas por nuestro clientes por lo que se logró identificar las actividades que no generan valor del proceso de Picking al realizar una encuesta de preguntas abiertas a los encargados del almacén-embarques, la cual consta de 7 preguntas abiertas que se elaboraron en base al cumplimiento del objetivo específico número 1, para mayor referencia anexo 1.

De los resultados obtenidos de la encuesta se obtuvo información y datos importantes para el conocimiento del proceso de Picking del cual se encargan Christian (almacenista 1) y Francisco (almacenista 2), así como tiempos que pueden ser medidos y mejorados, se realizará un diagrama de valor con la información recabada de la pregunta número 2 y número 4, el mapa servirá como método para ilustrar, analizar y mejorar los pasos necesarios para la entrega de un material al cliente, a buscar áreas de mejora dentro del proceso y reducir los tiempos, servirá como referencia para identificar actividades que generan valor al proceso de Picking, esta herramienta visual permite hacerse una idea de todo el proceso de Picking, desde la recepción de la mercancía, hasta la entrega final del cliente.

Mostrando sus tiempos por actividad y esperas entre cada una de ellas

Un diagrama de espagueti generalmente se usa para ilustrar un proceso o conjunto de procesos, en el cual se muestran diversas etapas e interacciones entre cada etapa, lo que permite al lector visualizar como se conectan entre sí. Lo que ayuda a ver tanto el panorama generar como todos sus componentes individuales. Para que con el mapeo correcto de los procesos se logren identificar oportunidades de mejora, mostrando las transacciones a través de una organización, incluidos los pasos involucrados y los posibles cuellos de botella.

Volviendo a analizar el diagrama de espagueti de la figura I.3 que muestra el proceso de Picking que realizan los almacenistas., donde se muestran los recorridos de las actividades mencionadas en las respuestas de la pregunta número 2 y 4 que contestaron Christian y Francisco

El proceso empieza cuando los almacenistas reciben la orden de compra en la oficina del almacén, orden que se lleva a cabo después de que Mireya o Ana tomen el requerimiento del cliente, corroborando su disponibilidad dentro del almacén en su sistema Epicor o llamando a los almacenistas para confirmar de su existencia, de lo contrario se le da una fecha estimada de llegada al cliente, ya que se tendrá que solicitar a otro almacén o directamente al proveedor, una vez entregada la orden, los almacenistas se dirigen al almacén en el cual recolectan los materiales puestos en tarimas o en el suelo en algunos casos (para mayor referencia ver anexo, debido a la poca organización de los materiales en estas tarimas se vuelve un tanto difícil para almacenista 1 y sobre todo para almacenista 2 identificar de forma inmediata los materiales requeridos en la orden de compra ya que estos no se acomodan según su llegada, ni su tamaño, en casos particulares se logra conocer para que cliente será el producto (GKN, Honda, Metalsa, Nissan, Marelli, etc.…).

Y de tal manera se logran apilar estos productos que comparten el mismo destino y así encontrarlo más rápido, una vez que la recolección quede completa en su totalidad, volverán a la oficina de almacén donde dependiente el material se comprueba algún número de serie que se pide en la orden de compra (motores, amplificadores, teach pendant, tarjetas, etc.…), dependiendo del tipo de material y su peso se decide optar por un sobre, caja o tarima para su envió, en caso de ser una caja o tarima tendrán que realizar un recorrido al lugar donde se encuentran, dicho recorrido consta de 25 m aproximadamente y tardan 20s en llegar al lugar (para mayor referencia ver anexo 9) lo cual se considera bastante lejos en cuanto a distancia, una vez empacado el material se colocara en una área no optima para colocar cajas ya que esta área se encuentra dentro del pasillo para circulación de personal como se muestra en la figura lll.2, por lo que se tendrá que asignar una área mas adecuada para su colocación.

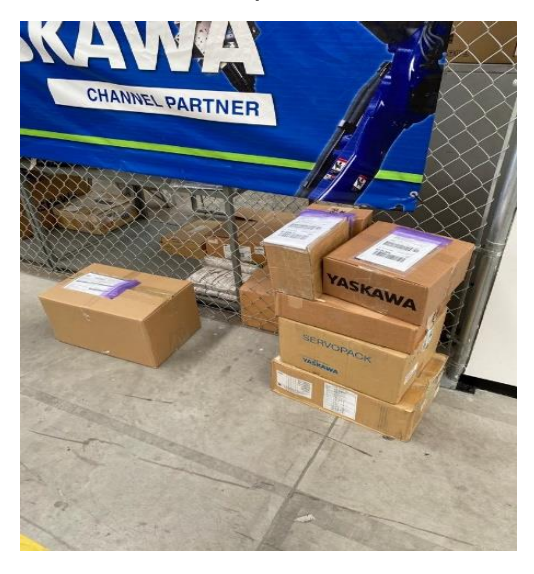

*Figura lll.2 Paquetes para envió ubicados en pasillo para circulación de personal.* Fuente: Elaboración propia, 2022.

Almacenista 1 y 2 tendrán que esperar a que se realice la factura correspondiente a la orden de compra para así poder realizar la guía de envió.

Luego de que la factura de la orden de compra se le entregue a los almacenistas tendrán que tomar de nuevo el paquete y corroborar que la información de los materiales de la factura y la orden de compra coincida, una vez validado eso se procederá a la realización de la guía correspondiente con la dirección del cliente, se integrará la orden de compra, factura y guía de envió al paquete y se volverá a colocar en el área de pedidos para que cuando llegue la camioneta de paquetería FedEx (aproximadamente a las 5:30 pm) se le sea entregada en el área de entrega.

En el diagrama se logra observar una línea de color rojo, la cual indica un recorrido extra en la recolección de materiales que realizan los encargados de almacén, dicho recorrido consiste en regresar al almacén antes de terminar la recolección, consecuencia de que no se encuentre un determinado material y Christian o Francisco recurren a buscar su disponibilidad en su sistema Epicor, el cual solo les comprobara su disponibilidad mas no su ubicación. Ya que llega a haber casos en donde el material aun no ha llegado al almacén.

El recorrido puede repetirse en varias ocasiones ya que son materiales que no tienen mucha rotación y solo llegan pocas cantidades sobre pedido por lo que se considerara de cierta manera tiempo innecesario el hecho de volver a la oficina.

Ya con la información base sobre el proceso se puede continuar con la elaboración del diagrama de flujo de valor que se muestra en la figura lll.3.

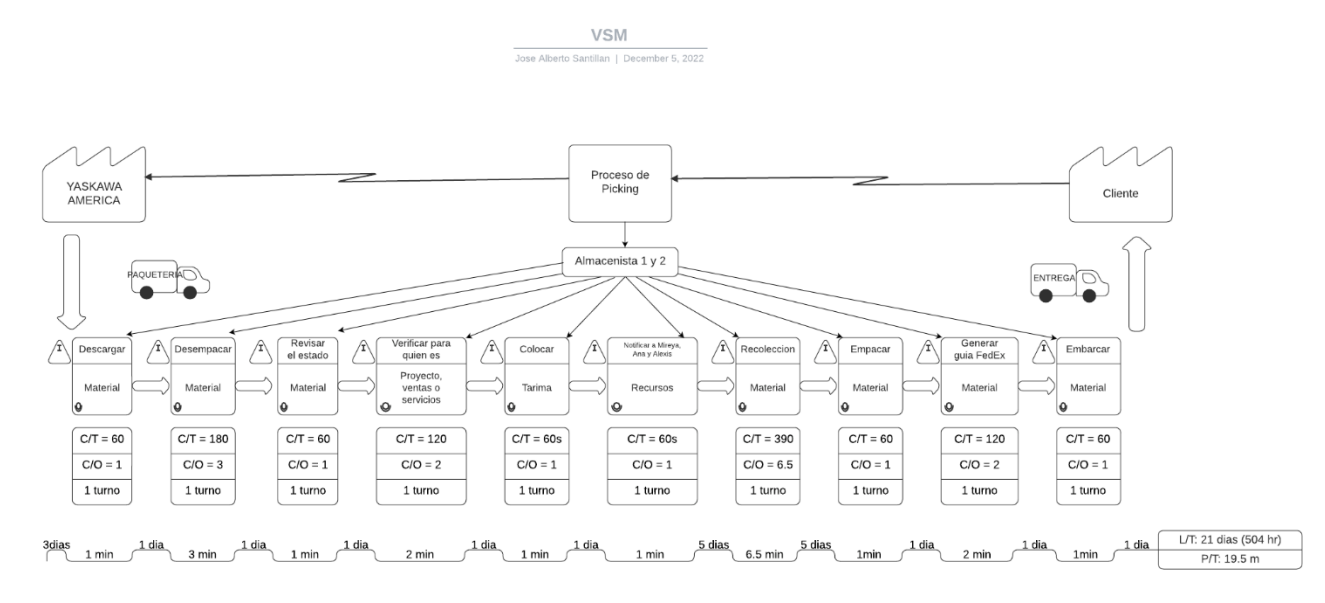

*Figura lll.3 Diagrama de flujo de valor del proceso que realizan los almacenistas.* Fuente: Elaboración propia, 2022.

El diagrama de valor nos permite darnos cuenta de los desperdicios del proceso de Picking, ya que ese es su propósito fundamental, en este diagrama se detallan los pasos significativos del proceso de Picking y se evalúa como estos agregan valor (o si no lo agregan).

El principal proveedor es la matriz Yaskawa América que es donde se fabrican la mayoría sino es que todos los materiales que se venden, el material se solicita por medio de una requisición de la cual son Mireya, Ana y Maggie son las encargadas de realizar las órdenes de compra y suele llegar cada 3 días en diferentes volúmenes, según la demanda de los clientes, o del stock mismo para almacén (que es cada cierre de mes), este material es enviado por paquetería FedEx.

Una vez que llega el material a Yaskawa planta Aguascalientes Christian o Francisco son de encargado de recibirlos, descargarlos y desempacarlos, una vez que se realizan estas actividades tendrán que revisar el estado en que se encuentra el material ya que como son materiales que se exportan de USA pueden sufrir daños en algunos de los casos, una vez que se comprueba el perfecto estado del material pasan a verificar que sea el requerido por el cliente por medio de la orden de compra.

Existen 3 usos principales para los cuales puede ser usado el material: Proyectos en proceso, Servicios de mantenimiento o venta, por lo que se tendrá que identificar la PO Number (orden de compra que consta de 5 números), se accede al sistema Epicor en la pestaña de Purchase Order Tracker para introducir dicha PO (para mayor referencia ver anexo 10), y esta arroje en la pestaña de Job el usuario final; en caso de ser para proyectos les arrojara el numero del proyecto, si fuera para servicios de igual manera les arroja el numero predeterminado para el área servicio y si es para venta les arrojara el nombre de la empresa del cliente final al cual será enviado una vez facturado.

Una vez que se conoce el uso que se le dará se procese a colocar en una determinada área o tarima para su recolección, y se pasa a notificar la llega de dicho material por medio de un correo electrónico a Mireya o Ana en caso de ser para venta, y a Alexis Rodriguez (encargado de facturación de los materiales de servicio) en caso de ser para uso de servicios, los cuales serán los responsables de realizar la factura correspondiente para que se logre enviar el material al cliente final, factura que se les hará llegar a los almacenistas para que procedan con su recolección.

Una vez recolectados todos los materiales solicitados en la factura se dará paso a preparar el empaque para su envió de lo cual pueden recurrir a utilizar un sobre, caja o tarima, próximamente se generará la guía correspondiente a la dirección de la cliente capturada en la factura, y solo quedará esperar a que llegue el repartido de FedEx que llega aproximadamente a las 5:30 pm todos los días y será la terminación del proceso de Picking.

#### **Análisis del proceso de Picking.**

El proceso de Picking es de suma importancia por lo que buscar la forma de realizarlo en el menor tiempo posible resultaría muy satisfactorio, pero existen factores externos como puede ser que el material requerido por el cliente no se encuentre en el almacén de la planta Aguascalientes por cuestiones de paquetería o por no haber sido solicitado a tiempo, el tiempo que tardan en facturar una orden de compra por la acumulación de trabajo de Mireya o Ana que son las responsables de generarlas y el desconocimiento de la ubicación de materiales de los almacenistas que provocan que el proceso sea lento, pero la mas critica es la del desconocimiento de la ubicación sobre todo en casos donde el material no tiene mucha rotación y se maneja solo sobre encargo del cliente o que llega ese mismo día y no se ha dado de alta en el sistema Epicor ni en el inventario, siendo uno de los problemas el que se busca algún material en el inventario para conocer su disponibilidad, pero este no muestras una ubicación exacta por lo que en repetidas ocasiones se tiene que recurrir a buscar de forma visual hasta dar con él, esto provoca un retraso importante en el tiempo del proceso de Picking de 7.5 minutos. Por lo que buscar la forma de que se pueda colocar la ubicación dentro de su sistema de control de materiales será un factor determinante para reducir dicho tiempo de recolección y no solo tengan la certeza de su disponibilidad sino de su ubicación exacta.

Los almacenistas en la mayoría de los casos llegan a requerir de cajas, tarimas y sobre todo material de empaque (burbujas, emplaye, fleje, etc.…) para empacar una orden de compra por lo que este no debe estar lejos de su alcance, así que se realizaron ajustes en el acomodo de las herramientas necesarias para el Picking, empezando por delimitar una área la cual se compone de; materiales de empaque, cajas, tarimas y cubetas de grasa que tienen una rotación constante, por lo que tenerlas lo más cerca posible de donde se preparan los materiales una vez recolectados es fundamental tanto para su recibo como su salida, y sobre todo el disponer de las tarimas fácilmente lo cual

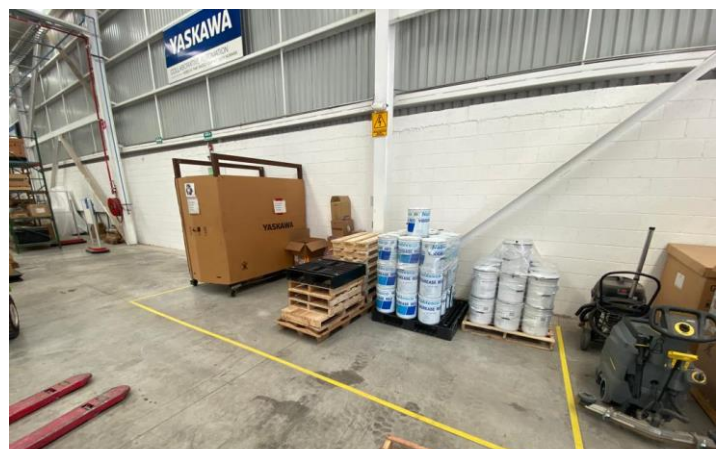

*Figura lll.4 Zona donde se colocaron materiales para empaque, cajas, tarimas y cubetas de grasas.* Fuente: Elaboración propia, 2022.

va eliminar el recorrido de ir en busca de una tarima donde colocar la cubeta de grasa de 16kg y ser enviada al cliente como se muestra en la figura lll.4

Al igual que también se implementó una área cercana para despacho y preparación de materiales, contando con la fabricación de mesas más largas para tener mayor cantidad de paquetes en proceso para su envió, dentro de esta área se colocaron los emplayes, flejes, cinta adhesiva, cangureras para las guías y todo lo necesario para realizar un empaque, además de delimitar una zona específica para los paquetes ya preparados y listos para su envió y de fácil disposición a la hora de entregarlos al repartidor de la paquetería FedEx, todo esto se puede observar en la figura lll.5.

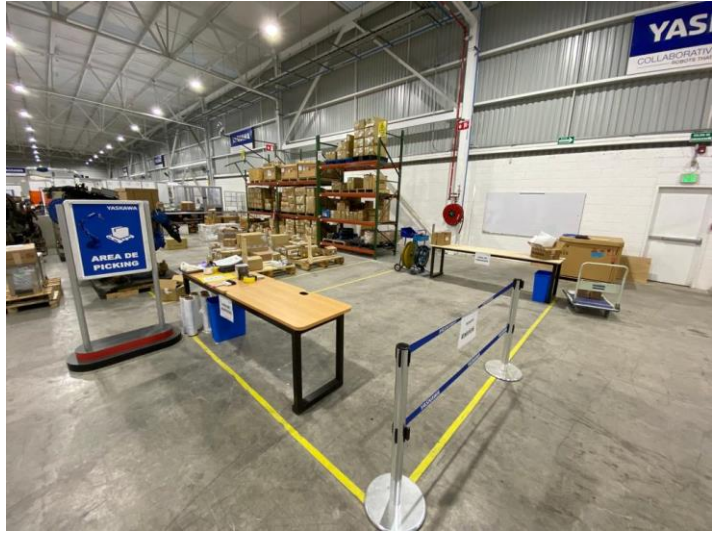

*Figura lll.5 Área de Picking* Fuente: Elaboración propia, 2022.

A pesar de que los almacenistas tengan a disposición su inventario en Excel y el sistema Epicor donde se encuentran los materiales del almacén recibidos y de stock, ellos prefieren verificar físicamente antes de revisar tanto su ubicación como su cantidad en dichos inventarios, lo cual no es lo correcto, y se considera un trabajo que no genera valor al proceso por lo que debe ser eliminado.

#### **Paso 2**

Confiabilidad en un 100% de la información del sistema con respecto a lo físico.

Los almacenistas son los encargados de validar la información al momento de realizar Issue Material o un Packing, por lo que tener un buen control de los materiales que se encuentran en almacén físicamente es un factor clave para que no existan variaciones con las cantidades requeridas, para realizar una orden de compra al cliente, y que los responsables de elaborar las órdenes de compra así como las facturas tengan la plena certeza y confianza de que lo que van a facturar se encuentra disponible, de lo contrario se mandara pedir a Yaskawa América y tendrán que esperar a que llegue para completar el Picking.

Manejan se inventario en 2 sistemas; Excel y su sistema interno de la empresa Epicor para dar entrada y salida de material, por lo que las actualizaciones de estos sistemas es de suma importancia, ya que sin el conocimiento de la cantidad disponible que se tiene en almacén es difícil asegurar una venta al cliente, por ende, el mantener el control de dichas entradas y salidas se vuelve un factor determinante para lograr una buena venta y que el cliente quede mas que satisfecho, ya que estos materiales son remplazos o materiales para darle mantenimiento a los robots que fueron anteriormente comprados, y esta compra genera un gran ingreso a la organización.

Se opto en primera instancia por recurrir a una representación grafica del proceso de Picking el cual serviría para que, a través de la documentación de proveedores, entradas, procesos, salidas y clientes, se buscara mejorar o comprender de mejor manera los procesos asociados con la experiencia del cliente, además de que no proporcionara demasiados detalles, sino más bien brindara información clave sobre un proceso a los responsables de la toma de decisiones.

Este diagrama SIPOC muestra de forma clara el cliente proveedor de materiales principal el cual es la matriz de la empresa Yaskawa América que se encuentra ubicada en Estados Unidos, por lo que al realizar una requisición de materiales estos no serán entregados de forma inmediata, tardaran alrededor de 3 días dependiendo de que todo esté en orden en cuestiones de pagos, liberación y documentación con aduana. Y también se toma en cuenta a la empresa de Vinssa que surte las cubetas de grasa de la marca Vigogrease y Molywhite que tienen una gran demanda y rotación dentro del almacén y solicitar una gran cantidad de stock mensualmente.

En lo que a las entrada se refiere, solo manejan 2; órdenes de compra que son emitidas al momento de que el cliente realiza un pedido y la factura una vez que el material se encuentra dentro de almacén y listo para su entrega.

Su proceso consta de 8 pasos; de los cuales son los almacenistas los responsables de ejecutar los pasos 2, 3, 5, 6, 7, y 8. Mireya, Ana y Alexis de ejecutar los pasos 1 y 4. Para que de esta manera se logre concretar una eficiente y eficaz entrega del material a los clientes.

| <b>DIAGRMA SIPOC</b>             |                   |                                                                 |                    |                             |  |
|----------------------------------|-------------------|-----------------------------------------------------------------|--------------------|-----------------------------|--|
| <b>PROVEEDORES</b>               | <b>ENTRADAS</b>   | <b>PROCESO</b>                                                  | <b>SALIDAS</b>     | <b>CLIENTES</b>             |  |
|                                  |                   | SOLICITA MATERIAL A<br>YASKAWA AMERICA                          |                    | <b>NISSAN</b>               |  |
|                                  |                   | <b>RECIBE MATERIAL</b><br><b>EN RECEPCION</b>                   |                    | <b>GKN</b><br><b>COMPAS</b> |  |
|                                  |                   | <b>INFORMA SOBRE</b><br>SU LLEGADA A LOS<br><b>RESPONSABLES</b> |                    | <b>MARELLI</b>              |  |
| YASKAWA AMERICA<br><b>VINSSA</b> |                   | <b>DE FACTURAR</b>                                              |                    | <b>TOYOTA</b>               |  |
|                                  | ORDENES DE COMPRA | <b>GENERA LA FACTURA</b>                                        |                    | LEAR                        |  |
|                                  | <b>FACTURAS</b>   | SE PREPARA EL MATERIAL                                          | MATERIAL ENTREGADO | <b>KKN</b>                  |  |
|                                  |                   | VALIDA LA ORDEN DE<br>COMPRA CON LA FACTURA                     |                    | ULTRA MANUFACTURA           |  |
|                                  |                   | REALIZA LA GUIA DE ENVIO                                        |                    | <b>SETEX</b>                |  |
|                                  |                   | ENTREGA AL RESPARTIDOR                                          |                    | <b>FLEXTRONICS</b>          |  |
|                                  |                   |                                                                 |                    | Y-TEC                       |  |
|                                  |                   |                                                                 |                    | <b>MONROE</b>               |  |
|                                  |                   |                                                                 |                    | <b>DENSO</b>                |  |
|                                  |                   |                                                                 |                    | <b>DBG</b>                  |  |

*Figura lll.6 Diagrama SIPOC del proceso de Picking***.** Fuente: Elaboración propia con datos de Yaskawa, 2022.

Al preguntar a los almacenistas sobre las posibles causas por la cuales llegaba a faltar productos en el almacen, estos contestaron que era por 3 razones:

- Que aún no llegaran los productos al almacen.
- Que el área de compras no lo haya solicitado.
- Alguien lo tomara sin previo aviso.

Por lo que se optó por usar un gráfico de Pareto para visualizar mejor cuentas veces al mes llega esto a ocurrir y buscar soluciones para evitar tal falta, en la tabla lll.1 se muestran los datos que fueron necesarios calcular para elaborar el diagrama de Pareto

*Tabla lll. 1 Datos para la elaboración del diagrama de Pareto* Fuente: Elaboración propia, 2022.

| <b>Razones</b>                                             | Numero de<br>ocurrencias<br>al mes | <b>Acumulados</b> | Porcentaje<br><b>Unitario</b> | Porcentaje<br>acumulado |
|------------------------------------------------------------|------------------------------------|-------------------|-------------------------------|-------------------------|
| Aun no llega el producto a almacen                         | 5                                  | 5                 | 46                            | 46                      |
| área de compra no<br>EI.<br>hava<br>solicitado el producto |                                    |                   | 18                            | 64                      |
| Alguien lo tomara sin previo aviso                         |                                    |                   | 36                            | 100                     |
| Total                                                      |                                    |                   | 100                           |                         |

Analizando el grafico de Pareto que muestra la figura lll.7, es evidente que ninguna de las razones por las cuales llega a faltar material se encuentra sobre el 80% por lo que solo se tendrá que buscar la manera de agilizar la logística de los productos para saber con certeza que día llegan a almacen, verificar con el área de compras si el material ya fue solicitado y controlar mejor para que persona fue que se solicitaron los productos.

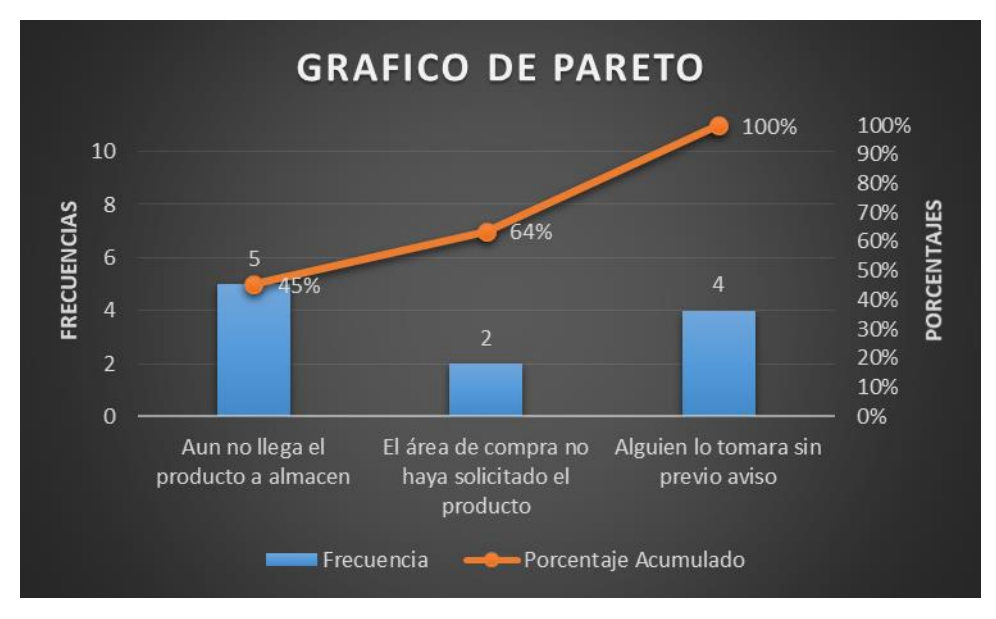

*Figura lll. 7 Grafico de Pareto de las causas por las cuales llegan a faltar los productos.* Fuente: Elaboración propia, 2022.

El tener un stock o inventario de exigencias que se almacenan, ya sea para completar el proceso productivo de algún proyecto, servicio o tengan como destino la venta al cliente es un reto para las empresas logísticos, puesto que de la gestión de inventarios de las existencias almacenadas dependerá en gran medida de la rentabilidad del almacen.

Por lo que contar con control y conocimiento de una acumulación y almacenamiento de existencias es importante porque, evita la escasez del producto, a más materiales, menor coste unitario del producto y el más importante es la disponibilidad inmediata de cara a las demanda de los clientes, por ende, su sistema de inventario que en este caso lo manejan con la herramienta de Excel debe estar en constante actualización por que en cualquier desequilibrio en la cantidad de existencias que se almacenes, puede restar competitividad a la empresa.

Un factor importante es que solo se realizaba un inventario al mes lo cual daba pie a que no confiar tanto en la cantidad disponible que mostraba el inventario y recurrir a tener que verificar físicamente, reduciendo en bastante medida la confiabilidad de la información del inventario.

Así que en el mes de septiembre se empezó a dar un seguimiento y actualización constante del inventario, realizando inventarios cíclicos cada semana, además de que cada vez que se tomaba un material del almacen los almacenistas tenían que validar si la cantidad a mano coincidía con lo cantidad inventariada (para mayor referencia ver anexo 12)

El sistema Epicor que es el que utiliza la empresa para la captura de su información, datos y demás, es el que también utilizan los almacenistas para identificar si se cuenta con algún material solicitado, utilizan la ventana de Part Tracker, que no requiere más que escribir el número de parte definido por la empresa y este les arrojara la cantidad que se debe de tener en el almacen, pero este software no tiene la opción de agregar la ubicación en donde se encuentra el material, por lo que tuvieron que generar otra base de datos en Excel en el cual se observa en la figura lll.8 donde colocar poder añadir las ubicaciones.

|     | 困日 ち・さ・1・。<br>F X<br>同<br>$\overline{ }$<br>WAREHOUSE AGUASCALIENTES 09 AGOSTO 2022.xlsx - Excel<br>- ю<br><b>ARCHIVO</b><br>DISEÑO DE PÁGINA<br>FÓRMULAS<br><b>INICIO</b><br><b>INSERTAR</b><br>DATOS<br>REVISAR<br>VISTA<br>DESARROLLADOR |                           |                                                                                                    |                                                                                           |                                                                             |                                          |   |
|-----|----------------------------------------------------------------------------------------------------|---------------------------|----------------------------------------------------------------------------------------------------|-------------------------------------------------------------------------------------------|-----------------------------------------------------------------------------|------------------------------------------|---|
|     | ħ<br>-36<br>Arial<br>Eh<br>Pegar<br>N K S                                                                                                    | $-10 - -$<br>$A^*$<br>RR. | 齅<br>π,<br>$\frac{1}{2}$ .<br>Ajustar texto<br>$\equiv$<br>General<br>$\mathbf{A}$<br>$=$<br>Formato<br>Combinar y centrar *<br>$5 - 96 = 000 = 58 = 28$<br>゠<br>三<br>任長<br>condicional - como tabla - | F<br>$\Rightarrow$<br>m<br>Dar formato Estilos de<br>Insertar Eliminar Formato<br>celda - | $\Sigma$ Autosuma<br>$\frac{A}{2}$<br>E Rellenar -<br>Ordenar v<br>Borrar - | 譱<br>Buscar v<br>filtrar * seleccionar * |   |
|     | Portapapeles G                                                                                                    | Fuente                    | Estilos<br>Alineación<br>Número<br><b>G.</b><br>Fk.<br>Б.                                                                                                    | Celdas                                                                                    | Modificar                                                                   |                                          |   |
| C13 | $\forall$                                                                                                    | Ťх                        | <b>FAN, BACK DUCT, CE MARK, CONTROLLER</b>                                                                                                    |                                                                                           |                                                                             |                                          |   |
|     | A                                                                                                    |                           | $\mathbf{C}$                                                                                                    | D                                                                                         |                                                                             | F<br>G                                   |   |
|     | Rack                                                                                                    | Part Number - Name        | ×                                                                                                    | l.<br>Type                                                                                | 20 JUNIO 2022 -                                                             | <b>JULIO 202 -</b>                       |   |
| -5  | A1                                                                                                    | 156024-1                  | <b>FA1400 XRC</b>                                                                                                    | <b>N/A</b>                                                                                | 8                                                                           |                                          |   |
|     | A2                                                                                                    | 145547-1                  | FAN SERVO CE MARK CONTROLLER.                                                                                                    | <b>N/A</b>                                                                                | 10                                                                          |                                          |   |
|     | A2                                                                                                    | 133614-1                  | FAN 230VAC 102CFM 4.7 IN SQ X 1.5 IN DEEP                                                                                                    | <b>N/A</b>                                                                                | $\Delta$                                                                    |                                          |   |
|     | A <sub>3</sub>                                                                                                    | 133614-4                  | FAN.220VAC.102CFM.119mm SQ X 38mm DEEP<br>21<br><b>N/A</b>                                                                                                    |                                                                                           |                                                                             |                                          |   |
| ٠   | A2                                                                                                    | 137219-1                  | FAN CONTROLLER MRC 220VAC REGEN. RESISTOR ASSY                                                                                                    | <b>N/A</b>                                                                                | 3                                                                           |                                          |   |
| 10  | A2                                                                                                    | 479907-1                  | FAN.CONTROLLER.K100S.SERVOPACK.                                                                                                    | <b>N/A</b>                                                                                | $\overline{2}$                                                              |                                          |   |
| 11  | A3                                                                                                    | 143105-1                  | FAN ASSY.CONTROLLER.XRC.CPU X/CONNECTORS                                                                                                    | <b>N/A</b>                                                                                |                                                                             |                                          |   |
| 12  | A3                                                                                                    | 158522-1                  | FAN REAR DUCT INTERNAL MIXING EURO SPEC                                                                                                    | <b>N/A</b>                                                                                | 5                                                                           |                                          |   |
| 13  | A3                                                                                                    | 145548-1                  | <b>N/A</b><br>FAN, BACK DUCT, CE MARK, CONTROLLER                                                                                                    |                                                                                           |                                                                             |                                          |   |
| 14  | A3                                                                                                    | 135216-4                  | FAN.HEAT EXCHANGER.XRC.UP130/UP165/UP200<br><b>N/A</b>                                                                                                    |                                                                                           |                                                                             |                                          |   |
| 15  | A3                                                                                                    | 150253-1                  | FAN.COOLING.POWER SUPPLY.NX100.                                                                                                    | <b>N/A</b>                                                                                | 3                                                                           |                                          |   |
| 16  | A3                                                                                                    | 170093-1                  | FAN COOLING FILTER UNIT MOTOWELD RL350<br><b>N/A</b>                                                                                                    |                                                                                           |                                                                             |                                          |   |
| 17  | A4                                                                                                    | 184331-1                  | FAN.COOLING.FILTER UNIT.POWER SOURCE.MOTOWELD.X350-6N0 X3C216<br><b>N/A</b>                                                                                                    |                                                                                           |                                                                             |                                          |   |
| 18  | A4                                                                                                    | 156967-1                  | BARREL G2 QUICK CHANGE AC 45D(OBS)                                                                                                    | <b>N/A</b>                                                                                | 10                                                                          |                                          |   |
| 19  | A4                                                                                                    | 155095-1                  | SWITCH ASSY SHOCK SENSOR.                                                                                                    | <b>N/A</b>                                                                                |                                                                             |                                          |   |
| 20  | A4                                                                                                    | 152930-1                  | CABLE CLUTCH CORDSET.                                                                                                    | <b>N/A</b>                                                                                |                                                                             |                                          |   |
| 21  | A4                                                                                                    | 142869-2                  | RETAINER NOZZLE TAPER LOCK 404-30-25                                                                                                    | <b>N/A</b>                                                                                | 11                                                                          |                                          |   |
| 22  | A4                                                                                                    | 144916-1                  | RESISTOR BRAKE VOLTAGE UP20                                                                                                    | <b>N/A</b>                                                                                | $\overline{2}$                                                              |                                          |   |
| 23  | A4                                                                                                    | 152124-1                  | ADAPTER FEEDER TORCH SIDE MECHAFIN                                                                                                    | <b>N/A</b>                                                                                | Δ                                                                           |                                          |   |
| 24  | A4                                                                                                    | 137582-5                  | NOZZLE.STD.5/8 BORE.1/8 STICKOUT.MOTOMAN                                                                                                    | <b>N/A</b>                                                                                | -11                                                                         |                                          |   |
| 25  | A <sub>5</sub>                                                                                                    | 137582-5                  | RESISTOR, REGENERATIVE, 500W, 2 OHM                                                                                                    | <b>N/A</b>                                                                                | 3                                                                           |                                          |   |
| 26  | A <sub>5</sub>                                                                                                    | 157049-1                  | RESISTOR ASSY REGENERATIVE EXT AXIS 500W 12.5 OHM                                                                                                    | <b>N/A</b>                                                                                | $\overline{2}$                                                              |                                          |   |
|     | <b>YMX AGS JULIO</b>                                                                                                    | sancho o<br>Sheet1        | <b>DECICTOD DECEMEDATIVE EVE AVID CONALCIULA</b><br>$CON  (+)$<br><b>CONTENEDOR CABLES</b><br>CONTENEDORES PLASTICOS SERVICIO<br>$\vert \cdot \vert$                                                   | \$17.6                                                                                    |                                                                             |                                          | × |

*Figura lll.8 Inventario en Excel del mes de junio 2022.* Fuente: Inventario de los almacenistas, 2022.

Ni tampoco se puede utilizar un lector de código de barras a pesar de contar con ellos, lo cual haría más fácil el ingreso de los productos, ya que los N/P que manejan en la empresa vienen con un guion y el lector al momento de leer el código de barras sustituye ese guion por una comilla simple, lo cual arroja un error en su sistema a la hora de buscar el número de parte.

Se tuvo que analizar las funciones y columnas que manejaba el sistema Epicor, para buscar la manera de implementar un apartado el cual permitiera agregar la ubicación y después de ver en las opciones disponibles que permitieran añadir un valor tanto de texto como numérico, se implementó el uso de <Warehouse Bin Maintenance> que permite añadir la ubicación de los productos como se observa en la figura lll.9, una vez dentro de la ventana solo se agregara el Bin que corresponde a una letra seguida de un número y en la parte de descripción se refiere a que tipo de productos se encuentran en esa ubicación; grasas, cables, tarjetas, etc.

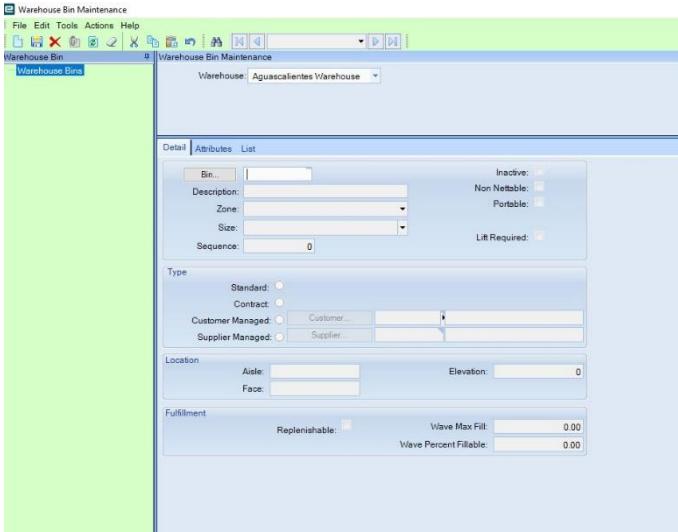

*Figura lll.9 Pantallazo de la ventana Warehouse Bin Maintenance.* Fuente: Software Epicor, 2022.

Así que los almacenistas solo los responsables de generar los bines a continuación abrir la ventana de Part Tracker donde se colocara el N/P una vez que despliegue la cantidad disponible en almacen, se dará click derecho en el N/P se escoge la opción en <Open With y por ultimo <Part Entry >, aunque es un proceso bastante sencillo en 4 de cada 10 ocasiones que se intentó acceder a <Part Maintenance> se detectó un tiempo bastante lento de hasta 3 minutos en desplegar la pestaña , ya una vez desplegada se escogerán las opciones de <Part, Sites, Warehouse y Primary Bin> para que se añada el Bin donde se encuentra el producto como se muestra en el ejemplo de la figura lll.10.

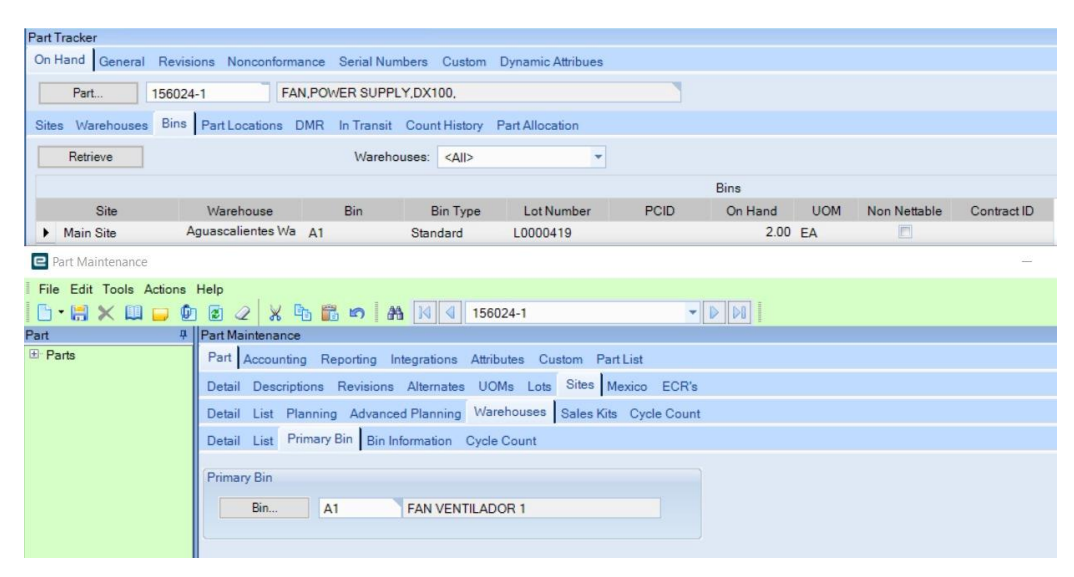

Figura lll.10 *Pantallazos de la ventana Part Tracker y Part Maintenance.* Fuente: software Epicor, 2022.

Si bien el hecho de modificar cuestiones técnicas y programables de su sistema Epicor eran en principio una opción, esta llevaría un tiempo indeterminado ya que no contaba con los permisos o autorizaciones necesarias para comunicarme con algún asistente de soporte del Software por lo que busque un software diferente que fuera fácil de usar y de controlar y fue así que decidí utilizar los 15 días de prueba que ofrece el software de almacenamiento Odoo.

El cual no solo fue muy práctico sino que además ofrecía tutoriales muy sencillos para su uso y un precio bastante accesible de \$13.60 dólares al mes, con la oportunidad de personalizar el inventario en base a las necesidades de la empresa con ayuda de un asesor experto para su diseño.

Odoo no solo sirve como herramienta de inventario sino también entre sus diversas aplicaciones involucra la parte de CRM, comercio electrónico, contabilidad, punto de venta, gestión de proyectos etc. Lo cual se presta a sacarle aún más provecho.

#### **Paso 3.**

Mantener la disponibilidad al 100% de los materiales requeridos por producción.

Para muchas organizaciones el tener controlado su almacen es fundamental ya que en la mayoría de los casos se requiere de materiales para sus producciones o procesos, en este caso el almacen cuenta con materiales para 2 áreas que son las de proyectos y servicios, pero la mayor parte de los materiales almacenados son para venta por lo que contar con la disponibilidad de estos es primordial, pero no es cosa fácil.

Se debe empezar por analizar los procesos por los que pasan los productos y actividades que conlleva su proceso de Picking, para tomar en cuenta posibles mejoras y soluciones para confiar en el mayor de los casos que se tendrá el material requerido para la venta.

Es de gran ayuda conocer los tiempos que tardan los almacenistas 1 y 2 en realiza cada una de las actividades que les corresponde del proceso de Picking para así buscar mejorar esos tiempos y el proceso se vuelva aún más rápido, así que con un cronometro se tomaron los tiempos de cada actividad.

Los datos que muestra la tabla lll.2 a continuación fueron tomados durante una semana, los cuales conllevaban variaciones como que las órdenes de compra podrían requerir de 1 a 10 productos, existían productos que los almacenistas identificaban rápidamente por su alta rotación y viceversa que no eran muy comunes. Tomando en cuenta esta variación se optó por solo tomar el tiempo de las órdenes de compra que requirieran de 5 productos con números de parte de mucha rotación como de poco comunes y se visualizan de mejor forma en la gráfica lll.1.

*Tabla lll. 2 Tiempos que tardan los almacenistas 1 y 2 en realizar las actividades del proceso de Picking* Fuente: Elaboración propia, 2022.

|                        | Tiempo en minutos |        |          |
|------------------------|-------------------|--------|----------|
| Actividad              | Mínimo            | Máximo | Promedio |
| Recolectar el material | 5                 | 7.5    | 5.25     |
| Empacar material       | 3                 | 5      |          |
| Generar guía FedEx     |                   | 3      | 2        |
| Entregar a repartidor  |                   | 2      | 1.5      |
| <b>TOTAL</b>           | 10                | 17.5   | 12.75    |

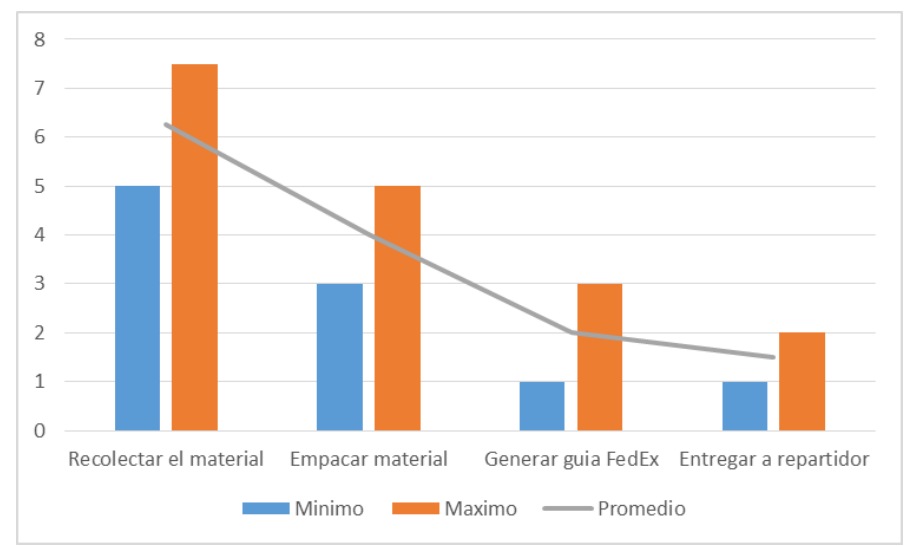

Grafico lll.1 *Grafico de los tiempos obtenidos de los almacenistas en las actividades del proceso de Picking.*

Fuente: Elaboración propia, 2022.

Es inevitable que la actividad de recolectar el material sea la que consuma más tiempo porque involucra recorridos variables, ya que los materiales pueden encontrarse en diferentes zonas, le sigue el empacar los productos que es el único recorrido que pueden realizar los almacenistas es ir por una caja o tarima para introducirlo sobre de esta, generar una guía de FedEx puede ser bastante rápido siempre y cuando la red wifi esté funcionando adecuadamente y el entregar el material al repartidor solo consta de un recorrido corto hasta la entrada.

Realizando un análisis sobre las causas que provocaban que no se tuviera una disposición rápida de los materiales, desde pequeñas fallas de bajo impacto hasta graves obstáculos que pueden afectar severamente el proceso de Picking, se determinó crear un diagrama de Ishikawa para así conseguir diferentes objetivos como analizar, resolver o ser más rápidos y mas eficientes en este proceso.

Una vez analizado el diagrama se puede observar que se cuenta con al menos 1 causa o espinas menores en los bloques o mejor conocidas como 6M (bloques que toda empresa posee para su funcionamiento), bloques donde se pueden alojar las causas del problema, como se muestra en la figura lll.11.

Comenzado por el método: las requisiciones de material se hacen diario, pero en la mayoría de los casos se espera a que se acumulen la mayor cantidad para ser liberadas en aduana, lo cual provoca una acumulación a la hora de ser entregados al almacen, por lo que en muchas ocasiones no se cuenta con el tiempo necesario para desempaquetar el material a la hora de su llegada, por lo que se llega a quedar de 1 a 2 días el material dentro de un paquete.

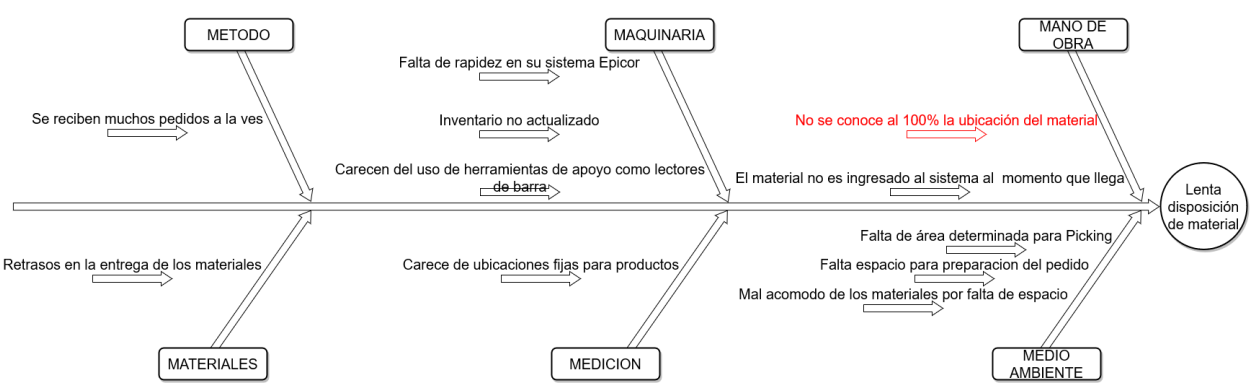

*Figura lll.11 Diagrama Ishikawa de la lenta disposición de los productos.* Fuente: Elaboración propia con información recabada de almacenistas, 2022.

Así que se definió una hora preestablecida que sería de 9:00 am a 10:00 pm, en la cual los almacenistas solo se dedicarían a desempacar el material como se muestra en la figura lll.12.

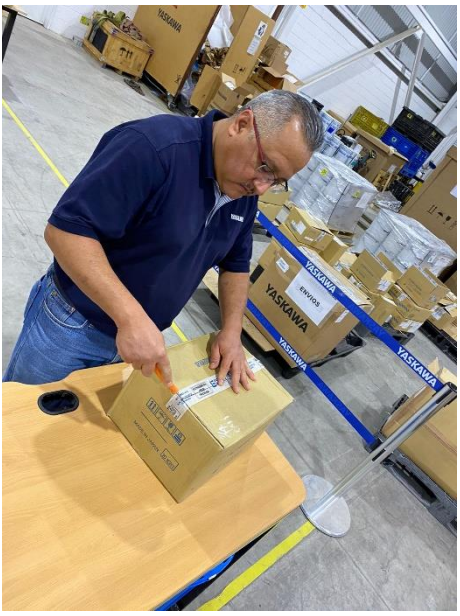

*Figura lll.12 Almacenista 2 desempacando material.* Fuente: Imagen tomada con celular personal, 2022.

En lo que a la maquinaria se refiere en varias ocasiones su sistema Epicor y sus computadoras llegaban a estar lentos por lo que dificultaba el uso de estos a la hora de querer buscar su disponibilidad y ubicación, y que al querer acceder a su inventario para verificar las cantidades con las que contaban, no contaba con los datos correctos por no estar actualizado, ya que los almacenistas solo acceden a el para conocer la ubicación de los materiales y no su cantidad a mano, y aunque los materiales cuentan tanto con su número de parte como con su código de barra este no es de mucha utilidad ya que no utilizan ningún tipo de lector de barra para procesar, recibir o dar salida a ellos.

El tener un correcto mantenimiento de los equipo de cómputo fue algo determinante para que los almacenistas contaran con la certeza de que podrían acceder rápidamente a el sistema Epicor, así que se requirió de un mantenimiento a sus laptops para que estas estuvieran en el mejor de los estados posibles para su uso. Y se acordó que se realizarían inventarios cíclicos a la semana para actualizar el inventario en Excel y así no solo utilizarlo para ubicar los materiales.

En cuanto al lector de barras, se tuvo comunicación con un encargado de soporte del software Epicor al cual se le comento acerca de las ideas para poder utilizar el lector de barras en conjunto con el software, a lo cual comento que sería un proceso largo debido a que se tenía que establecer los requerimientos con un desarrollador por lo que por el momento se descartó la posibilidad de utilizar el lector de barras para agilizar el proceso de recibir y dar salida a los materiales.

Almacenista 1 tiene 5 años en el almacen por lo que la mayor parte de los materiales los conoce al igual que su ubicación, por otro lado almacenista 2 solo cuenta con 4 meses por lo que aún no logra identificar fácilmente los N/P ni las ubicaciones. Y en varias ocasiones ninguno de los 2 llego a identificar el N/P de ciertas órdenes de compra, ya que algunos materiales no cuentan con mucha rotación y solo se piden sobre pedido, por lo que tendrán que buscarlo

Yaskawa cuenta con una página en línea en la cual cualquier persona puede acceder para buscar partes y accesorios de la empresa siempre y cuando conozca el N/P como se muestra en la figura lll.13, los almacenistas recurrían en bastantes ocasiones a esta página para buscar de qué clase de material era el N/P, como pueden observar en la imagen que se muestra a continuación, la página no solo muestra su descripción sino también la imagen del material lo cual facilita su búsqueda al conocer si se trata de un servo, cable, pendant, tarjeta de control, etc.

Así que conforme llegaban materiales con poca rotación o con un N/P de parte que no identificaran fácilmente, estos se anotaban en una lista la cual se usaría después para buscarla en la página y así constantemente los almacenistas memorizaran tanto los N/P como el tipo de material al cual le correspondía este N/P.

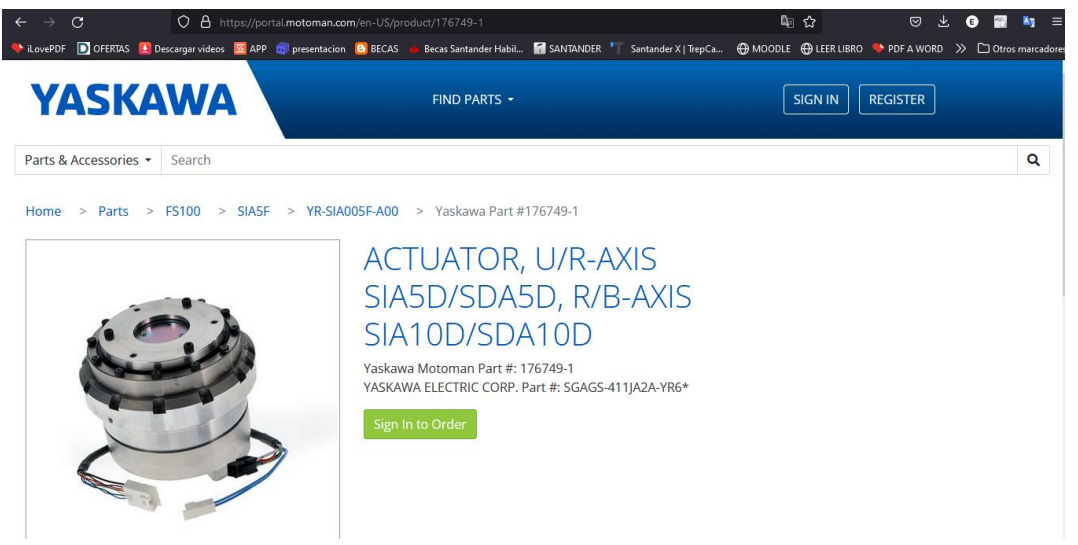

*Figura lll.13 Portal Motoman para buscar partes y accesorios a la venta* Fuente: Portal Yaskawa, 2022.

Como se comentó anteriormente por estar ubicada Yaskawa América en Estados Unidos, que es el principal proveedor de la mayoría de los materiales para venta estos tendrán que pasar por aduana, lo cual en 4 de cada 10 casos era el causante de se retrasaran los materiales en su entrega; por cuestiones de pago, fin de mes o de liberación.

El almacen no cuenta del todo con un gran espacio para el almacenamiento de todos los materiales que llegan, encima de que constantemente el espacio era ocupado por materiales o herramientas para los proyectos, los cuales no debían de ocupar ese espacio, por lo que no se tenía un espacio idóneo para el acomodo de todos los materiales, provocando un apilamiento innecesario de todos ellos, en lugar de su conveniente separación.

En consecuencia se localizó una zona ubicada enfrente del área de Picking en la cual se podrían ubicar todos los paquetes de los materiales que llegaban y se informó al personal de proyectos que estaba prohibido colocar sus materiales o herramientas en esta zona que se muestra en la figura lll.14.

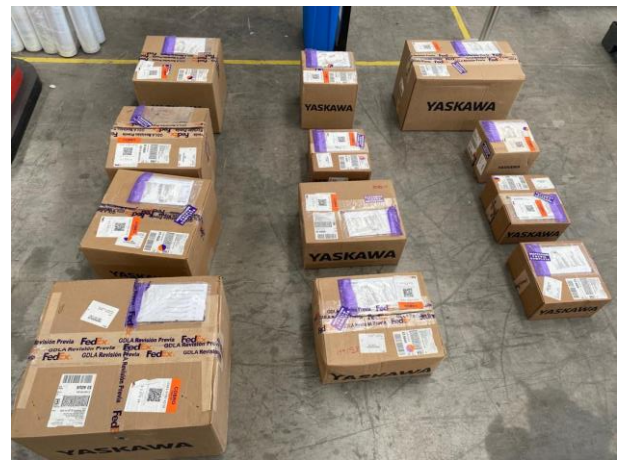

*Figura lll.14 Productos recibidos en paquetes de Yaskawa América* Fuente: fotografía tomada desde celular personal, 2022.

Aun cuando se contara con esta zona aún faltaba una vez desempaquetados colocarlos en una zona específica para su fácil disposición,

A pesar de que ya existiera establecida una zona para el desempaquetado aún se debía establecer una ubicación en la cual se colocarían estos materiales, puesto que no todos se colocaban en una ubicación determinada por ser materiales sobre pedido. Aun cuando estos se apilaban sobre tarimas, no era suficiente y ocupaban demasiado espacio.

De este modo que se limitó a solo utilizar 2 tarimas de grandes dimensiones para su acomodo, que como se puede observar en la figura lll.15 cuenta con mucho espacio para apilar bastantes materiales, en la tarima 1 se colocarían los productos recién llegados si después de 1 semana el material no era facturado se pasaría a la tarima 2, y al pasar 2 semanas se colocaría en el rack C4 que muestra la figura lll.16 donde se definió este espacio como stock muerto ya que no se vendió y se tendrá que realizar una investigación para conocer por qué los productos aún no han sido facturados; que puede ser porque el cliente no ha pagado, aún faltan productos para completar la orden de compra, etc.
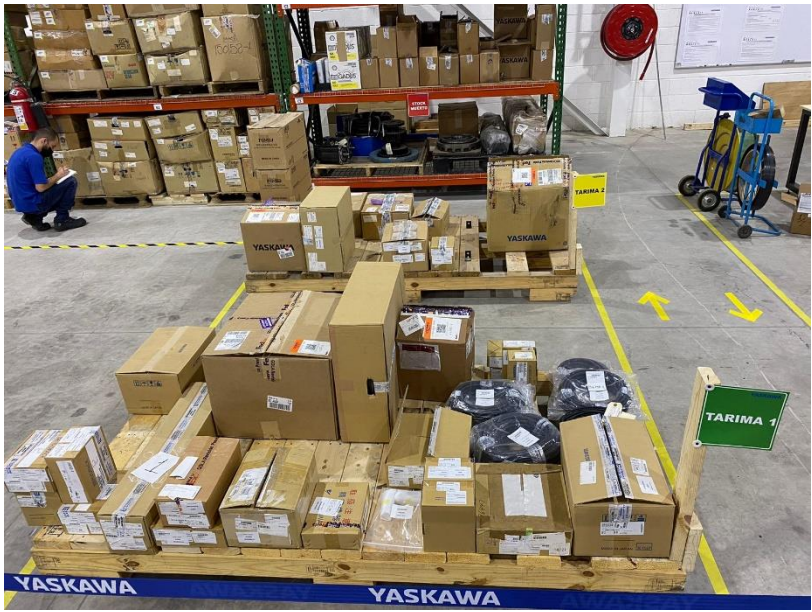

Figura lll.15 *Tarimas 1 y 2 para los productos sobre pedido.* Fuente: imagen tomada desde el celular personal, 2022.

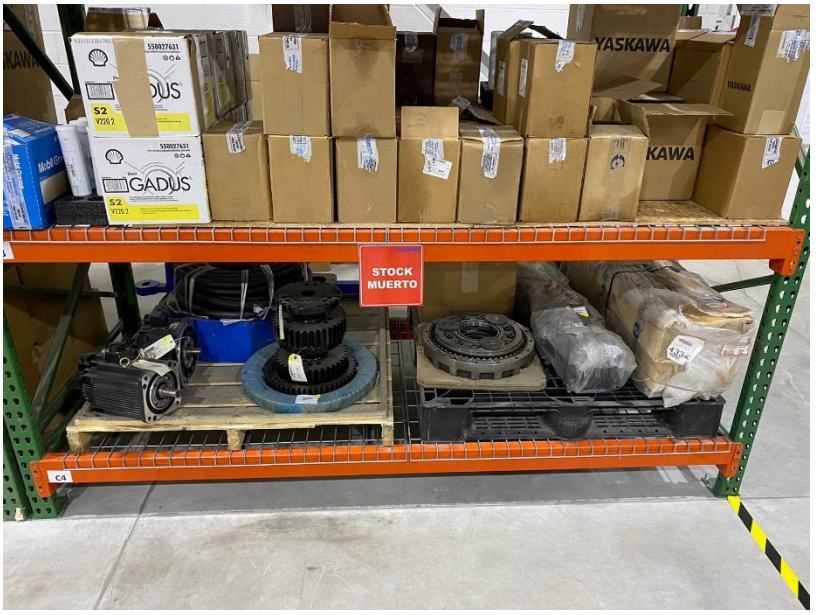

Figura lll.16 *Espacio designado para productos que no se hayan vendido* Fuente: elaboración propia, 2022.

Anteriormente contaban con esta mesa pequeña para realizar el empaquetado de los materiales, que es uno de las actividades del proceso de Picking, la cual es demasiado pequeña y limitaba bastante la cantidad de materiales posibles a empaquetar por sus dimensiones. Por esta razón se buscó material útil para el desarrollo de mesas con dimensiones más extendidas para mayor capacidad de materiales, de la búsqueda resultaron 2 cubiertas y un pedazo grande de madera los cuales se usarían de tablero y se mandarían fabricar los soportes y las bases como se muestra en la figura lll.17 y 18.

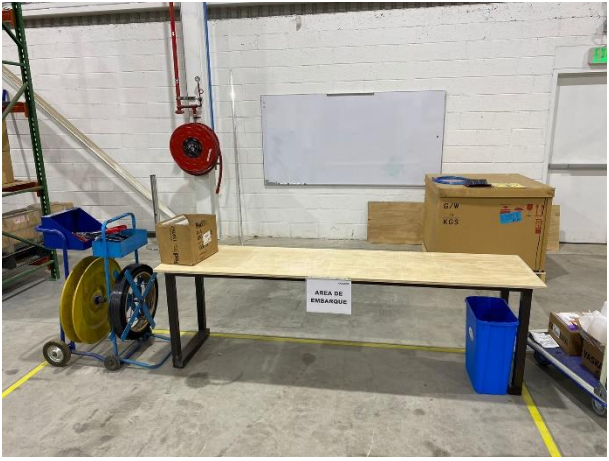

Figura lll.17 *Mesa para preparar el empaquetado de productos para su envió.* Fuente: imagen tomando desde celular personal, 2022.

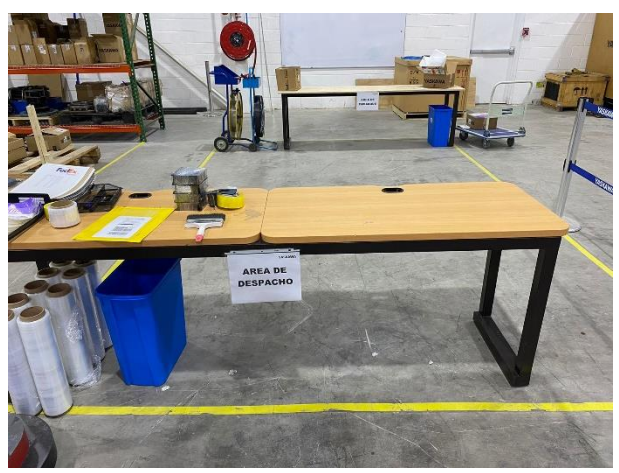

Figura lll.18 *Mesa para desempacar los productos recibidos.* Fuente: imagen tomando desde celular personal, 2022.

2 excelentes mesas con grandes dimensiones para mayor capacidad de materiales a empaquetar y de las cuales una se usaría para el despacho y otra para los embarques, y estarían ubicadas en la parte superior e inferior del área de Picking donde dentro de esta área se colocarían los paquetes en preparación y por enviar.

Para el inicio del uso del Software Oddo se tuvo que generar un usuario para que iniciara la prueba de 15 días desde el navegador, se seleccionó únicamente en esta ocasión la aplicación de inventario, ya que en este caso solo se usaría para el área de almacen.

Una vez dentro se tuvieron que hacer unas configuraciones que se adaptaban mejor a las necesidades del almacen como fueron; activar la opción del lector de códigos de barras y las ubicaciones de almacenamiento.

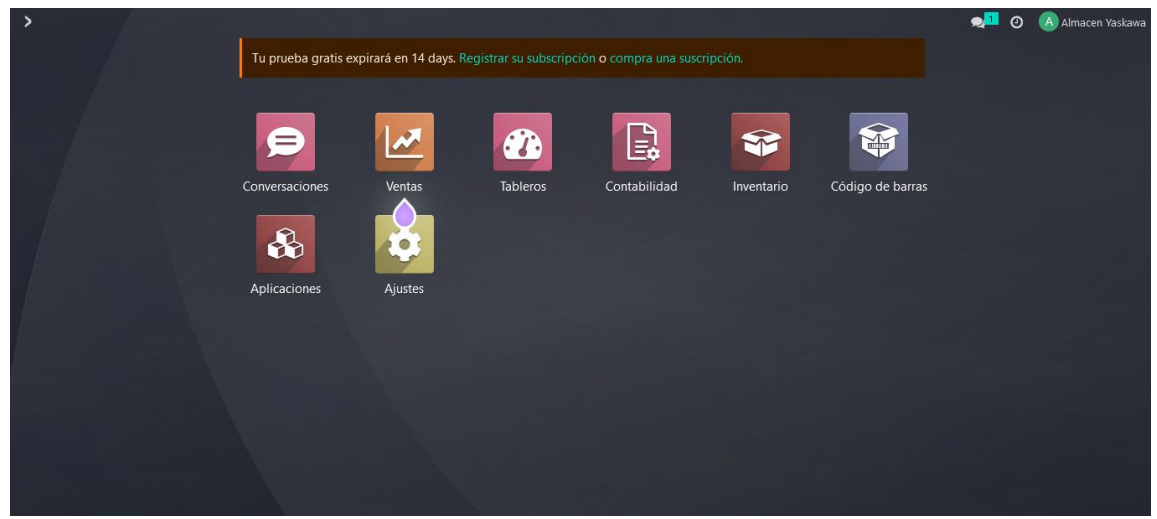

Figura lll.19 *Pantallazo de inicio Odoo* Fuente: Página oficial de Oddo, 2022.

Inmediatamente que se ingresaba a la opción de inventario desplegaba un resumen de inventario, en el cual aparecen 4 operaciones; Recepciones, Transferencias internas, Expediciones y Returns como se muestra en la figura 20.

Y se le harían los siguientes usos y ajustes:

- **Recepciones** se utilizaría para ingresar tanto lo que era para stock.
- **Transferencias internas** se utilizaría para ingresar los materiales que solicitaran los del departamento de servicios.
- **Expediciones** se cambiaría el nombre a Por facturar.
- **Returns** se usaría para devoluciones.

| Il Inventario Información general Operaciones Productos Informes |   |                                | Configuración |    |              |                                    |   |              | $\mathbf{H}$<br>$\odot$ | A Almacen Yaskawa |
|------------------------------------------------------------------|---|--------------------------------|---------------|----|--------------|------------------------------------|---|--------------|-------------------------|-------------------|
| Resumen de inventario                                            |   |                                |               |    | Buscar       |                                    |   |              |                         | Q                 |
|                                                                  |   |                                |               |    |              | T Filtros SAgrupar por ★ Favoritos |   |              |                         | $1-4/4 \leq$      |
| Recepciones                                                      | ÷ | <b>Transferencias internas</b> |               | Ŧ. | Por facturar |                                    | ÷ | Returns      |                         |                   |
| 0 A PROCESAR                                                     |   | 0 A PROCESAR                   |               |    |              | 0 A PROCESAR                       |   | 0 A PROCESAR |                         |                   |
|                                                                  |   |                                |               |    |              |                                    |   |              |                         |                   |
|                                                                  |   |                                |               |    |              |                                    |   |              |                         |                   |
|                                                                  |   |                                |               |    |              |                                    |   |              |                         |                   |
|                                                                  |   |                                |               |    |              |                                    |   |              |                         |                   |
|                                                                  |   |                                |               |    |              |                                    |   |              |                         |                   |
|                                                                  |   |                                |               |    |              |                                    |   |              |                         |                   |

Figura lll.20 *Pantallazo del resumen de inventario que ofrece Odoo.* Fuente: Página oficial Odoo, 2022.

Se realizarían plantillas en Excel con los datos que requería Odoo para después exportar los datos de los productos, ubicaciones, stock y clientes de la organización.

- 728 productos con su número de parte (extraídos de su inventario Excel) figura lll.21
- 177 ubicaciones (cada rack con letra y columna con numero) figura lll.22
- Stock de los materiales con mayor rotación.
- Clientes (Realizando una lista de los clientes de compra frecuente en conjunto con Christian) figura lll.23

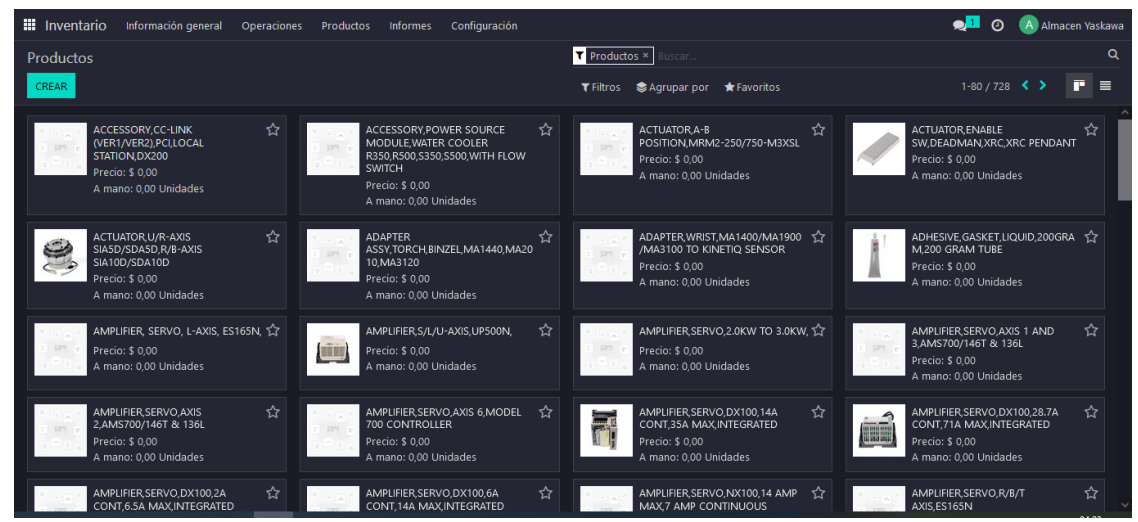

Figura lll.21 *Pantallazo de importación los productos del almacen a Odoo.* Fuente: Página oficial de Odoo, 2022.

| Inventario Información general Operaciones Productos Informes | A Almacen Yaskawa<br>Configuración   |                              |
|---------------------------------------------------------------|--------------------------------------|------------------------------|
| <b>Ubicaciones</b>                                            | Interno x   Buscar                   | $\alpha$                     |
| CREAR &                                                       | T Filtros SA Agrupar por ★ Favoritos | 1-80 / 177 $\leftrightarrow$ |
| Ubicación                                                     | Tipo de ubicación                    | ÷                            |
| Physical Locations/A1                                         | Ubicación interna                    |                              |
| Physical Locations/A2                                         | Ubicación interna                    |                              |
| Physical Locations/A3                                         | Ubicación interna                    |                              |
| Physical Locations/A4                                         | Ubicación interna                    |                              |
| Physical Locations/A5                                         | Ubicación interna                    |                              |
| Physical Locations/A6                                         | Ubicación interna                    |                              |
| Physical Locations/ARNESES 1                                  | Ubicación interna                    |                              |
| Physical Locations/ARNESES 2                                  | Ubicación interna                    |                              |
| Physical Locations/ARNESES 3                                  | Ubicación interna                    |                              |
| Physical Locations/ARNESES1                                   | Ubicación interna                    |                              |
| Physical Locations/B1                                         | Ubicación interna                    |                              |
| Physical Locations/B2                                         | Ubicación interna                    |                              |
| Physical Locations/B3                                         | Ubicación interna                    |                              |

Figura lll.22 *Pantallazo de la importación de ubicaciones de almacen a Odoo.* Fuente: Página oficial de Odoo, 2022.

| <b>Ubicaciones</b>                             | Buscar                             | Q                            |
|------------------------------------------------|------------------------------------|------------------------------|
| CREAR &                                        | T Filtros SAgrupar por ★ Favoritos | 1-80 / 199 $\leftrightarrow$ |
| $\Box$ raturels<br>Partners/Customers          | <b>VEL</b><br>Ubicación de cliente |                              |
|                                                |                                    |                              |
| Partners/Customers/COMPAS                      | Ubicación interna                  |                              |
| Partners/Customers/DBG                         | Ubicación interna                  |                              |
| Partners/Customers/DENSO                       | Ubicación interna                  |                              |
| Partners/Customers/FLEXTRONICS                 | Ubicación interna                  |                              |
| Partners/Customers/GKN                         | Ubicación interna                  |                              |
| Partners/Customers/LEAR                        | Ubicación interna                  |                              |
| Partners/Customers/MARELLI                     | Ubicación interna                  |                              |
| □ Partners/Customers/MONROE                    | Ubicación interna                  |                              |
| Partners/Customers/NISSAN                      | Ubicación interna                  |                              |
| Partners/Customers/SETEX                       | Ubicación interna                  |                              |
| Partners/Customers/TOYOTA                      | Ubicación interna                  |                              |
| Partners/Customers/ULTRA MANUFACTURA<br>$\Box$ | Ubicación interna                  |                              |
| Partners/Customers/Y-TEC                       | Ubicación interna                  |                              |

Figura lll.23 *Pantallazo de la importación de clientes de compra frecuente.* Fuente: información obtenida de parte de los almacenistas, 2022.

Una vez que se dieran de alta todos los datos necesarios para el uso del Software, Chistean y Francisco comenzaron a dar el uso correspondiente a las diferentes operaciones que este ofrecía (para mayor referencia ver anexo 13), dándole mayor importancia la operación de <**Por factura>,** puesto que sería donde se incluirían todos los materiales con uso específico de venta y sobre todo de poca rotación, los cuales serían apilados en las tarimas 1 y 2.

Odoo ofrece la opción de añadir tanto el destino origen y destino final de los productos, que era una de los conflictos a la hora de que los almacenistas buscaran un material, siendo esta información de gran ayuda para encontrar fácilmente el producto requerido.

Asimismo Oddo permite una búsqueda de varios N/P a la vez, que sirve para poder generar una ruta para la recolección de todos los materiales en el menor tiempo. Como se puede apreciar en la figura lll.24 donde se buscan 5 N/P y Oddo muestra las ubicaciones con las cuales se puede formular fácilmente una ruta de recolección.

| <b>III</b> Inventario<br>Información general | Operaciones<br>Configuración<br>Productos<br>Informes |                                                      | ۰П<br>$\odot$<br>A Almacen Yaskawa                                   |
|----------------------------------------------|-------------------------------------------------------|------------------------------------------------------|----------------------------------------------------------------------|
| <b>Ubicaciones</b>                           |                                                       | Ubicaciones Internas ×<br>Buscar.                    | Q<br>Producto 153198-1 o 155018-1 o 149935-1 o 142180-2 o 149472-1 × |
| <b>INVENTARIO A FECHA</b><br><b>CREAR</b>    |                                                       | <b>● Agrupar por</b> ★ Favoritos<br><b>T</b> Filtros | 用<br>$1 - 5 / 5$<br>$\equiv$<br><b>IA</b>                            |
| П<br>Ubicación                               | Producto                                              | Cantidad a mano                                      | <b>Reserved Quantity</b><br>÷                                        |
| Physical Locations/C4<br>п                   | AMPLIFIER SERVO NX100.14 AMP MAX 7 AMP CONTINUOUS     | $3,00$ $\blacktriangleright$                         | 0,00 つ Historial CReposición                                         |
| Physical Locations/C5                        | AMPLIFIER SERVO, R/T-AXIS, EA1900N                    | $1,00$ $\blacktriangleright$                         | 0,00 9 Historial C Reposición                                        |
| <b>Physical Locations/H4</b><br>п            | <b>BARRIER UNIT</b>                                   | $1,00$ $\blacktriangleright$                         | 0,00 D Historial C Reposición                                        |
| Physical Locations/O3                        | AMPLIFIER, SERVO, R/B/T-AXIS, UP6,                    | $2,00$ $\blacktriangleright$                         | DHistorial CReposición<br>0,00                                       |
| <b>Physical Locations/X4</b><br>ш            | BATTERY NX100 BATTERY NX100 ER6VC3N 3.6V V            | $1,00$ $\blacktriangleright$                         | 0,00 D Historial CReposición                                         |
|                                              |                                                       | 8.00                                                 | 0,00                                                                 |

*Figura lll.24 Búsqueda de varios productos en Odoo*

Fuente: Odoo, 2022.

Oddo cuenta con su aplicación móvil para Android y Apple, lo cual es de gran utilidad ya que para usar la opción de lector código de barras que ofrece no es necesario contar con un lector de barras de mano que limita su uso a lo largo de su cable de conexión o un dispositivo específico costoso para que cumpla con esta función. Ya que con solo descargar la App e ingresar la cuenta se puede utilizar la cámara del celular móvil para leer los códigos de barras. Una vez de disponer de esta información se instaló la aplicación en los dispositivos móviles de los almacenistas que la empresa les proporciona.

En las imágenes del anexo 13 se muestra un menú de opciones idéntico al de la página web, fácil y sencillo de entender en el cual solo se tiene que acceder a la opción de código de barras el cual puedes utilizar de las 4 maneras disponibles que te describiré.

Si se selecciona la opción de operaciones desplegara las 4 operaciones que definimos anteriormente y al seleccionar cualquiera de las 4 nos mostrara los registros hasta el momento que se hayan hecho, a lo cual seleccionaremos crear para que después seleccionar el icono del código de barra y acceda a la cámara para leer el código de barras, ubicamos la cámara sobre el código de barra y rápidamente nos dará la descripción del productos y la opción de darle su ubicación (para mayor referencia ver anexo 13)

Una vez repasado con los almacenistas en varias ocasiones las funciones y como utilizar Oddo y lo que se requería capturas, se realizaban mediciones en los tiempos de capturas los materiales pero sobre todo en la búsqueda y ubicación de ellos tanto en *Epicor* como en *Odoo* durante 2 semanas.

Si bien la implementación de los bines en su software actual Epicor fue de gran ayuda para localizar la ubicación de la mayor parte de los materiales, no se presta para colocar la ubicación con el nombre de tarima 1 o tarima 2, por lo que esto limitaba bastante a su uso para los productos sobre pedido.

Siendo Oddo mejor opción para localizar estos productos y tener un mejor control de su ubicación.

Se analizo la experiencia de utilizar el software Odoo y junto con los almacenistas se tomaron en cuenta estas importantes comparaciones que muestra la tablaa lll.2 entre Epicor y Odoo.

| <b>Comparaciones</b>                   | <b>Epicor</b>                                 | Odoo                                            |  |  |
|----------------------------------------|-----------------------------------------------|-------------------------------------------------|--|--|
| Es grafico                             | No                                            | Si                                              |  |  |
| Búsqueda de productos                  | Llega a tardar hasta 1 minuto                 | Instantáneo                                     |  |  |
| Búsqueda de productos                  | 1 producto a la ves                           | Puedes buscar todos los<br>productos que desees |  |  |
| Incluye Imágenes visuales del producto | No                                            | Si                                              |  |  |
| <b>Ubicaciones</b>                     | Conlleva una serie de pasos<br>para añadirlas | Puedes<br>importarlas<br>desde<br>Excel         |  |  |

*Tabla lll.3 Comparación entre Epicor y Odoo* Fuente: elaboración propia, 2022.

Por lo que indiscutiblemente Oddo supera por mucho al sistema de inventario Epicor que utilizan los almacenistas actualmente. Pero ademas de eso el tipo de operación: <Por facturar> de Oddo permite tener un mejor control de los productos que son dificiles de localizar por su poca rotacion, asi que basta con solo cargar los productos localizados en la tarima 1 como se muestra en la figura lll.25 y solo es cuestión de esperar la factura, colocar el N/P en Oddo para confirmar su ubicación e ir por su recolección inmediata.

| <b>III</b> Inventario<br>Información general  | Operaciones<br>Informes<br>Productos | Configuración                                    | ۰Д                                 | $\boldsymbol{\Theta}$<br>A Almacen Yaskawa |
|-----------------------------------------------|--------------------------------------|--------------------------------------------------|------------------------------------|--------------------------------------------|
| Resumen de inventario / Yaskawa: Por facturar |                                      | Tipo de operación Yaskawa: Por facturar ×        | T Preparado ×<br>scar.             | Q                                          |
| 法<br>CREAR                                    |                                      | Agrupar por<br>$T$ Filtros<br><b>*</b> Favoritos | $1 - 13 / 13$<br>$\langle \rangle$ | $\equiv$<br>鷓                              |
| $\Box$<br>Referencia                          | Desde                                | Hasta                                            | Fecha prevista                     | $\sim$ Estado<br>≠                         |
| WH/OUT/00003<br>$\Box$                        | Physical Locations/TARIMA 1          | Partners/Customers                               | Hoy                                | Preparado                                  |
| WH/OUT/00004<br>$\Box$                        | Physical Locations/TARIMA 1          | Partners/Customers                               | Hoy                                | Preparado                                  |
| WH/OUT/00005<br>$\Box$                        | Physical Locations/TARIMA 1          | <b>Partners/Customers</b>                        | Hoy                                | Preparado                                  |
| WH/OUT/00040<br>$\Box$                        | Physical Locations/TARIMA 1          | Partners/Customers/LEAR                          | Hoy                                | Preparado                                  |
| WH/OUT/00042<br>$\Box$                        | Physical Locations/TARIMA 1          | Partners/Customers/DENSO                         | Hoy                                | Preparado                                  |
| WH/OUT/00044<br>$\Box$                        | Physical Locations/TARIMA 1          | Partners/Customers/FLEXTRONICS                   | Hoy                                | Preparado                                  |
| WH/OUT/00046<br>$\Box$                        | Physical Locations/TARIMA 1          | Partners/Customers/ULTRA MANUFACTURA             | Hoy                                | Preparado                                  |
| WH/OUT/00048<br>$\Box$                        | Physical Locations/TARIMA 1          | Partners/Customers/ULTRA MANUFACTURA             | Hoy                                | Preparado                                  |
| WH/OUT/00050<br>$\Box$                        | Physical Locations/TARIMA 1          | Partners/Customers/LEAR                          | Hoy                                | Preparado                                  |
| WH/OUT/00052                                  | Physical Locations/TARIMA 1          | Partners/Customers/LEAR                          | Hoy                                | Preparado                                  |
| WH/OUT/00055<br>$\Box$                        | Physical Locations/TARIMA 1          | Partners/Customers/POLARIS                       | Hoy                                | Preparado                                  |
| WH/OUT/00057<br>$\Box$                        | Physical Locations/TARIMA 1          | Partners/Customers/GKN                           | Hoy                                | Preparado                                  |
| WH/OUT/00059                                  | Physical Locations/TARIMA 1          | Partners/Customers/DBG                           | Hoy                                | Preparado                                  |

Figura lll.25 *Carga de productos sobre pedido en la operación: Por facturar.* Fuente: Odoo, 2022.

## **Objetivo Especifico 4.**

Reducir el tiempo de acceso al material con un máximo de 3 minutos en el proceso de Picking.

El lograr el acceso y disposición de los materiales dentro de un almacen es de suma importancia para las empresas, y sobre todo en procesos específicos como en este caso el proceso de Picking ya que el disponer del material con gran facilidad provoca las recolecciones sean más eficientes y eficaces.

Las empresas además buscan adquirir montacargas, patines hidráulicos y carritos manuales para el manejo de material, en la mayoría de ocasiones el transporte de tarimas. Así que se debe de tener el espacio necesario para el acceso de estas herramientas.

Esta tabla muestra las medidas tomadas del montacargas, patín hidráulico y carrito manual que utilizan los almacenistas, y de las tarimas más comunes que compran.

Tabla lll.4 *Medidas de las herramientas que usan los almacenistas.* Fuente: Elaboración propia, 2022.

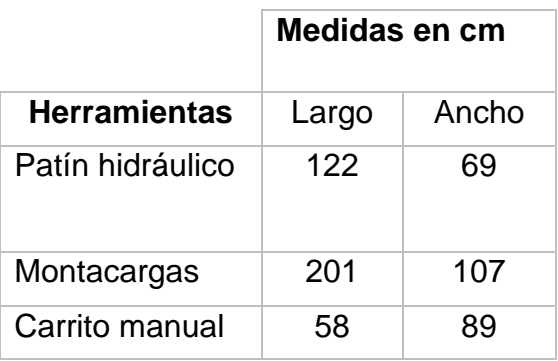

Tabla lll.5 *Medidas de las tarimas usadas por los almacenistas.* Fuente: Elaboración propia, 2022.

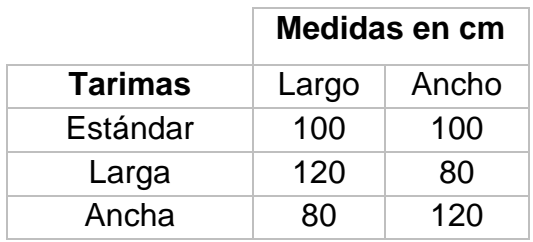

Se comenzó por separar en primera instancia los materiales que se encontraban en el piso o sobre una tarima, ya que no todos los materiales son para almacen, algunos son para el área de proyectos y otros para el área de servicios.

Con ayuda de Christian que fue el que identificaba para que áreas eran los materiales, se lograron separar de forma rápida y eficiente.

Después se haría lo mismo para las cajas que se ubicaban en el rack y se buscaría la mejor distribución, para que todos se lograran colocar en el rack

El rack fue dividido en 3 partes (A, B Y C) al igual que cada columna del 1-4

- A correspondería a los materiales para el área de Servicios.
- B correspondería a los materiales para el área de Proyectos.
- C correspondería a los materiales para el área de Almacen.

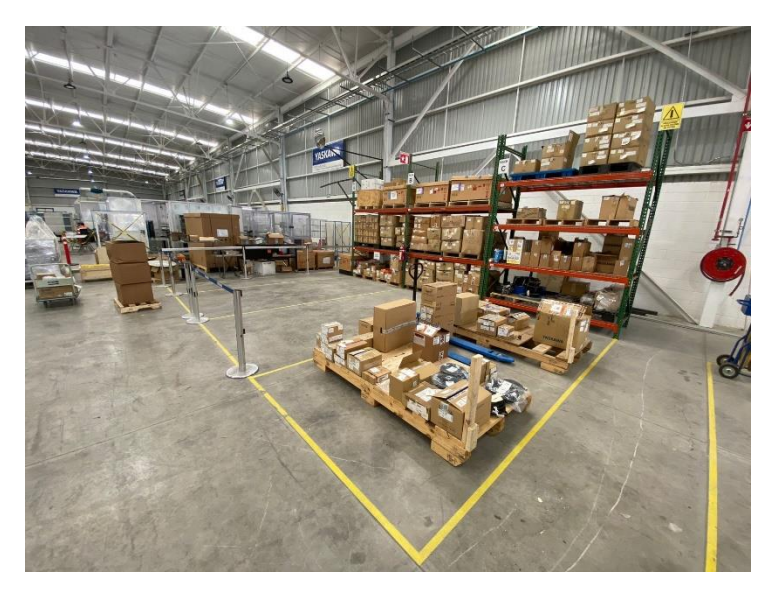

Figura lll.26 *Zona donde se colocan la mayor parte de materiales para Picking 2 de diciembre 2022* Fuente: Elaboración propia, 2022.

Se delimitarían las zonas para cada área con cinta de color amarilla que indica el almacenamiento de los palés como se muestra en la figura lll.27, dejando un pasillo de libre acceso por los dos costados y la parte de atrás.

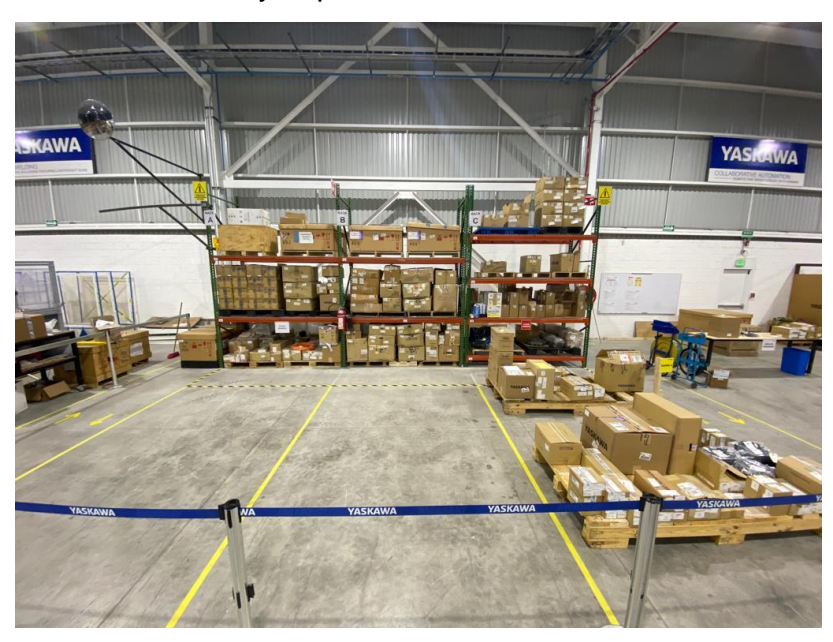

Figura lll.27 *Áreas delimitadas de Racks A, B y C* Fuente: Elaboración propia, 2022.

Tomando como referencia las medias de las herramientas se logró delimitar con las medidas óptimas para el cómodo uso de las herramientas de transporte de materiales dentro del área. Asimismo dejando libre el pasillo para acceder rápidamente a la manguera contra incendios en caso de ser necesario como se observa en la figura lll.28.

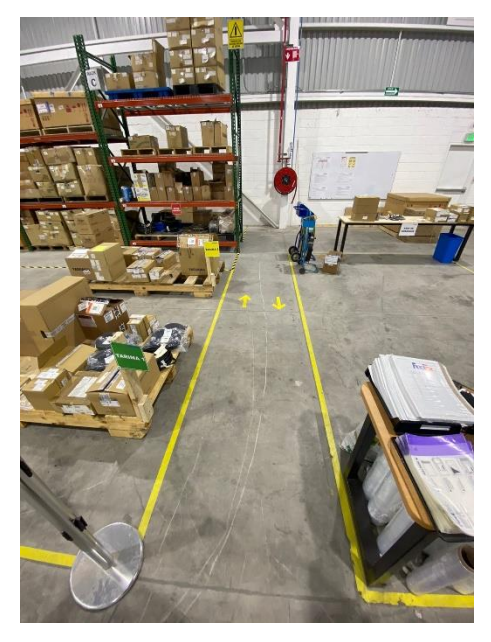

Figura lll.28 *Pasillo que da acceso a la manguera contra incendios.* Fuente: Elaboración propia, 2022.

El montacargas se usa principalmente para movilizar, remolcar, aplicar, y en este caso sobre todo subir o bajar distintos objetos y elemento de forma vertical, esto les ahorra energía y tiempo a los almacenistas a la hora de colocar alguna tarima en el rack, pero este debe limitarse a personal que esté debidamente entrenado y calificado con conocimientos técnicos y normas de seguridad, para agilizar y no entorpecer las actividades de logística de una empresa, por lo que es indispensable la licencia D-3 para que se pueda manejar el montacargas, con la cual solo cuenta Christian.

El uso del montacargas acelera el movimiento de materiales por lo que es crucial que se cuente con el espacio necesario para que se pueda desplazar correctamente y tener que recurrir a numerosas maniobras.

Se puede observar en la siguiente figura lll.29 como un montacargas puede acceder fácilmente al rack para así colocar o disponer de alguna tarima.

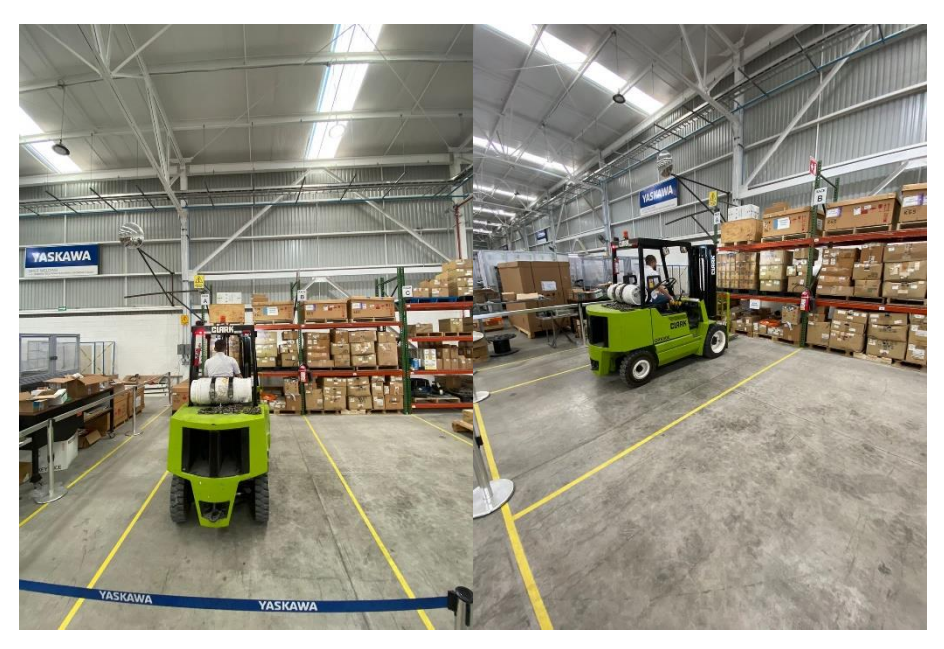

Figura lll.29 *Acceso de montacargas para colocar o disponer de una tarima.* Fuente: Elaboración propia, 2022.

Además de que se colocaron 2 tarimas con una capacidad suficiente para colocar materiales específicamente para venta, con una separación entre ellas de 110 cm para el fácil y cómodo acceso tanto del responsable de la recolección como si desea utilizar el patín hidráulico o el carrito manual para transportar el material a la tarima como se muestra en la figura lll.30.

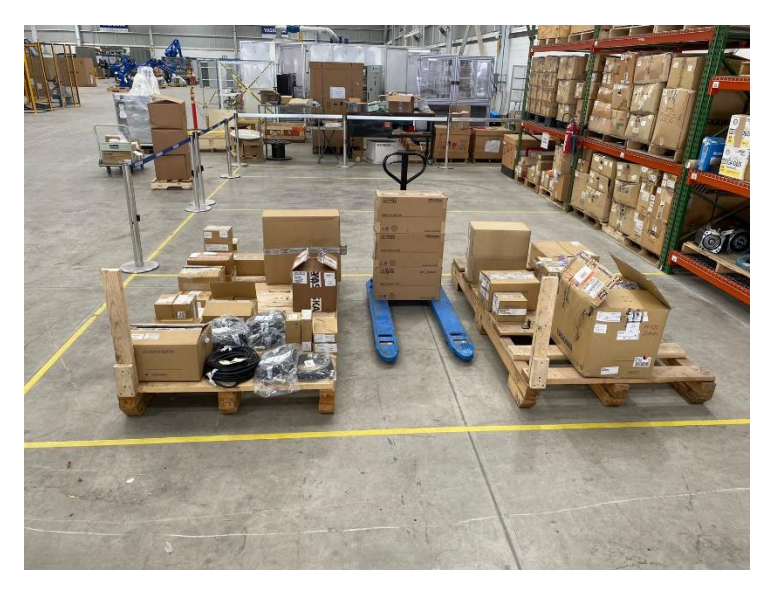

Figura lll.30 *Tarimas para colocar productos de venta.* Fuente: Elaboración propia, 2022.

Considerando área peligrosa el espacio de 1m cercano al rack por lo que se tuvo que utilizar una cinta con franja negra/amarilla para delimitar esta área, ya que cualquier persona puede ser golpeada dentro de esta distancia en caso de una caída de material, como se muestra en la figura lll.31.

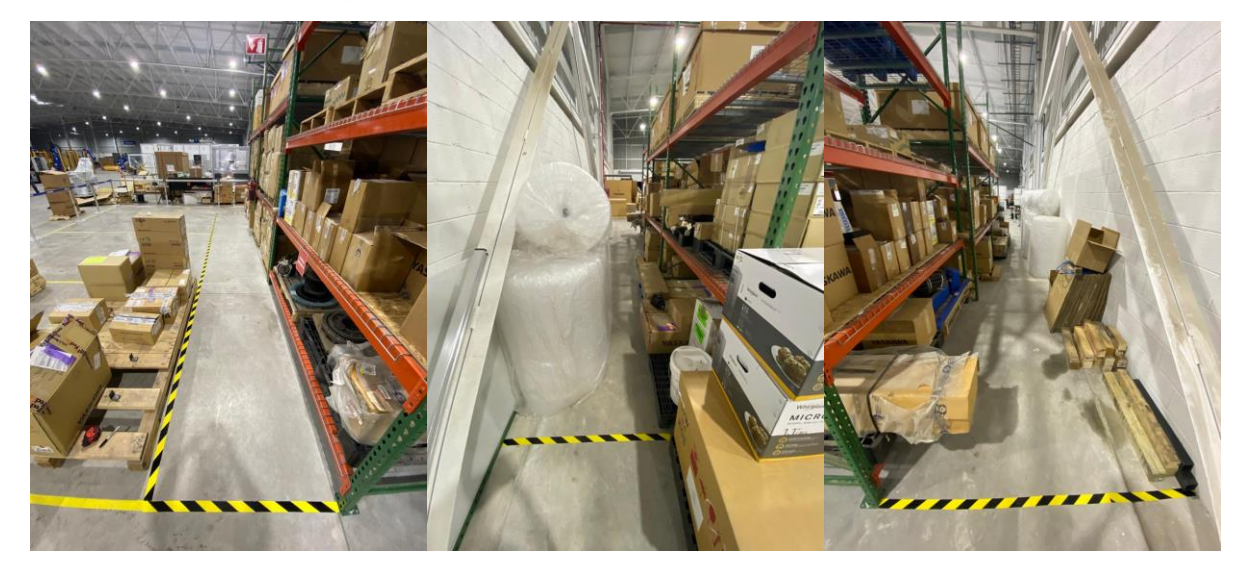

Figura lll.31 *Zona de peligro delimitada.* Fuente: Elaboración propia, 2022.

## **Objetivo Especifico 5**

Prevenir riesgos en el almacén reduciendo a 0 los accidentes.

La gestión diaria de un almacen trae consigo una serie de riesgos a los que pueden estar expuestos cualquier persona sobre todo los almacenistas a diario tanto como a su persona como a las mercancías en stock y para venta. Es de suma importancia que ellos conozcas los riesgos y así se puedan tomar medidas para su prevención para garantizar su seguridad y el óptimo mantenimiento de las existencias.

La imagen lll.32 muestra el estado en el que se encontraba una de las áreas de almacen el 04 de julio del 2022, en la cual se acomodaban la mayor cantidad de materiales para Picking.

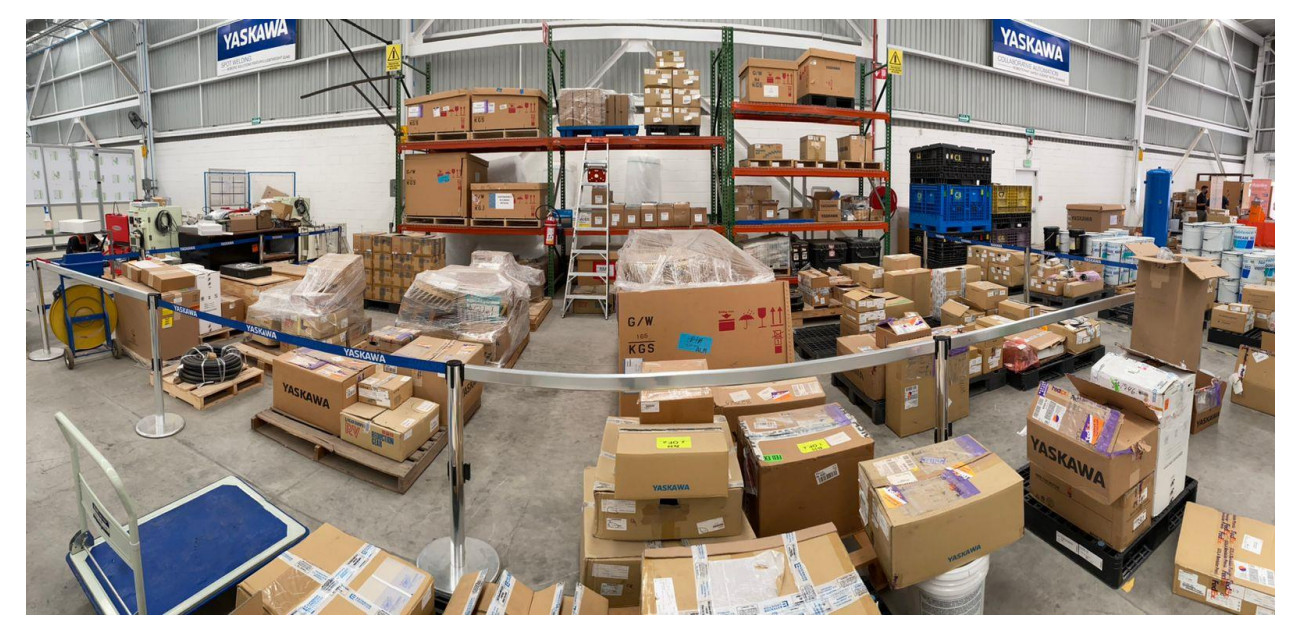

Figura lll. 32 *Zona donde se colocan la mayor parte de materiales para Picking tomada.* Fuente: Elaboración propia, 2022.

Se ve más que claro no cumple con el espacio necesario para que una persona pueda desplazarse cómodamente a buscar algún material, además de que al observar su rack se notan huecos que se pueden aprovechar y así no tener tanta cantidad de materiales en el suelo o sobre tarimas. El desplazamiento por esta zona puede causar caídas producidas por alguna caja o tarima atravesada, y que no se tenga el espacio suficiente para colocar la escalera debidamente también puede provocar caídas a distinto nivel.

La ineficiencia en la colocación de los distintos materiales y tarimas del almacen, y la falta de limpieza puede provocar golpes de los encargados de manipular los materiales con objetos inmóviles.

El que no se lleve a cabo periódicamente una inspección técnica de los racks que certifique el buen estado de estos o identifiquen posibles fallos para corregirlos a tiempo puede causar una caída de objetos a distinta altura, así que se acordó con los almacenistas al menos 1 ves al mes realizar una inspección tomando como referencia en la información que proporciona la figura lll.33 al igual que en la figura lll.34 y figura lll.35.

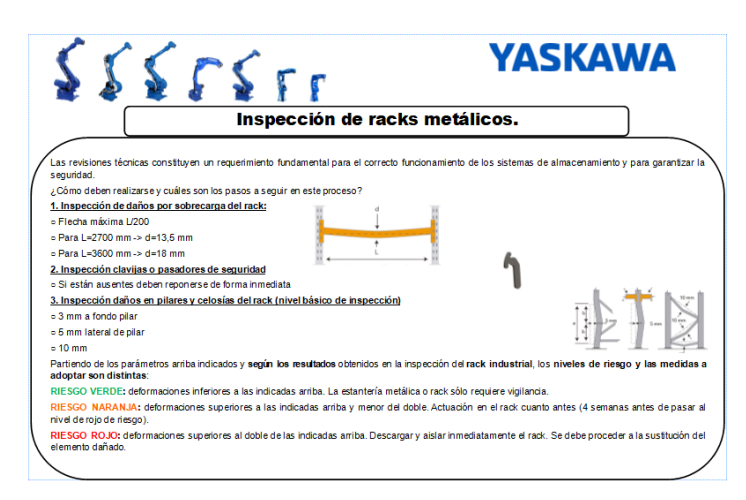

Figura lll.33 *Puntos claves a la hora de inspeccionar un Rack.* Fuente: elaboración propia, 2022.

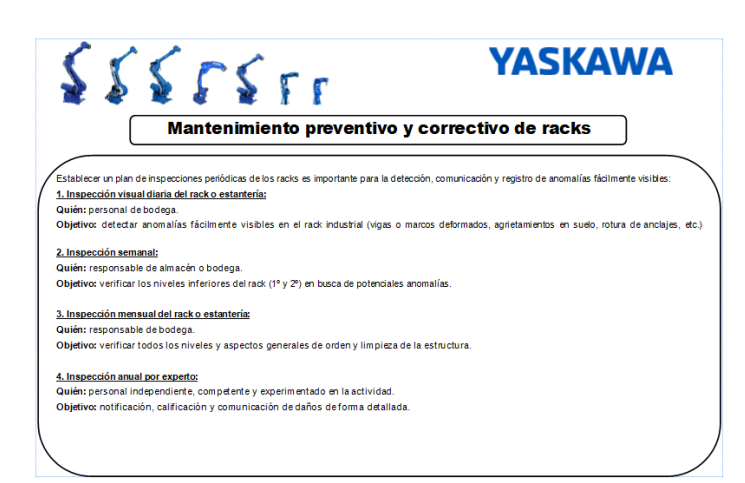

Figura lll.34 *Pasos para realizar un mantenimiento preventivo y correctivo de racks.* Fuente: Elaboración propia, 2022.

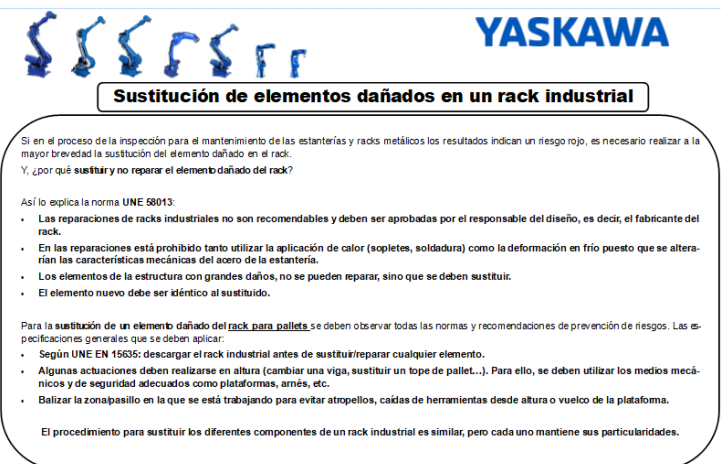

Figura lll.35 *Puntos a tomar en cuenta al sustituir elementos dañados en un rack.* Fuente: elaboración propia, 2022.

Dentro del proceso de Picking la manipulación manual de cargas es una tarea habitual presente en el día a día, por lo que es esencial realizar las tareas de manipulación en las condiciones adecuadas, teniendo en cuenta el peso que los almacenistas deben levantar en cada caso para evitar lesiones, caídas o golpes por objetos. Así que cada levantamiento, colocación, empuje, tracción, transporte o desplazamiento de una carga debe ser ejecutada correctamente, en el almacen son cargas inanimadas por ser objetos, como cajas o tarimas. Y de no ser ejecutadas correctamente puede provocar fracturas o contusiones debido a la caída de objetos o heridas causadas por los bordes de las cargas, por la presencia de clavos, astillas, etc. La figura lll.36 muestra la correcta forma del uso del montacargas y lo que debes evitar a la hora de usarlo, además de la forma más eficaz para evitar lesiones y puntos importantes a la hora der realizar el levantamiento de cargas que muestran la figura lll.37 y figura lll.38

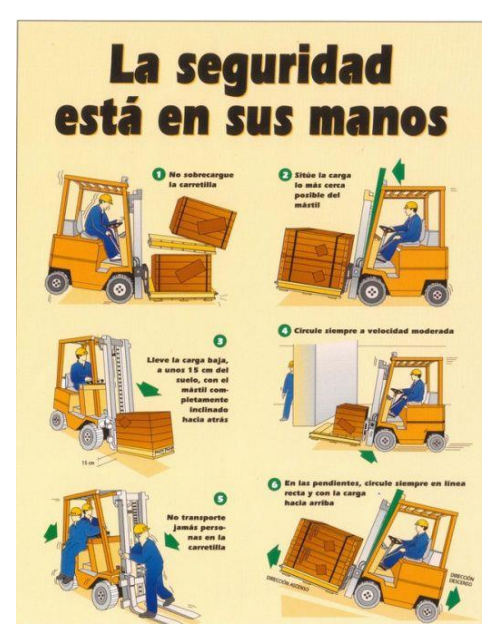

Figura lll.36 *Uso correcto del montacargas y lo que se debe evitar.* Fuente: Pinterest, 2022.

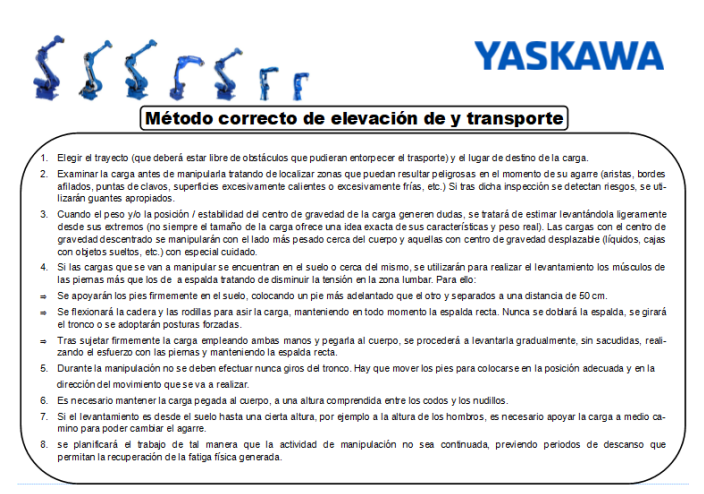

Figura lll.37 *Método correcto de elevación y de transporte de cargas* Fuente: elaboración propia, 2022.

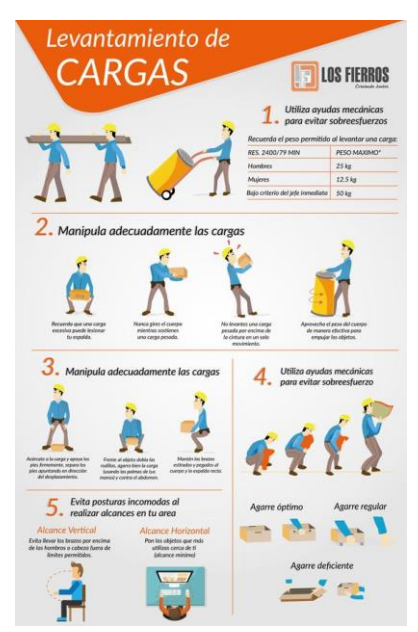

*Figura lll.38 Explicación de la forma en que se debe realizar el levantamiento de cargas.*

Fuente: Pinterest, 2022.

Por lo que es importante que todo el personal tenga el conocimiento pesos máximos de carga para que lo tomen en cuenta a la hora de realizar una carga de material y evitar lesiones, la figura lll.39 muestra los riesgos, límites y medidas preventivas a la hora de manipular una cargar manualmente.

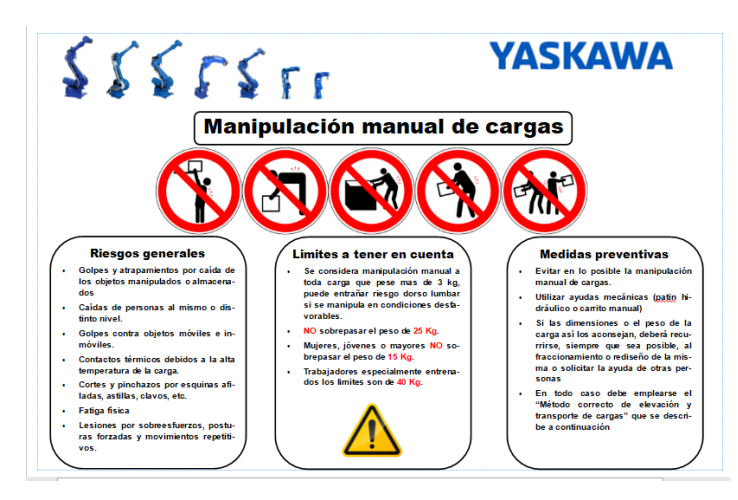

Figura lll.39 *Riesgos, límites y medidas preventivas al manipular una carga.* Fuente: Elaboración propia, 2022.

Las señalizaciones del suelo del almacen consisten en cubrir el pavimento de una instalación con indicaciones. Lo que minimiza posible riesgo en el almacen y, a su vez, sirve para ordenar el espacio. Para prevenir riesgos en el almacen, las superficies dedicadas a las labores de almacenaje o las zonas donde circulan los equipos de manutención y peatones deben estar señalizadas y visualmente diferenciadas.

Las razones por las cuales se señalizo el almacen adecuadamente son:

- Cumplir la normativa. La Directiva 92/58/EEC de la Unión Europea obliga a las compañías a señalizar el suelo del almacén. No hacerlo podría acarrear sanciones y demandas
- Aumentar la seguridad.
- Ordenar el espacio.
- Minimizar los desplazamientos.

Por lo que es de gran utilidad conocer los colores de seguridad que se muestran en la figura lll.40, que se pueden emplear dentro de un almacen y su significado.

| Color                         | <b>Significado</b>                                 | Indicaciones y precisiones                                                                            |  |  |
|-------------------------------|----------------------------------------------------|----------------------------------------------------------------------------------------------------|--|--|
|                               | Señal de prohibición.                              | Comportamientos peligrosos.                                                                           |  |  |
| Rojo                          | Peligro - alarma.                                  | Alto, parada, evacuación.                                                                             |  |  |
|                               | Materiales y equipos de lucha<br>contraincendios.  | Identificación y localización.                                                                        |  |  |
| Amarillo /Amarillo anaraniado | Señal de advertencia.                              | Atención, precaución / Verificación.                                                                  |  |  |
| Azul                          | Señal de obligación.                               | Comportamiento o acción específica /<br>Obligación de utilizar un equipo de<br>protección individual. |  |  |
| Verde                         | Señal de salvamento o de auxilio.                  | Puertas, salidas, pasaies, material,<br>puestos de salvamento o de socorro.<br>locales.               |  |  |
|                               | Vuelta a la normalidad.<br>Situación de seguridad. |                                                                                                    |  |  |

Figura lll.40 *Significado de los colores para delimitar las áreas dentro de un almacén.* Fuente: Pinterest, 2022.

En este caso solo se utilizaron cintas de color amarillo para delimitar las zonas y de blanco/amarillo para las zonas de peligro, la figura lll.41 se muestra un lay-out de la delimitación y acomodo de toda el área.

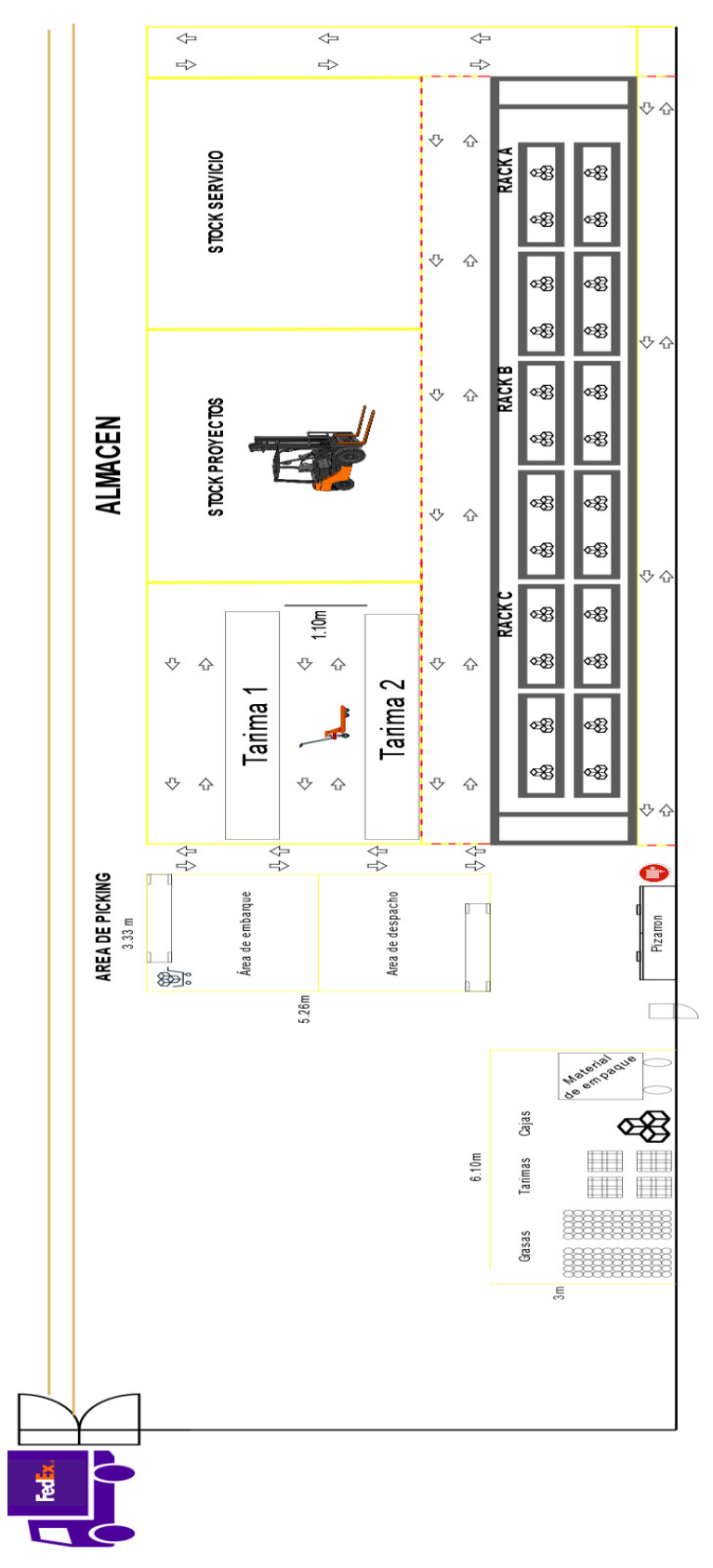

Figura lll.41 *Lay-out actualizado del área de Almacen-Embarques* Fuente: Elaboración propia, 2022.

#### **IV RESULTADOS**

El delimitar una zona donde se colocaran los materiales de empaque, cajas, tarimas y cubetas de grasas que se muestran en la figura IV.1 logro reducir los largos recorridos que realizaban los almacenistas al necesitar de ellos, de 20 segundos a solo 5, ya que el área de Picking se encuentra a tan solo 2 metros de distancia, además de que minimizar el recorrido que realizan los almacenistas para acomodar las cubetas de grasa en algún lugar disponible, la figura lV. 2 muestra como no se tenía un espacio específico para acomodar las cubetas y solo se apilaban en más y más tarimas, lo cual era una actividad que no generaba valor, actividad que se logró eliminar con ayuda de esta área.

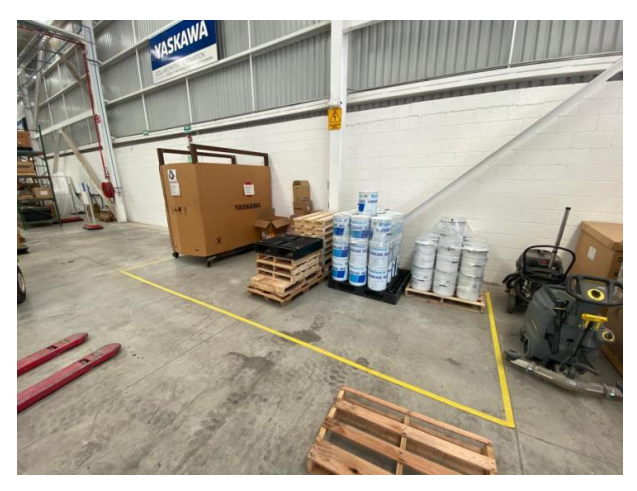

Figura lV. 1 *Área específica para apilar cubetas de grasas.* Fuente: Elaboración propia, 2022.

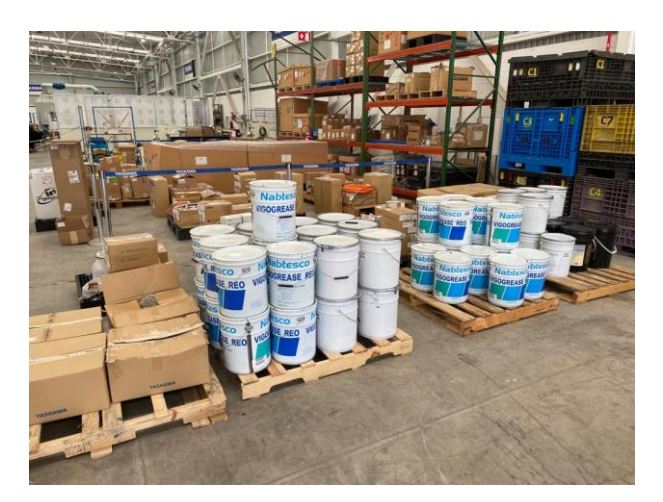

Figura lV. 2 *Cubetas apiladas en tarimas.* Fuente: Elaboración propia, 2022.

Con el desarrollo del área de Picking se logró tener un acceso más rápido a los productos, contar con espacio suficiente para desempacar una gran cantidad de

paquetes a la vez, y tener al alcance todas las herramientas necesarias para realizar de forma rápida y eficiente el proceso de Picking.

La figura IV.3 muestra el acomodo de las grasas y la figura lV.3 el gabinete donde se encontraban ubicadas anteriormente dentro de la oficina de almacen, por ser un producto de alta rotación se optó por acomodar en la sección del 3 del rack C, para tenerlo lo más cerca posible del área de Picking pero sobre todo con esto se consiguió eliminar la actividad de reabastecimiento del gabinete.

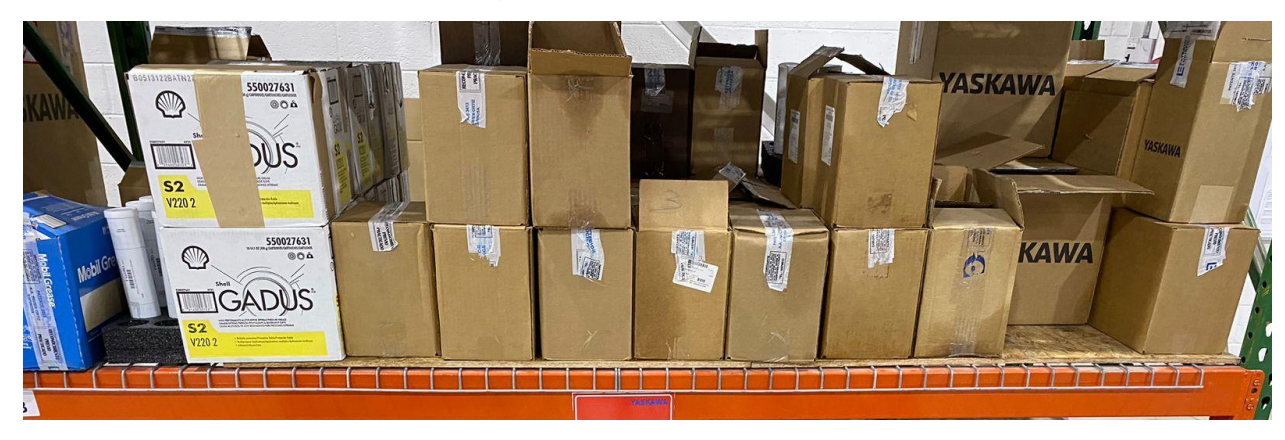

Figura lV. 3 *Sección 3 del Rack C* Fuente: Elaboración propia, 2022.

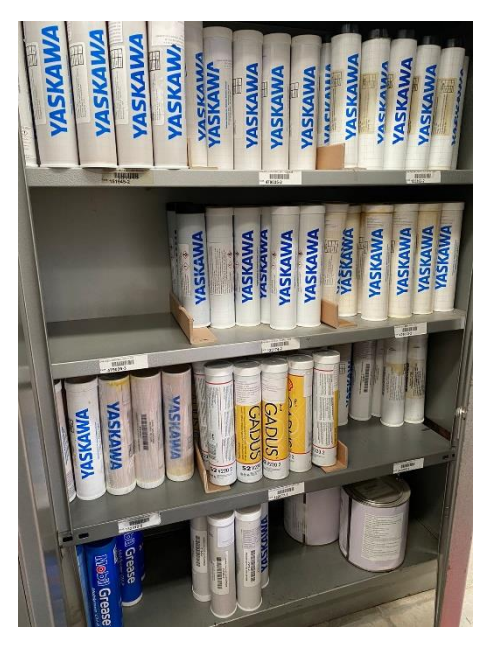

Figura lV. 4 *Gabinete donde se colocaban las grasas.* Fuente: Elaboración propia, 2022.

Al poner el marcha la generación de Bines en el sistema Epicor, se logró minimizar el tiempo de 7.5 minutos que tardaban los almacenistas en ubicar y recolectar los productos necesarios que les pedía la orden de compra a tan solo 3 minutos de los cuales en la mayoría de los casos por cuestiones de red 2 de esos minutos es lo que tarda en cargar el software y acceder a las ventanas correspondientes así que ya no solo tendría la certeza de su disponibilidad sino ahora también de su ubicación, eliminando el recorrido de tener que volver a buscarlo físicamente.

El poner en marcha los inventarios cíclicos ayudo a que los almacenistas confiaran en un 100% en su inventario ya no solo para conocer su ubicación sino también para conocer su cantidad a mano, eliminado la actividad de siempre buscarlo físicamente.

Definir una hora determinada para el desempaque y registro de los productos que llegan diariamente al almacen, permitió a los encargados de facturar conocer la disponibilidad de los productos que requerían para venta.

La figura lV.5 muestra 2 tarimas las cuales solo se utilizan el apilamiento de los productos y en las cuales los productos llevan una rotación continua en base al tiempo que pasaban en el almacen, lo que permitió a los almacenistas tener un mejor control de los productos y poder dar un informe a los encargados de facturar sobre el estado de los productos, además de la ayuda visual de los carteles.

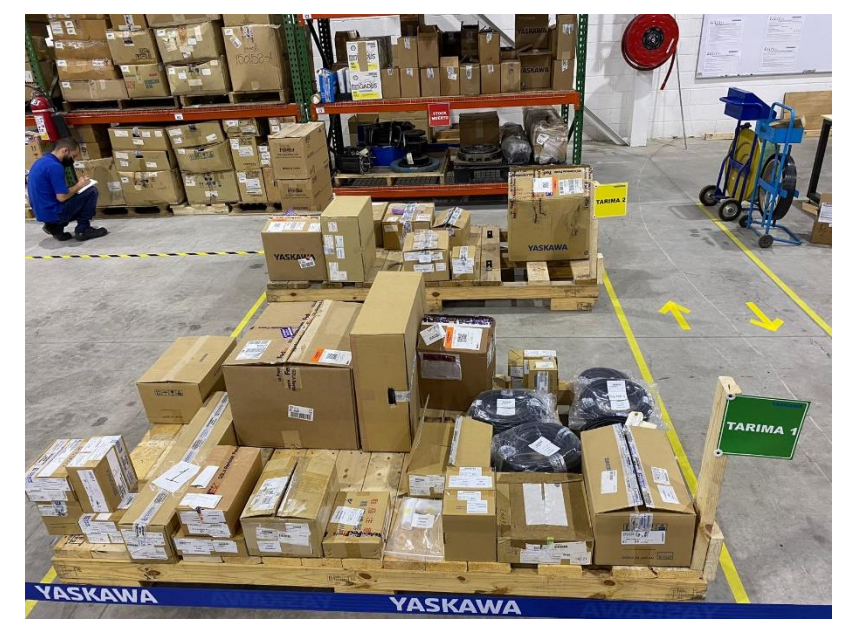

Figura lV. 5 *Tarima 1 y 2.* Fuente: Elaboración propia, 2022.

El definir una zona de muerta de productos sirvió para que estén consientes tanto almacenistas, encargados de facturar y directivos de los productos que no se haya concretado la venta, ya que estos solo les genere un costo aproximado de \$24,058.91 de pesos.

El uso Odoo agilizo la búsqueda de materiales y logro que se generaran rutas de recolección a la hora de que llegara una orden de compra con varios productos, ya que no tenía un límite de búsqueda. Pero lo más importante es que consiguió que el tiempo promedio en el proceso de Picking fuera de 3-5 considerando ordenes de 5-10 productos.

Colocando ordenadamente y adecuadamente todos los productos ubicados en el área de almacen anteriormente ubicados sobre tarimas o en el suelo sobre los es que se logró tener un acceso instantáneo como se muestra en la figura lV.6, más que satisfactorio frente a los 3 minutos como máximos propuestos en el objetivo específico.

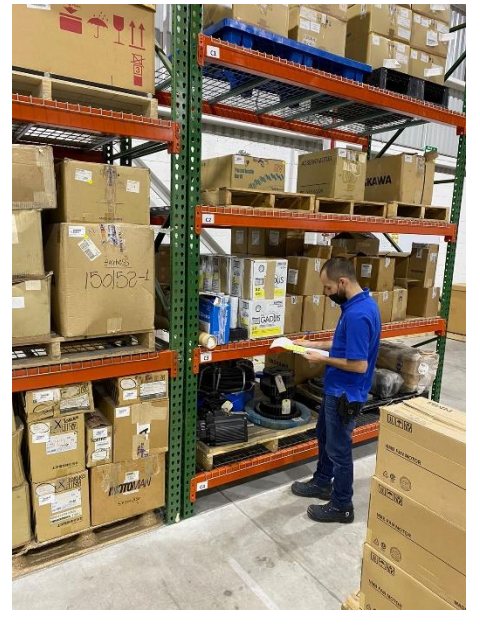

Figura lV. 6 *Almacenista 1 buscando un producto.* Fuente: Elaboración propia, 2022.

En la figura lv.7 se una foto tomando el 04 de julio 2022 y en la figura lV.8 se puede observar el cambio contundente que sufrió el área de almacen, cambios que previenen riesgos y accidentes y ayudan a contar con un fácil y ágil acceso de los patines hidráulicos y sobre todo del montacargas a la hora de mover un material pesado.

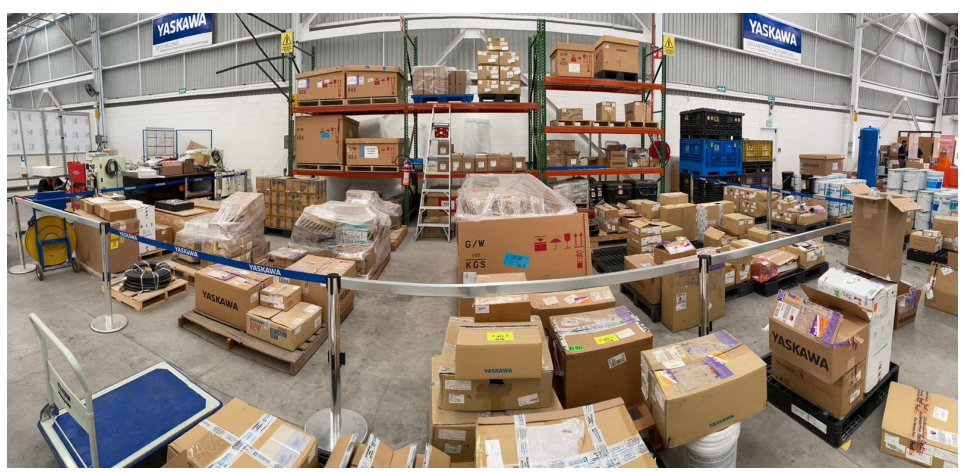

Figura lV. 7 *Almacen el 04 de julio 2022* Fuente: Elaboración propia, 2022.

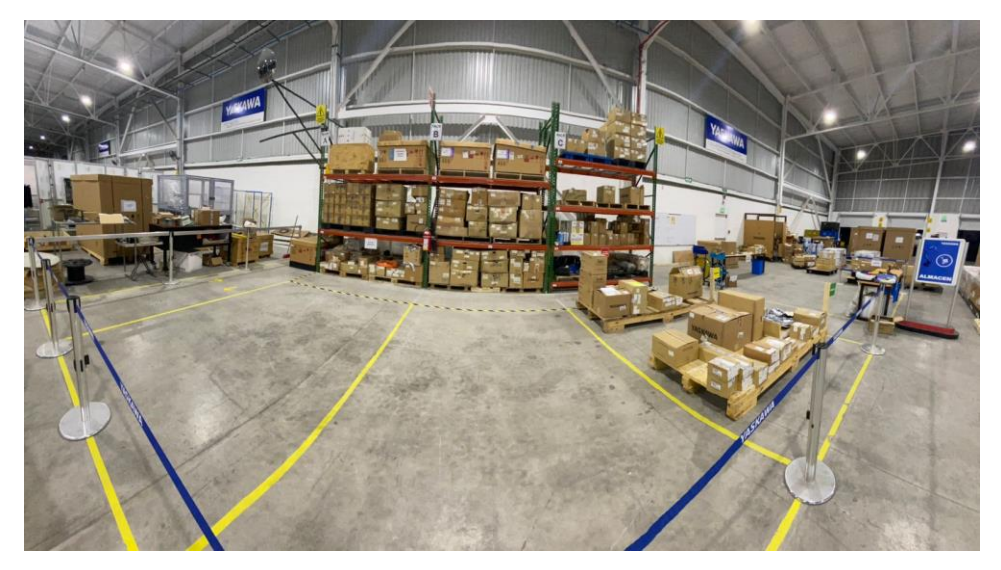

Figura lV. 8 *Almacen 04 de diciembre 2022* Fuente: Elaboración propia, 2022.

La delimitación del área de peligro alrededor del rack crea conciencia a todo el personal sobre el riesgo que existe estando tan cerca del rack.

La figura lV.9 muestra la información que se encuentra ubicada en el pizarrón donde ayuda a crear responsabilidad sobre el manejo de cargas y uso de las herramientas de almacen para así prevenir riesgos y evitar accidentes.

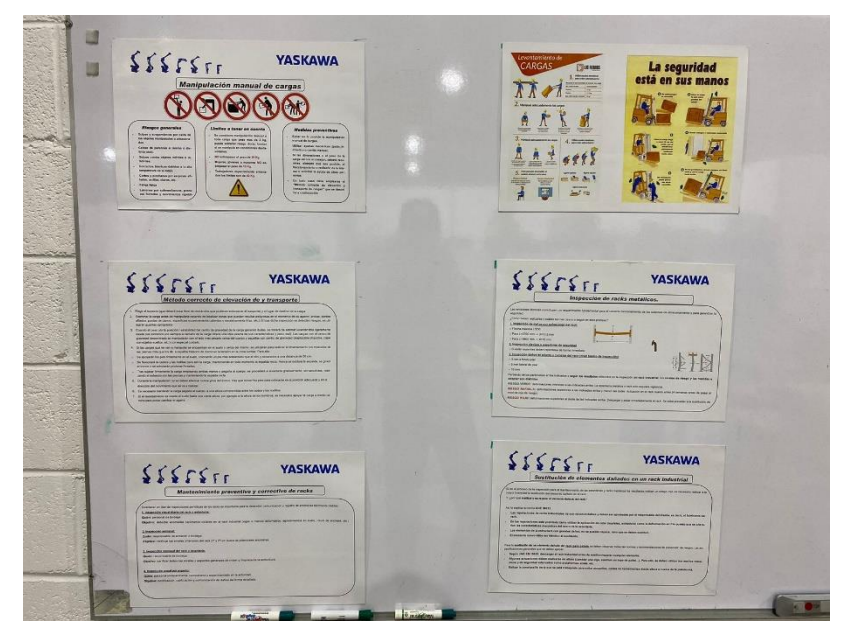

Figura lV. 9 *Información de seguridad.* Fuente: Elaboración propia, 2022.

### **V CONCLUSIONES**

El trabajo anteriormente presentado se realizado con el fin de llevar a cabo un estudio que permitiera realizar un incremento en la eficiencias del proceso de Picking del almacen en un 80%. Sin lugar a duda aún quedan cuestiones por mejorar dentro del almacen y del proceso de Picking de la empresa Yaskawa, como puede ser en su sistema Epicor, su manera de trabajar y realizar sus procesos en las diferentes áreas correspondientes de las cuales depende el 20% del proceso, pero en cuanto al 80% se lograron concretar satisfactoriamente los objetivos, consiguiendo eliminar actividades que no generaban valor al proceso, las cuales los almacenistas no se daban cuenta, desarrollando en conjunto con ellos una área que sería el pilar para concretar más eficiente y rápidamente el proceso, sacándolos de su zona de confort al implementar el uso de un nuevo software para su inventario, el cual les funcionaria adecuadamente a pesar de la limitación de los 15 días de prueba, pero que este serviría como aprendizaje para ver las deficiencias y áreas de mejora de su software actual.

Buscando siempre la mejora continua en cada una de sus actividades y procesos para volverlos más competitivos en el mercado de la venta de partes y accesorios para robots.

Se dejaron fuera de la investigación cuestiones de los costos de los productos y otras cuestiones monetarias y más específicas por cuestiones de confidencialidad de la empresa, que bien pueden ser de interés en investigaciones futuras para conocer cuestiones financieras, como por ejemplo el costo de todo el almacen, o el coste de productos que no se vendieron, etc.

## **Vl RECOMENDACIONES**

- La mejora del sistema Epicor para implementar el uso del lector de barras y de modificar varios números de parte a la vez.
- Elaborar programas de capacitación para los almacenistas.
- Mantener el área de almacen ordenada.
- Evaluar la posibilidad de implementar el uso de un nuevo software para el área de almacen.
- Mantener la señalización del almacen en buenas condiciones.
- Realizar la constante y correcta rotación de los productos en las 2 tarimas.
- Generar informes sobre los productos que se encuentran en stock muerto tanto a los encargados de facturar como a sus directivos para buscar soluciones.
- Tomar en cuenta en un futuro un aumento en la capacidad del almacen.
- Contar con el asesoramiento de un experto en almacenamiento que analice los requerimientos logísticos y determine cómo incrementar la eficiencia y la productividad en la gestión de las ubicaciones, el flujo de mercancía o la preparación de pedidos

## **VII COMPETENCIAS DESARROLLADAS**

- 1. Apliqué habilidades directivas y de ingeniería en el diseño, gestión y control de los productos almacenados de almacen.
- 2. Diseñé una mejor organización de los productos y un mejor acomodo de fácil acceso.
- 3. Apliqué métodos cuantitativos y cualitativos en el análisis e interpretación de datos y modelado del sistema Odoo, para la mejora continua atendiendo las prioridades de los productos.
- 4. Diseñé las delimitaciones de las áreas para un mejor control de los productos almacenados.
- 5. Implementé planes y programas de seguridad e higiene para el fortalecimiento del entorno laboral.
- 6. Apliqué conocimiento de Ergonomía para educar correctamente a los almacenistas sobre el manejo de sus productos.
- 7. Dirigí a los almacenistas para buscar la mejora continua en sus actividades.
- 8. Interpreté la información de las inconsistencias en su proceso para detectar oportunidades de mejora.
- 9. Implementé el uso de un sistema de inventario diferente para facilitar la ubicación de los productos.
- 10.Desarrollé un área específica para el proceso de Picking.
- 11.Apliqué métodos de investigación para mejorar e innovar su sistema Epicor.
- 12.Analicé las variables en su logística de la entrega de productos.
- 13.Apliqué métodos, técnicas y herramientas para la solución de problemas en la gestión empresarial con una visión estratégica.

## **VIII FUENTES DE INFORMACIÓN**

#### *Referencias de Libros*

- *Dante Múzquiz Beltrán (2013). IPN- UNIDAD DE EDUCACION CONTINUA DE MAZATLAN, Administración de inventarios y almacenes. Recuperado de https://www.repositoriodigital.ipn.mx/bitstream/123456789/17612/1/manual%20a dmon%20de%20inventarios%20y%20almacenes%202013.pdf*
- *Escudero Serrano, M. J. (2019). Logística de almacenamiento 2. Ediciones paraninfo, SA.*
- *Fernández, A. C. (2018). Gestión de inventarios. COML0210. IC editorial.*

*Herrero, M. P. (2006). Almacenamiento de materiales. Marge books.*

*Meana Coalla, P. P. (2017). Gestión de inventarios. Ediciones Paraninfo, SA*

- *Milton Flórez (2020), LOGIMOV, logística, La gestión de almacén en Excel, principales desventajas. Recuperado de https://www.logimov.com/blog/nwarticle/86/1/Lagestion-de-almacen-en-excel-principales-desventajas*
- *Pérez González, L. (2007). Microsoft Excel: una herramienta para la investigación. Medisur, 4(3), 68-71. Recuperado de http://www.medisur.sld.cu/index.php/medisur/article/view/225/4958*

*Tejero, J. J. A. (2008). Almacenes: Análisis, diseño y organización. ESIC editorial.*

### *Referencias de artículos.*

- *Arianna (2021). Holded, Inventario. Los 8 mejores programas de gestión de inventarios gratis y de pago. Recuperado de https://www.holded.com/es/blog/programasinventario*
- *Daniel Palacios (2022), HubSpot, Como hacer un inventario en Excel pasó a paso. Recuperado de https://blog.hubspot.es/sales/como-hacer-inventario-en-excel*
- *Mecalux (2021). Software de inventario, la herramienta que mantiene el stock bajo control. Recuperado de https://www.mecalux.com.mx/blog/software-de-inventario*
- *Soluciones para el Manejo de Materiales S.A.S. Principios del manejo de materiales. Recuperado el 09 de octubre de 2022, de https://www.solumat.com.co/blog/principios-del-manejo-materiales/.*
- *Universidad Nacional del Noreste, Facultad de Ingeniería. Introducción a la informática apunte Excel, Microsoft Excel. Recuperado el 10 de octubre de 2022. http://www.ing.unne.edu.ar/assets/pdf/academica/departamentos/computacion/m od\_info/apexcel.pdf*

#### **IV ANEXOS**

(Carta de autorización por parte de la empresa u organización para la residencia profesional y otros si son necesarios).

Anexo 1 Productos de Tregaskiss que revende Yaskawa

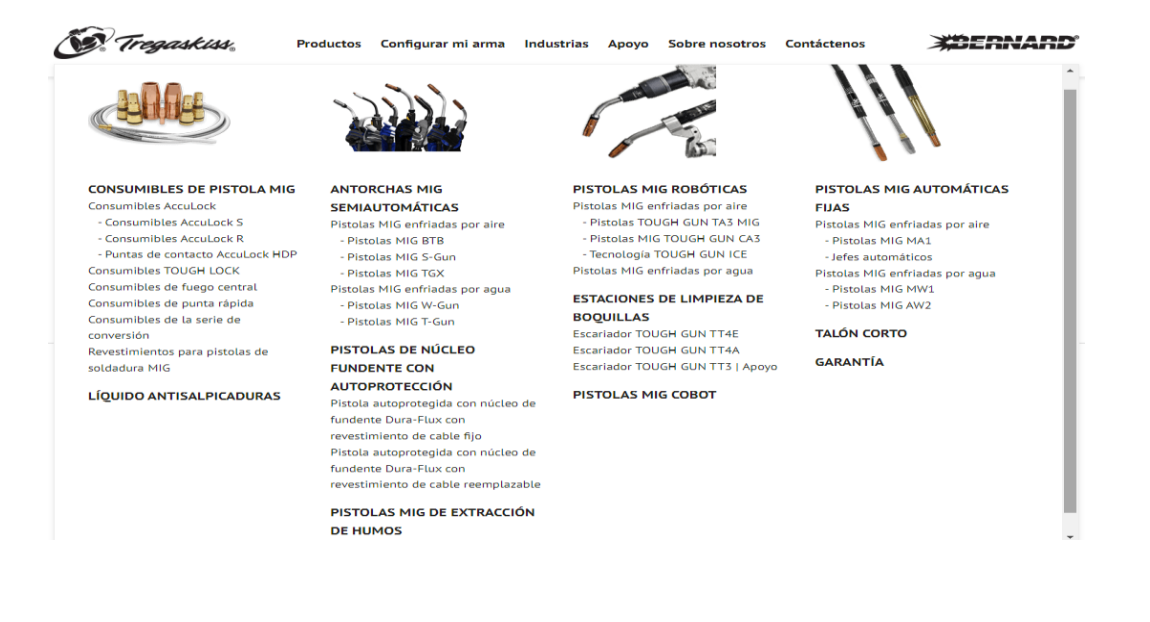

Anexo 2 Área de materiales de almacén.

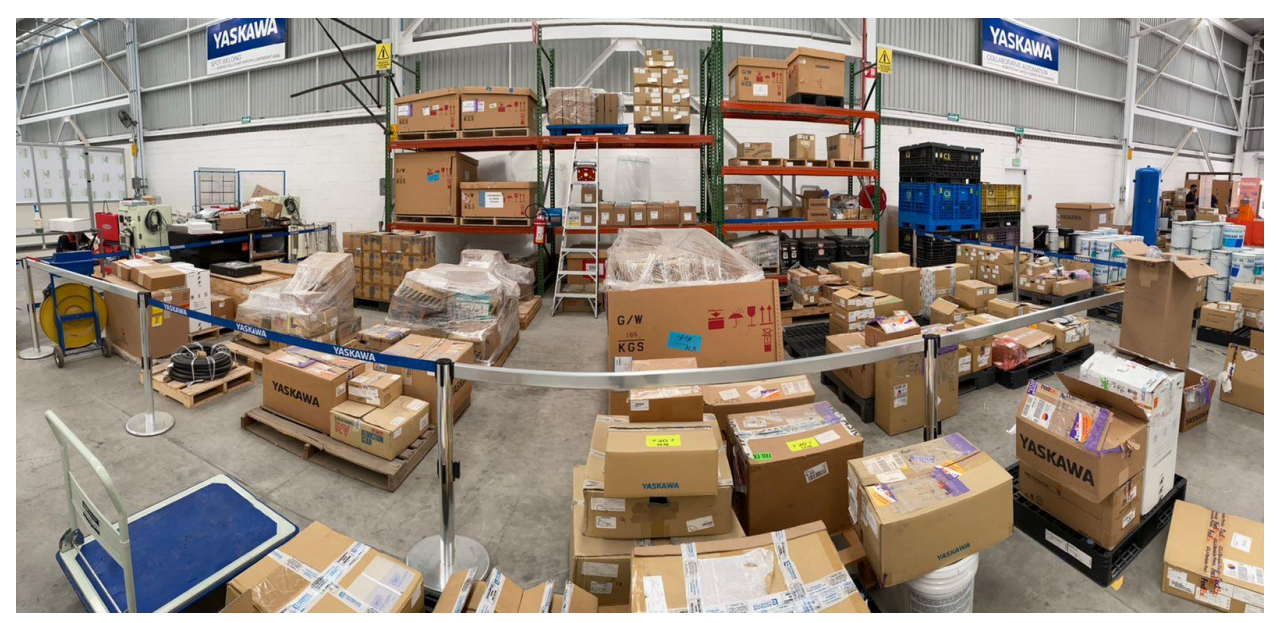

Anexo 3 Rack para materiales pequeños.

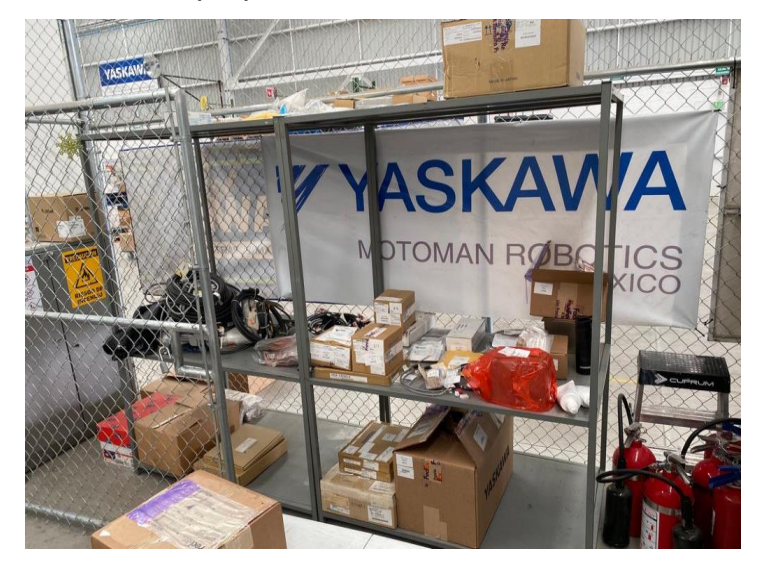

Anexo 4.

# Anexo 5 Inventario de Excel del área de almacén-embarques.

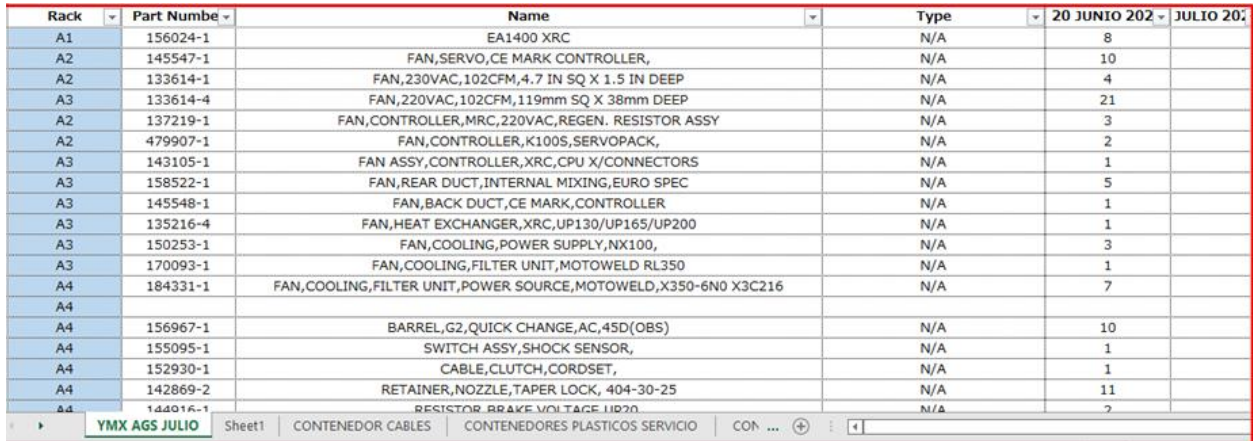

Anexo 6 Part Tracker del software Epicor.

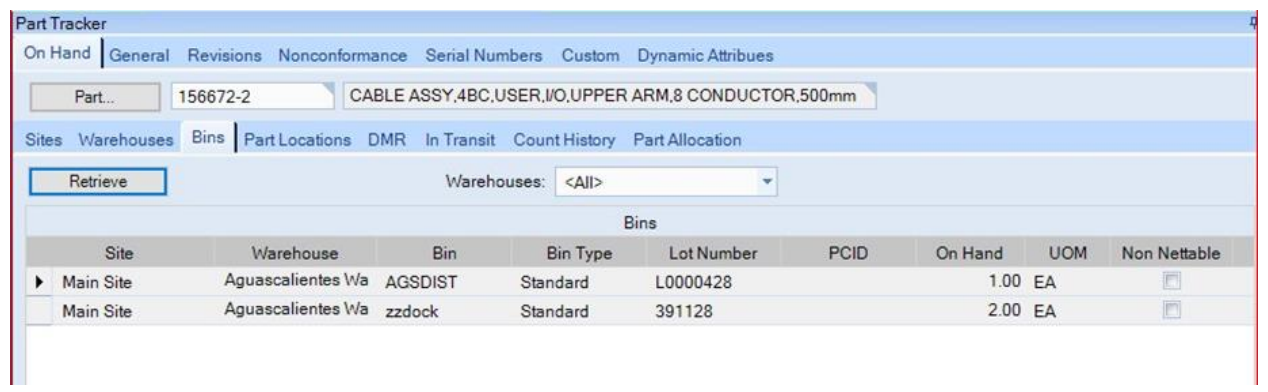
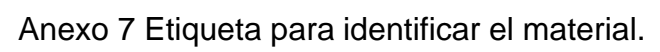

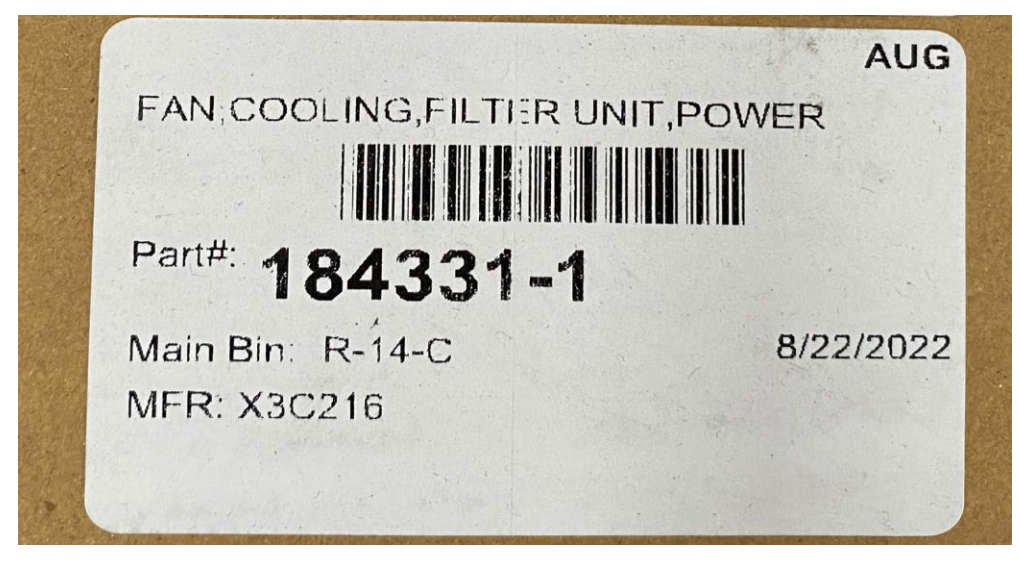

Anexo 8 Materiales de mayor rotación (grasas, baterías y teach pendant)

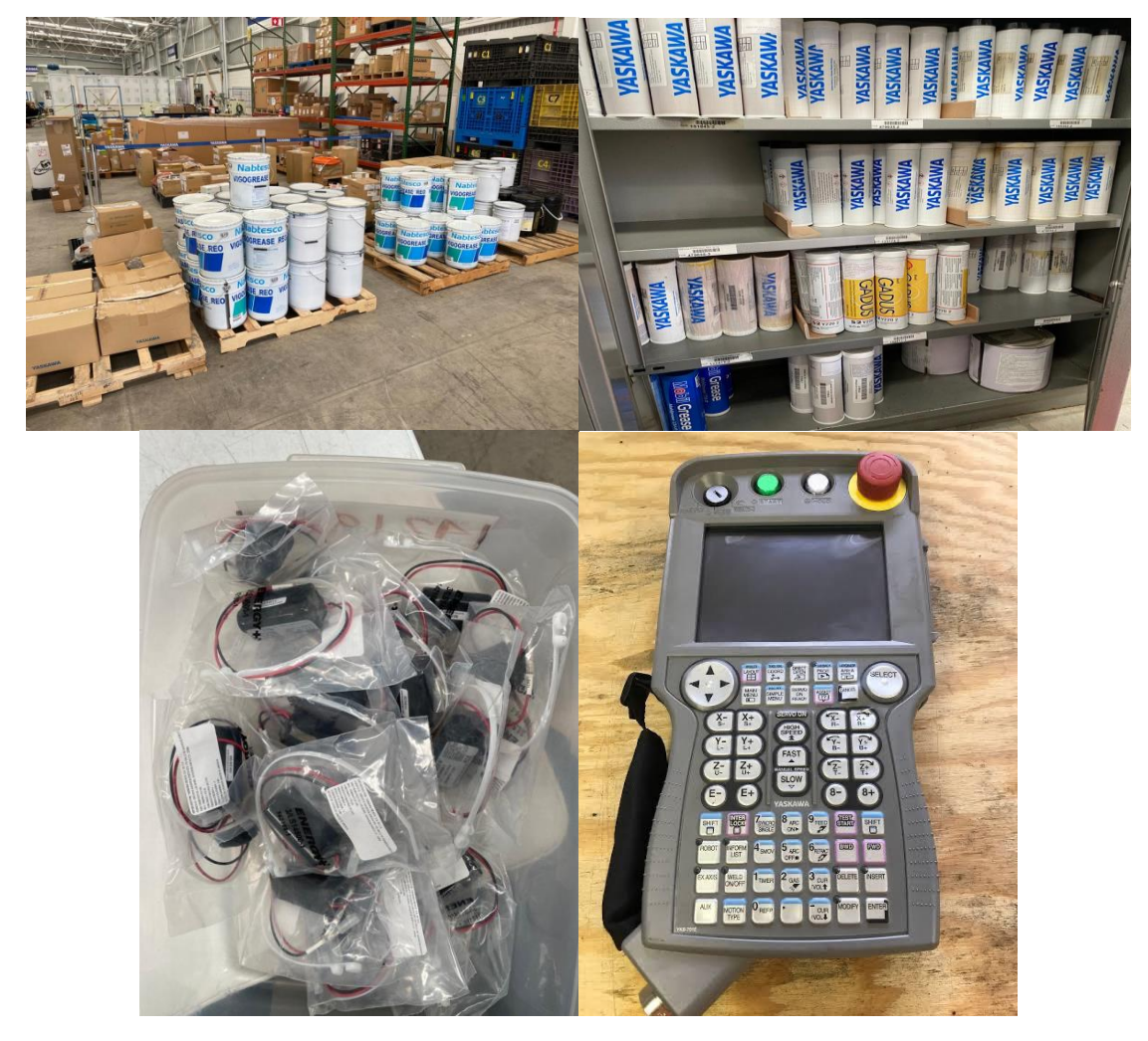

Anexo 9. Encuesta realizada a Christian Barcenas Y Francisco Pérez, encargados del área de Almacén-Embarques.

1. ¿Cuánto tiempo lleva impartiendo sus labores dentro del área de almacénembarques?

Chris: 5 años

Paco: 4 meses

- 2. ¿De cuantas actividades consta el proceso de Picking en el área de Almacén-Embarques?
	- Recibir orden de compra.
	- Recolectar materiales.
	- Recibir la factura correspondiente a la orden de compra.
	- Elaborar la guía de envió por medio de la paquetería FedEx.
	- Embarcar el paquete.

3. Describe las actividades del proceso de Picking.

- Mireya o Ana le entregan las órdenes de compra a Chris o Paco.
- Entregada la orden de compra comenzarán a ubicar los materiales necesarios, primero los buscaran de forma visual y de no encontrarlo recurren a su sistema de inventario en Excel,
- Mireya o Ana entregan la factura y Chris o Paco validan que coincida con la orden de compra.
- Se elabora la guía FedEx en un machote tomando los datos de la empresa o dirección de la factura.
- Se espera a que llegue el repartidor de FedEx para entregarle el paquete.
- 4. ¿Cuánto tiempo promedio toma realizar cada actividad?
	- Recolectar material.
		- Chris: 7.5 minutos

Paco: 7.5 minutos

- Validar la información de la factura con la orden de compra:
	- Chris: 1.5 minutos
	- Paco: 1.5 minutos
- Elaborar la guía de envío FedEx: 5 minutos

Chris: 5 minutos

Paco: 5 minutos

- Embarcar el paquete: Chris: 1 minuto Paco: 1 minuto
- 5. ¿Qué movimientos se consideran innecesarios? Y ¿Que se podría proponer para eliminarlos?

Ubicar el material de forma visual, conocer la ubicación del material en el sistema de inventario Epicor.

6. ¿Alrededor de cuantos minutos toma realizar un Picking de 5 materiales? Chris: 23 minutos

Paco: 24 minutos

7. ¿Cuánto tiempo máximo tarda en llegarte una factura? Tarda máximo 1 día en llegar una factura.

Anexo 10. Recorrido que realizan los almacenistas desde el área de oficina de almacén hasta donde se encuentran las cajas y tarimas.

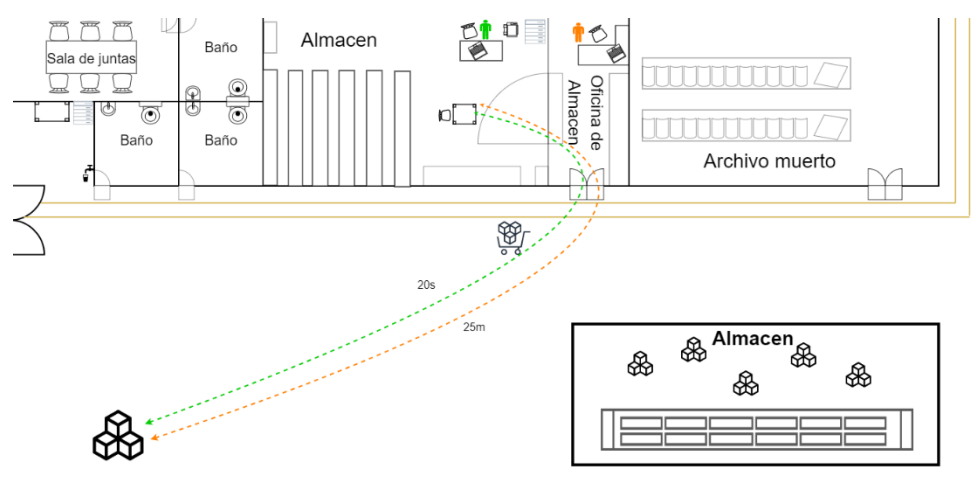

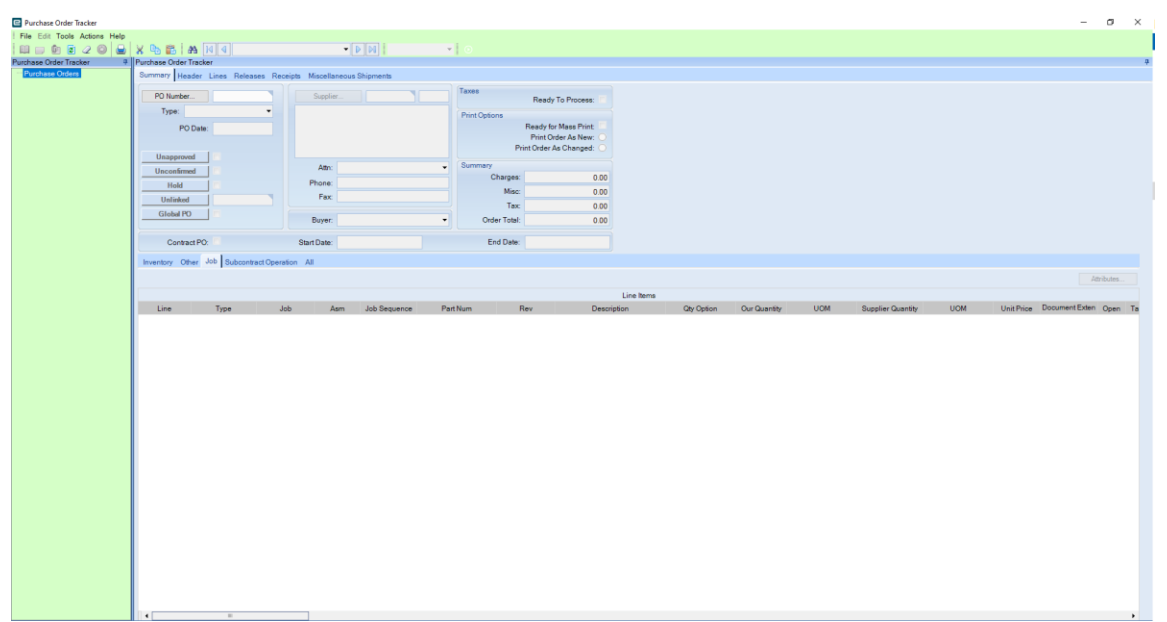

Anexo 11. Pestaña de Purchase Order Tracker

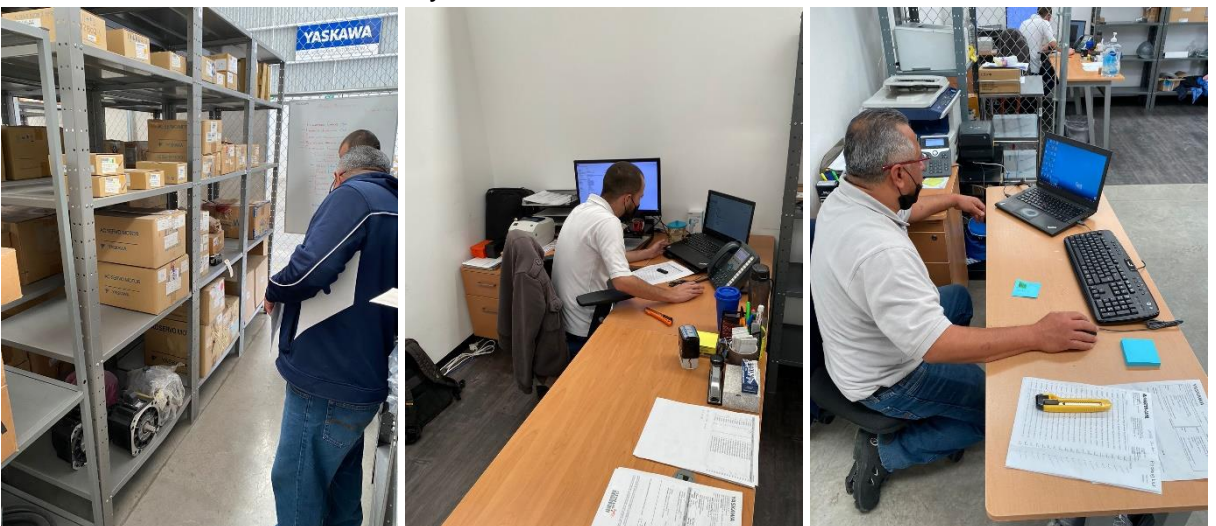

Anexo 12. Inventarios cíclicos y validación la cantidad inventariada con cantidad a mano.

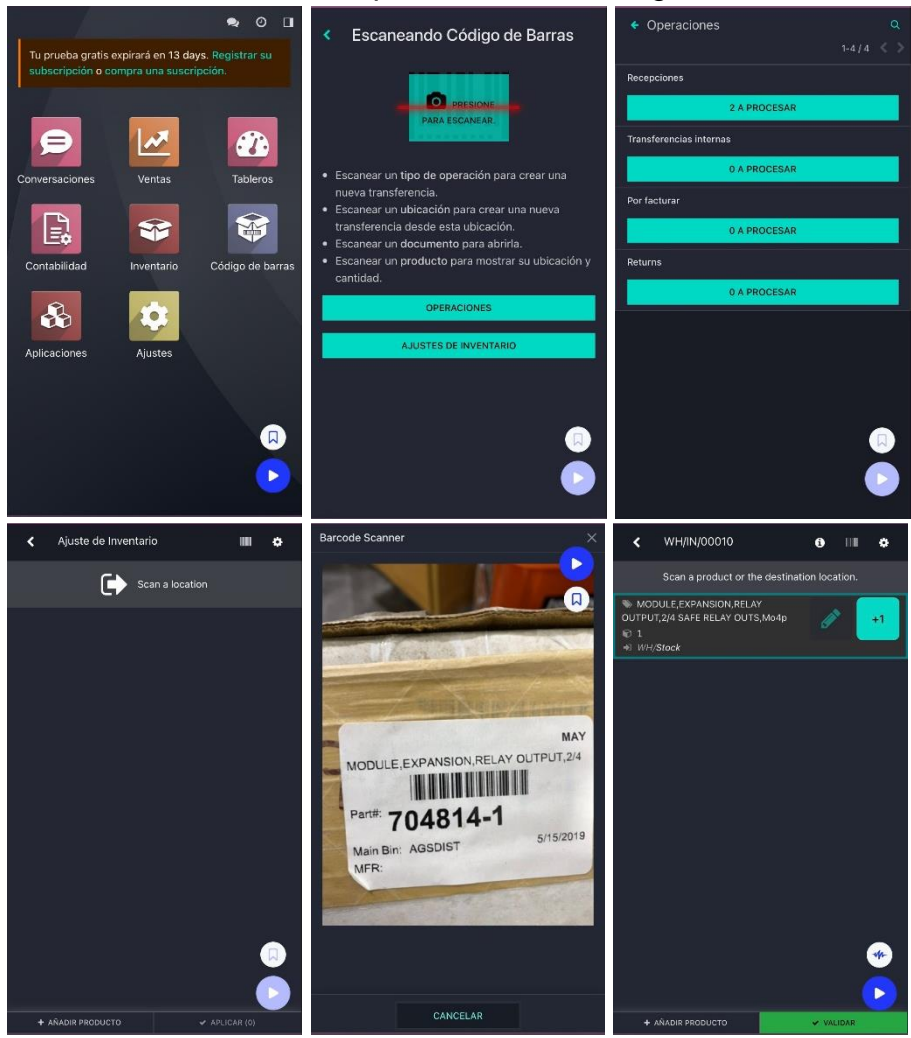

Anexo 13. Procedimiento para el uso del código de barras en Odoo.

Anexo 14. Almacenistas utilizando Odoo.

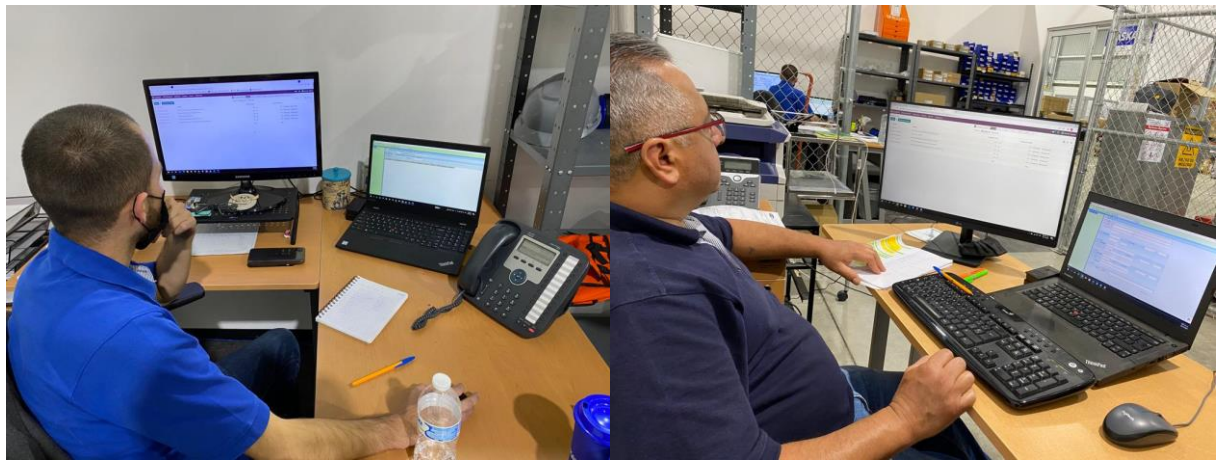